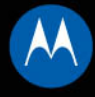

## **MOTOKRZR**<sup>\*</sup>K1

# MOTOMANUAL

www.motorola.com

English

## <span id="page-2-0"></span>**HELLOMOTO**

Introducing your new **MOTO**KRZR™ K1 GSM wireless phone. Here's a quick anatomy lesson.

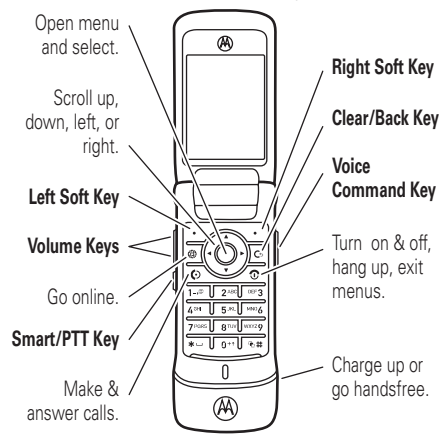

**1**

### **Home Screen**

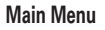

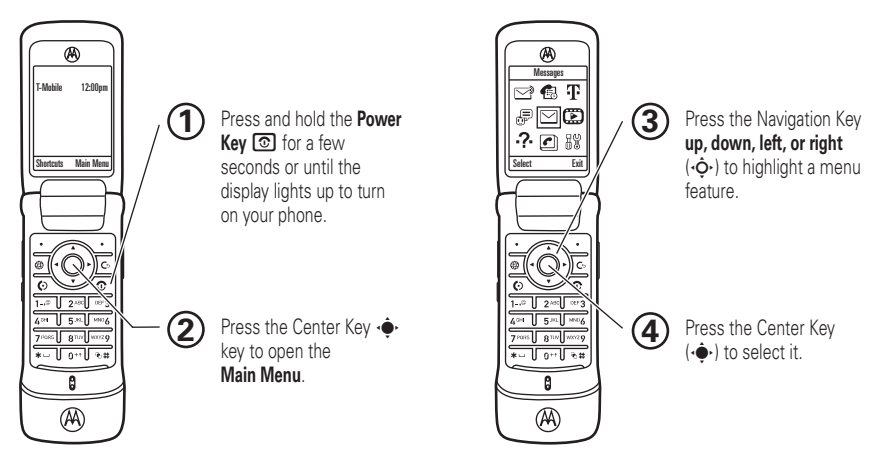

To change your home screen shortcuts and your main menu appearance, see page [45](#page-46-0).

Motorola, Inc. Consumer Advocacy Office 1307 East Algonquin Road Schaumburg, IL 60196

www.hellomoto.com

1-800-331-6456 (United States)

1-888-390-6456 (TTY/TDD United States for hearing impaired)

1-800-461-4575 (Canada)

Certain mobile phone features are dependent on the capabilities and settings of your service provider's network. Additionally, certain features may not be activated by your service provider, and/or the provider's network settings may limit the feature's functionality. Always contact your service provider about feature availability and functionality. All features, functionality, and other product specifications, as well as the information contained in this user's guide are based upon the latest available information and are believed to be accurate at the time of printing. Motorola reserves the right to change or modify any information or specifications without notice or obligation.

MOTOROLA and the Stylized M Logo are registered in the US Patent & Trademark Office. All other product or service names are the property of their respective owners. The Bluetooth trademarks are owned by their proprietor and used by Motorola, Inc. under license. Java and all other Java-based marks are trademarks or registered trademarks of Sun Microsystems, Inc. in the U.S. and other countries.

© Motorola, Inc., 2007.

**Caution:** Changes or modifications made in the radio phone, not expressly approved by Motorola, will void the user's authority to operate the equipment.

Manual Number: 6809506A76-A

## contents

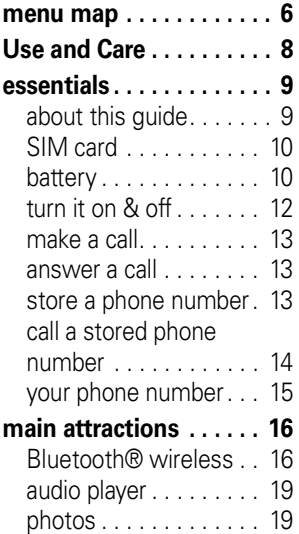

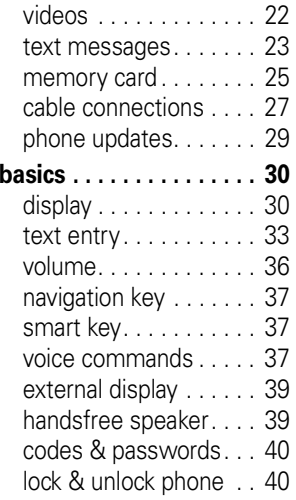

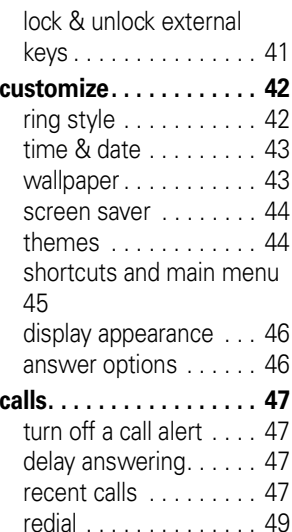

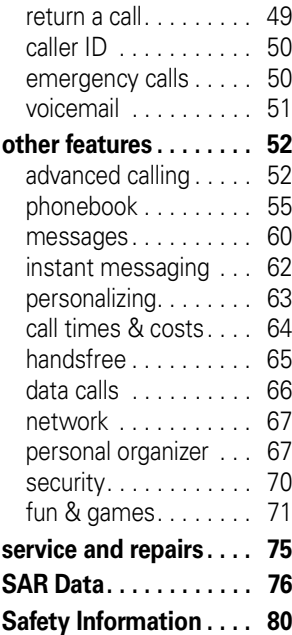

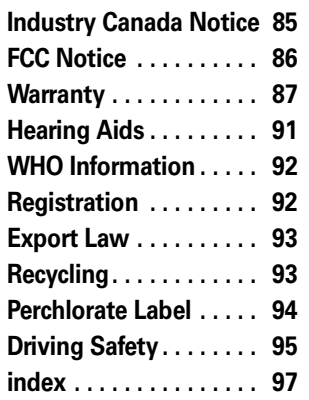

## menu map

### <span id="page-7-0"></span>**main menu**

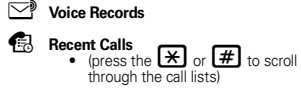

### **T** t-zones

- My Album
- My Journal
- My Email
- Games
- HiFi Ringers
- Wallpapers

#### ã **IM \***

 $\boxtimes$ 

#### **Messages**

- Create Message
- Message Inbox
- Voicemail• Templates
- •Drafts
- Outbox
- Browser Msgs

### h **Fun & Apps**

- Games & Apps
- Camera
- Pictures
- Sounds
- Videos
- Video Camera

### & **Help**

- o **Phonebook**
- *R* Settings
	- (see next page)
- \* optional features

This is the standard main menu layout. **Your phone's menu may be different.**

#### **To change your home screen shortcuts and your main menu appearance, see page [45](#page-46-0).**

**Tip:** Press D to exit the current menu, or u to exit all menus.

### **settings menu**

### É **Tools**

- Calculator
- Datebook
- Voice Records
- Alarm Clock
- Dialing Services
- Fixed Dial \*
- Web Access
- World Clock

### l **Personalize**

- Home Screen
- Main Menu
- Voice Dial Setup
- Skin
- Greeting
- Wallpaper
- Screen Saver

### k<sup>2</sup> Ring Styles

- Style
- *(style)* Detail

#### E **Bluetooth® Link**

- [Find Me]
- [Add Audio Devices]
- Device History
- Setup

#### 8 **USB Settings**

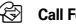

#### H **Call Forward \***

- Voice Calls
- Fax Calls
- Data Calls
- Cancel All
- Forward Status

### **<sup><sup>1</sup>O**</sup> In-Call Setup

- In-Call Timer
- My Caller ID
- Answer Options
- Call Waiting

#### **Initial Setup**

- Time and Date
- Speed Dial
- Display Timeout
- Backlight
- Scroll
- Text Marquee
- Language
- Brightness
- DTMF
- Master Reset
- Master Clear

#### **Phone Status**

- My Tel. Numbers
- Battery Meter
- Download Location
- Storage Devices
- Software Update \*
- Other Information

#### S **Headset**

- Auto Answer
- Voice Dial

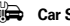

#### **G** Car Settings

- Auto Answer
- Auto Handsfree
- Power-Off Delay

#### • Charger Time

#### $\mathbb{R}^-$ **Network**

- New Network
- Network Setup
- Available Networks
- Network Jingle \* • Call Drop Tone

#### **ම** Security

- Phone Lock
- External Key Lock
- Lock Application
- Fixed Dial \*
- SIM PIN
- New Passwords
- Certificate Mgmt \*

#### c **Java™ Settings**

- Java System
- Delete All Apps
- App Vibration
- App Volume

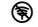

#### % **Airplane Mode**

- Airplane Mode
- Prompt at Power Up

\* optional features

## Use and Care

<span id="page-9-0"></span>To care for your Motorola phone, please keep it away from:

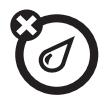

### **liquids of any kind dust and dirt**

Don't expose your phone to water, rain, extreme humidity, sweat, or other moisture.

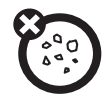

Don't expose your phone to dust, dirt, sand, food, or other inappropriate materials.

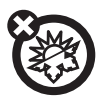

#### **extreme heat or cold**

Avoid temperatures below -10°C/14°F or above 45°C/113°F.

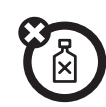

#### **cleaning solutions**

To clean your phone, use only a dry soft cloth. Don't use alcohol or other cleaning solutions.

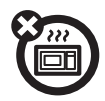

#### **microwaves**

Don't try to dry your phone in a microwave oven.

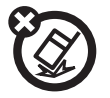

#### **the ground**

Don't drop your phone.

<span id="page-10-0"></span>**CAUTION:** Before using the phone for the first time, read the Important Safety and Legal Information included in the grayedged pages at the back of this guide.

## <span id="page-10-1"></span>about this guide

This guide shows how to open a menu feature as follows:

Find it: <sub>'</sub>♦' >  $\boxdot$  Messages > Create Message

This means that, from the home screen:

- **1**1 Press the *center key*  $\cdot \bullet$  to open the menu.
- **2**2 Press the *navigation key* ⋅ $\dot{\mathbf{\Phi}}$  to scroll to **Example 3 Messages**, and press the *center key*  $\cdot \rightarrow$ to select it.
- **33** Press the navigation key  $\cdot \mathbf{\hat{Q}} \cdot$  to scroll to Create Message, and press the center key ∙ $\hat{\blacklozenge}$ to select it.

### **symbols**

This means a feature is network, የአን SIM card, or subscription dependent and may not be available in all areas. Contact your service provider for more information.

ក

This means a feature requires an optional accessory.

## <span id="page-11-0"></span>SIM card

**Caution:** Don't bend or scratch your SIM card. Keep it away from static electricity, water, and dirt.

Your *Subscriber Identity Module* (SIM) card contains personal information like your phone number and phonebook entries.

To insert and use a **memory card**, see page [25](#page-26-0).

**Turn off your phone and remove your battery before you install or remove a SIM card.**

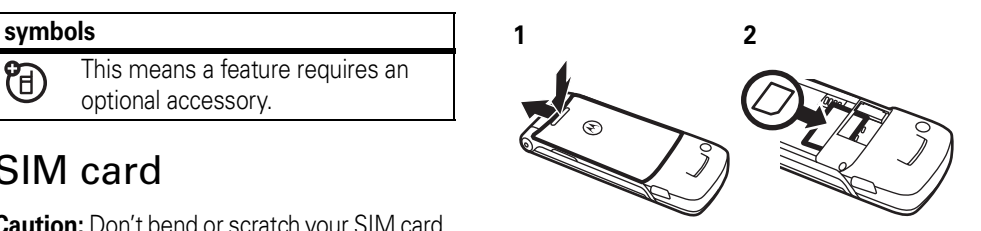

<span id="page-11-1"></span>battery

battery installation

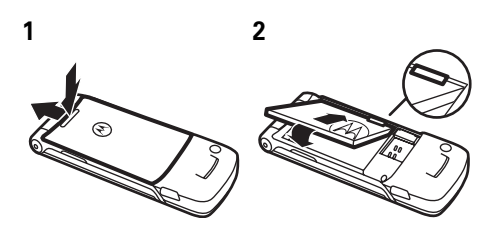

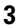

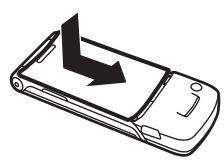

### battery charging

New batteries are not fully charged. Plug the battery charger into your phone and an

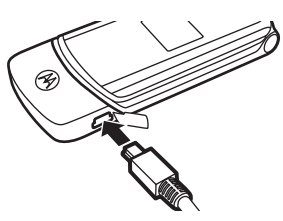

electrical outlet. Your phone might take several seconds to start charging the battery. When finished, your display shows Charge Complete.

**Tip:** Relax, you can't overcharge your battery. It will perform best after you fully charge and discharge it a few times.

You can charge your battery by connecting a **cable** from your phone's mini-USB port to a USB port on a computer. Both your

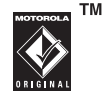

phone and the computer must be turned on, and your computer must have the correct software drivers installed. Cables and software drivers are available in Motorola Original data kits, sold separately.

### battery tips

Battery life depends on the network, signal strength, temperature, features, and accessories you use.

**•** Always use Motorola Original batteries and chargers. The warranty does

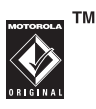

not cover damage caused by non-Motorola batteries and/or chargers.

- **•** New batteries or batteries stored for a long time may take more time to charge.
- **•** When charging your battery, keep it near room temperature.

When storing your battery, keep it uncharged in a cool, dark, dry place.

- **•** Never expose batteries to temperatures below -10°C (14°F) or above 45°C (113°F). Always take your phone with you when you leave your vehicle.
- **•** It is normal for batteries to gradually wear down and require longer charging times. If you notice a change in your battery life, it is probably time to purchase a new battery.

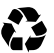

Contact your local recycling center for proper battery disposal.

**Warning:** Never dispose of batteries in a fire because they may explode.

Before using your phone, read the battery safety information in the "Safety and General Information" section included in this guide.

## <span id="page-13-0"></span>turn it on & off

**Caution:** Some phones ask for your SIM card PIN code when you turn them on. If you enter an incorrect PIN code three times before the correct code, your SIM card is disabled, and your display shows SIM Blocked. Contact your service provider.

**To turn on your** 

**phone**, press and hold  $\textcircled{\small{\textsf{a}}}$  for a few seconds or until the keypad or display

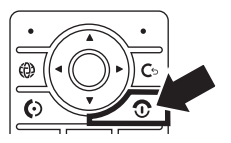

lights up. If prompted, enter your eight-digit SIM card PIN code and/or four-digit unlock code.

**To turn off your phone**, press and hold **s** for a few seconds.

## <span id="page-14-0"></span>make a call

**To make a call**, enter a phone number and press U. **To "hang up,"** close the flip or press **ি**.

To use voice commands for calling, see page [37](#page-38-2).

## <span id="page-14-1"></span>answer a call

**To answer a call** when your phone rings and/or vibrates, just open the flip or press  $\textcircled{\}$ . **To "hang up,"** close the flip or press **.**.

**Note:** Your phone cannot receive data ረይ over an EDGE network while it is playing videos or some sound files. The EDGE  $\blacktriangleright$  status indicator appears at the top of your display when you can receive data over an EDGE network.

## <span id="page-14-2"></span>store a phone number

You can store a phone number in your Phonehook:

**Find it:**  $\cdot \rightarrow \Box$  **Phonebook**, then press Options > Create New <sup>&</sup>gt; Phone Contact or SIM Contact

**Note:** You can store new contacts in your **phone's memory** or on your **SIM card**.

Contacts on the SIM card only have a Name and Number.

- **1** Enter a name and other details for the phone number. To select a highlighted item, press the *center key* ∙••••
- **2** Press the Done key to store the number.

To **edit** or **delete** a Phonebook entry, see page 56.

To store an **email** address from the home screen, press  $\cdot \hat{\bullet}$  >  $\textcircled{\textsf{I}}$  Phonebook > New Entry. Enter the new contact's name and Emailinformation.

**Shortcut:** Enter a phone number in the home screen, then press the Store key to create a contact. To choose whether your phone stores these contacts in your phone's memory or on your SIM card, go back to the home screen and press  $\cdot \bullet \cdot > \bullet$  Phonebook,

then press Options <sup>&</sup>gt; Setup <sup>&</sup>gt; Default Storage > Phone or SIM Card.

## <span id="page-15-0"></span>call a stored phone number

**Find it:**  $\cdot \hat{\bullet}$  **>**  $\textcolor{red}{\bullet}$  **Phonebook** 

**1**Scroll to the phonebook entry.

**Shortcut:** In the phonebook, press keypad keys to enter the first letters of an entry you want.

**2** Press **1** to call the entry.

**Note:** You can show contacts stored in your phone's memory or on your SIM card. To choose which contacts you see, press  $\cdot \bullet > \text{C}$  Phonebook, then press Options > View. You can select Phone & SIM Card, SIM Card, or Phone Contacts.

To use voice commands for calling, see page [37](#page-38-2).

## <span id="page-16-0"></span>your phone number

From the home screen, press *the clear key* **্**o then  $\bm{\Xi}$  to see your number.

**Tip:** Want to see your phone number while you're on a call? Press Options <sup>&</sup>gt; My Tel. Number.

You can edit the name and phone የአን number stored on your SIM card. From the home screen, press  $\textcircled{\texttt{F}}$ , select an entry, press the View key, press the Options key, and select Edit. If you don't know your phone number, contact your service provider.

<span id="page-17-0"></span>You can do much more with your phone than make and receive calls!

## <span id="page-17-1"></span>Bluetooth® wireless

Your phone supports Bluetooth wireless connections. You can connect your phone with a Bluetooth headset or car kit to make handsfree calls. You can also connect your phone with a phone or computer that supports Bluetooth connections to exchange files.

**Note:** The use of wireless phones while driving may cause distraction. Discontinue a call if you can't concentrate on driving. Additionally, the use of wireless devices and their accessories may be prohibited or

restricted in certain areas. Always obey the laws and regulations on the use of these products.

**For maximum Bluetooth security**, you should always connect Bluetooth devices in a safe, private environment.

### use a headset or handsfree car kit

**Before you try to connect your phone with a handsfree device**, make sure the device is **on** and **ready** in *pairing* or *bonding* mode (see the user's guide for the device). You can connect your phone with only one device at a time.

### **Find it:**  $\cdot \hat{\bullet}$  >  $\frac{1}{2}$  Settings > Bluetooth Link > Audio Devices <sup>&</sup>gt; [Look For Devices]

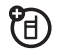

Your phone lists the devices it finds within range.

- **1** Scroll to a device in the list and press the *center key*  $\cdot \bullet$ .
- **2** Press the Yes or OK key to connect to the device.
- **3** If necessary, enter the device passkey (such as 0000) and press the OK key.

When your phone is connected, the Bluetooth indicator  $\bullet$  appears in the home screen.

**Shortcut:** When your phone's Bluetooth power is on, your phone can automatically connect to a handsfree device you have used before. Just turn on the device, or move it near the phone. If the device doesn't connect, turn it off and back on.

**Tip:** Want to know more about your headset or car kit? For specific information about a device, refer to the instructions that came with it. For more Bluetooth support, see: www.motorola.com/Bluetoothsupport

### copy files to another device

You can copy a media file, phonebook entry, datebook event, or Web shortcut from your phone to a computer or other device.

**Note:** You can't copy some copyrighted objects.

- **1** On your phone, scroll to the object that you want to copy to the other device.
- **2**Press **Options**, then select:
	- **•Manage**  $>$  **Copy** for media files.
	- **•**Send Contact for phonebook entries.

U)

**3** Select a recognized device name, or **[Look For Devices]** to search for the device where you want to copy the file.

**If your phone could not copy the file to the other device**, make sure the device is **on** and **ready** in *discoverable* mode (see the user's guide for the device). Also, make sure the device is not busy with another similar Bluetooth connection.

**Note:** Once you connect your phone to a Bluetooth device, that device can start similar Bluetooth connections with your phone. Your display shows the Bluetooth indicator  $\bigcirc$  at the top when there is a Bluetooth connection.

### receive files from another device

If you do not see the 阳<br>(B) Bluetooth indicator  $\bm{\mathsf{\Theta}}$  at the top of your phone display, turn on your phone's Bluetooth feature by pressing  $\hat{\bullet}$  >  $\hat{\mathbb{R}}$  Settings > Bluetooth Link <sup>&</sup>gt; Setup <sup>&</sup>gt; Power <sup>&</sup>gt; On.

**1** Place your phone near the device, and send the file from the device.

If your phone and the sending device don't recognize each other, place your phone in discoverable mode so the sending device can locate it: press  $\cdot \hat{\bullet}$  >  $\frac{100}{20}$  Settings > Bluetooth Link > Find Me.

**2** Press the Accept key on your phone to accept the file from the other device.

Your phone notifies you when file transfer is complete. If necessary, press the Store key to save the file.

## <span id="page-20-0"></span>audio player

Your phone can play song files:

**Find it:**  $\cdot \bullet$  >  $\mathbb{E}$  Multimedia > Sounds and select the file you want to play.

Press ⋅ं� up to play or pause. Press < $\dot{\mathsf{\Phi}}$  down to stop. Press • $\dot{\mathsf{\Phi}}$ · right or left to go forward or back.

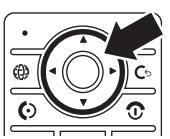

To download songs to your phone, see page 73. To copy files between your phone and a computer, see page 28.

**Note:** Your phone may not play MP3 files that have a bit rate higher than 128 kbps. If you try to download or play one of these files, your phone might show you an error or ask you to delete the file.

**Tip:** You can listen to tunes on your way. Use *airplane mode* to make your phone safe to use with a wired headset, even while you're on a plane. See page 74.

## <span id="page-20-1"></span>photos

To edit the appearance of photos you've taken, see page 71. You can change settings such as **Brightness** and **Contrast**, or add effects such as Blur and Mirror.

Your camera lens is on the back of your phone when the phone is open. **To get the clearest pictures, wipe the lens clean with a dry cloth before you take a picture.**

**1**Press  $\cdot \bullet > \dots$  Multimedia > Camera to see the camera viewfinder.

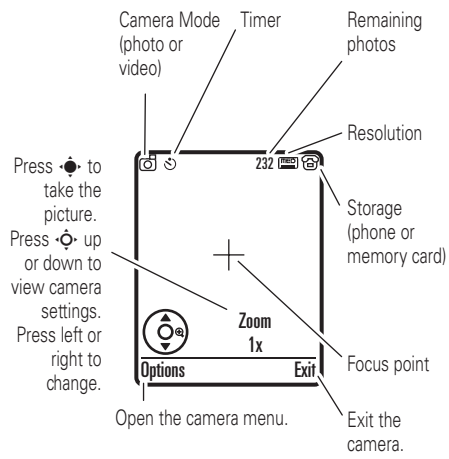

**Note:** Adjusting the exposure affects the brightness of both the viewfinder display and the captured photo.

- **2**Press the *center* key  $\cdot \bullet \cdot$  to take the photo in the viewfinder. You can:
	- **•** Press the **Options** key to store the photo.
	- **•**Press the **Send** key to send the photo in a message.

Your phone might tell you that this is a **Multimedia Msg**, since it has a picture in it. Some other phones or networks do not support picture messages. Press the **Yes** key to send the message.

• Press **G** to discard the photo and return to the active viewfinder.

Before you capture the photo, you can press **Options** to open the camera menu:

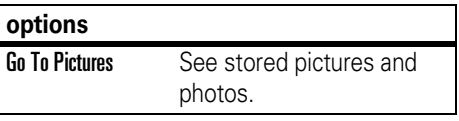

### **options**

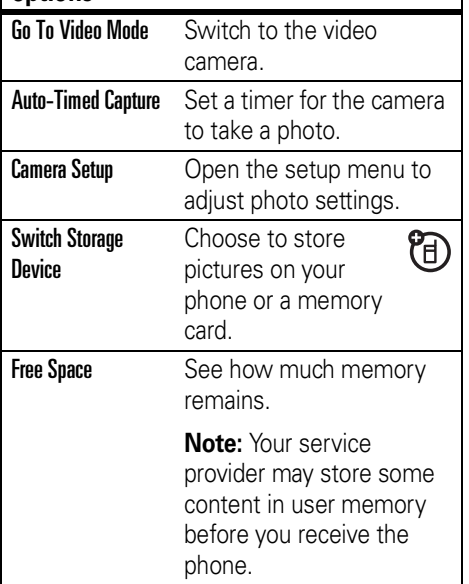

### self portrait

If you close your phone while the viewfinder is active, the external display shows the image. Press the volume keys to zoom, or press the smart key to capture and store the image.

### send a stored photo in a message

Find it:  $\cdot \hat{\mathord{\bullet}} \cdot > \; \textcolor{red} \backsimeq \; \textcolor{red}$  Create Message > Message, then press Options <sup>&</sup>gt; Insert

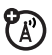

- > Picture
- **1** Scroll to the picture you want and press Insert.
- **2**Enter the message text and press Send To.
- **3** Scroll to a recipient address and press the *center key* s.

**4**Press the **Send** key to send the message.

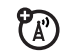

Your phone might tell you that this is a **Multimedia Msg**, since it has a picture in it. Some other phones or networks do not support picture messages. Press the **Yes** key to send the message.

## <span id="page-23-0"></span>videos

To view, delete, or manage videos you've recorded, see page 72.

Your camera lens is on the back of your phone, when your phone is open. **To get the clearest videos, wipe the lens clean with a dry cloth before you capture a video.**

### Press  $\hat{\bullet}$  >  $\hat{\bullet}$  Multimedia > Video Camera to see the video viewfinder.

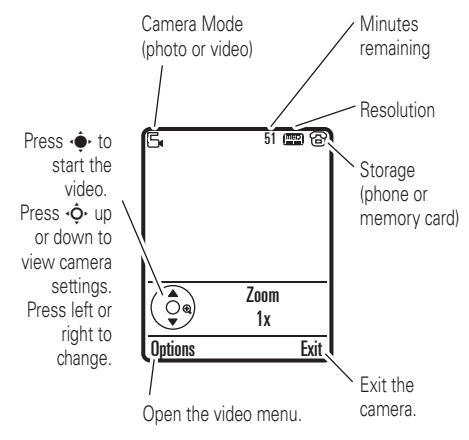

**Note:** The number of minutes remaining is an estimate.

**Tip:** If you want to send your video in a message, the video length must be set to MMS. To set length, press Options > Video Camera Setup > Video Length.

- **1**Press the *center* key  $\cdot \bullet$  to start recording the video in the viewfinder.
- **2** Press the Stop key to stop recording the video. You can:
	- **•** Press the **Options** key to preview, store, or discard the video.
	- **•** Press the Send key to send the video in a message.

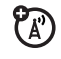

Enter text and press Send To, then scroll to a recipient address and press the *center key*  $\cdot \bullet \cdot$  to select it. Press the **Options** key to enter a new number. To send the message, press the Send key.

**Note:** Some other phones or networks do not support messages with videos.

• Press **I** to discard the video and return to the active viewfinder.

## <span id="page-24-0"></span>text messages

To create a group mailing list, see page 59. For more message features, see page [60](#page-61-0).

### send a text message

A text message can contain text and pictures, sounds, or other media objects. You can add multiple pages to a message, and you can put text and media objects on each page. You can send a message to other compatible phones or to email addresses.

### **Find it:**  $\cdot \hat{\bullet}$  >  $\approx$  Messages > Create Message > Message

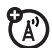

**1** Press keypad keys to enter text on the page (for details about text entry, see page [33](#page-34-0)).

To insert a **picture, sound, or other object** on the page, press **Options** > Insert. Select the file type and the file.

To insert **another page** in the message, enter text or objects on the current page and press Options <sup>&</sup>gt; Insert <sup>&</sup>gt; New Page. You can enter more text and objects on the new page.

- **2** When you finish the message, press the Send To key.
- **3** Scroll to a recipient and press the *center*  $key \rightarrow$ . Repeat to add other recipients.

To enter a **new** number or email address, press the Options key and select Enter Number or Enter Email.

networks do not support multimedia messages. Press the Yes key to send the message.

**5**

### receive a text message

When you receive a message, your W) phone plays an alert, and the display shows **New Message** with a message indicator, such as  $\boxdot$  . Press the **Read** key to open the message.

**4** Before you send a message, you can press Options to choose Save to Drafts, Cancel Message, or open Sending Options (such as

message **Subject** or CC addresses).

 To **send** the message, press the Send key. Your phone might tell you that this is a **Multimedia Msg**, if it has multiple pages or media objects in it. Some other phones or To see all of your text messages:

### **Find it:**  $\cdot \hat{\mathbf{\bullet}} \cdot > \color{red} \,\,\widehat{=}\,\,$  **Messages**  $>$  **Message Inbox**

If a multimedia message contains media objects:

- **•** Photos, pictures, and animations show as you read the message.
- **•** A sound file plays when its slide shows. Use the volume keys to adjust the sound volume.
- **•** Attached files are added to the end of the message. To open an attachment, scroll to the file indicator/filename and press the **View** key (image), **Play** key (sound), or Open key (phonebook vCard, datebook vCalendar entry, or unknown file type).

## <span id="page-26-0"></span>memory card

You can use a removable memory card with your phone to store and retrieve multimedia objects (such as photos and sounds).

**Note:** If you download a copyrighted file and store it on your memory card, you can use the file only while your memory card is inserted in your phone. You cannot send, copy, or change copyrighted files.

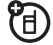

### install or remove a memory card

- **1** Remove the battery door (see page 10).
- **2 To install the memory card**, make sure the

memory card's

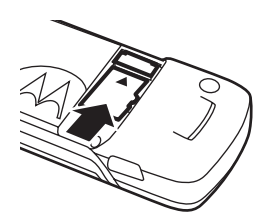

metal contacts are facing down, and slide the top of the memory card under the metal band.

**To remove the memory card**, slide it back out of the holder.

**3**Replace the battery door.

Do not remove your memory card while your phone is using it or writing files on it.

### see and change memory card information

To **see the files** stored on your memory card and on your phone, open a file list, such as Pictures (see page 71). Icons can indicate if a file is stored in your phone memory ( $\mathbf{E}$ ) or on your memory card ( $\square$ ). To copy or move a file from your phone to your memory card, highlight it in the list and press Options > Manage > Copy or Move <sup>&</sup>gt; Memory Card. You cannot copy or move some copyrighted files.

To **copy files** between your memory card and a computer, you can use a cable connection (see page 28) or a Bluetooth connection (see page 17).

To see your **memory card name, available memory,** and other information about the card:

**Find it:**  $\cdot \bullet$  >  $\frac{100}{20}$  Settings > Phone Status > Storage Devices

- **1**Press  $\cdot \dot{\mathbf{\Phi}}$  to scroll to the memory card that is installed.
- **2** Press the *center key*  $\cdot \bullet$  to see the memory card information. Your phone stores any content that you add, like ring tones or games, in *user memory*. Your service provider may store some content in user memory before you receive the phone.

### **or**

Press Options to see the Storage Device menu, which lets you **Format** or **Rename** the memory card.

## <span id="page-28-0"></span>cable connections

Your 冏 phone has a mini-USB port so you can connect it to a computer to transfer data.

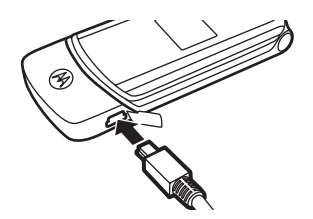

**Note:** Motorola Original USB data **TM** cables and supporting software are sold separately. Check your computer or hand-held device to determine the type of cable you need. To **transfer data** between your phone and computer, you might need to install the software included with the Motorola Original data kit. See the data kit user's guide for more information. To make **data calls** through a connected computer, see page [66](#page-67-0).

### connect your memory card to a computer

You can use a cable connection to access your phone's memory card with a PC.

**Note:** When your phone is connected to a computer, you can only access the memory card through the computer.

### On your phone:

**Disconnect the cable** from your phone, if it is connected, then press  $\cdot \hat{\blacklozenge} \cdot > \frac{m}{8}$  Settings > USB Settings <sup>&</sup>gt; Default Connection <sup>&</sup>gt; Memory Card.

This directs the USB connection to your memory card.

**Connect the cable** to your phone and to an available USB port on your computer. Then follow these steps:

### On your computer:

- **1** Open your "My Computer" window, where your phone's memory card appears as a "Removable Disk" icon.
- **2** Click on the "Removable Disk" icon to access the files on your phone's memory card.

**3** To store the desired files onto the memory card, drag and drop them as follows: **audio files:** <sup>&</sup>gt; mobile <sup>&</sup>gt; audio **screen savers:** <sup>&</sup>gt; mobile <sup>&</sup>gt; picture **wallpapers:** <sup>&</sup>gt; mobile <sup>&</sup>gt; picture **video clips:** <sup>&</sup>gt; mobile <sup>&</sup>gt; video

**4** When you finish, disconnect your phone by selecting the "Safely Remove Hardware" icon in the system tray at the bottom of your computer screen. Then disconnect the "USB Mass Storage Device."

**5** Disconnect the cable from your phone and computer.

On your phone:

To return to Data as your USB default connection, press  $\cdot \hat{\bullet}$  >  $\frac{100}{20}$  Settings > USB Settings  $>$  Default Connection  $>$  Data Connection.

## <span id="page-30-0"></span>phone updates

Sometimes we think of ways to make ረይ your phone's software faster or more efficient after you've purchased your phone. You can find out if your phone can be updated at: http://hellomoto.com/update

**Note:** Software updates do not affect your phonebook entries or other personal entries. If you receive a software update but choose to install it later, see page 67.

## <span id="page-31-0"></span>basics

See page [1](#page-2-0) for a basic phone diagram.

## <span id="page-31-1"></span>display

The *home screen* appears when you turn on the phone.

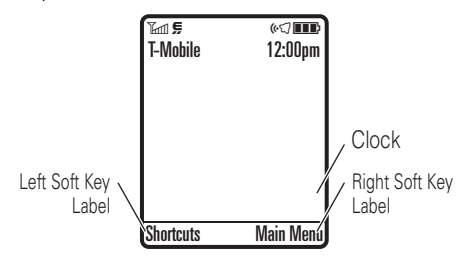

**Note:** Your home screen might look different from the one shown, depending on your service provider.

#### **30**basics

To dial a number from the home screen, press number keys and  $\textcircled{\textbf{r}}$ .

Press  $\cdot \mathbf{\hat{Q}}$  up, down, left, or right in the home screen to open basic menu features.

Press the *center key* •◆ to open the menu. *Soft Key Labels* show the current soft key  $\begin{bmatrix} \mathbb{Z} & \mathbb{Z} & \mathbb{Z} \\ \mathbb{Z} & \mathbb{Z} & \mathbb{Z} \end{bmatrix}$  functions. For soft key locations, see page [1](#page-2-0). Status indicators can show at the top of the home screen:

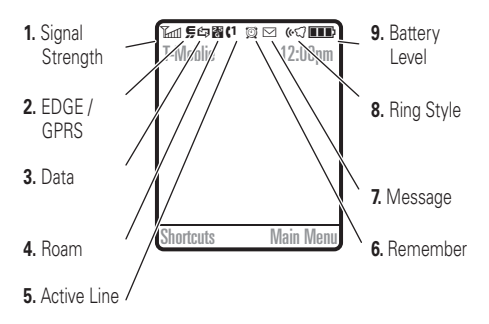

- **Signal Strength Indicator –** Vertical bars show the strength of the network connection. You can't make or receive calls when  $\mathbb {Y}$  or  $\mathbb {Y}^{\bigcirc}$  appears.
- **2 EDGE/GPRS Indicator –** Shows ረሂ when your phone is using a high-speed *Enhanced Data for GSM Evolution* (EDGE) or *General Packet Radio*

*Service* (GPRS) network connection. Indicators can include:

- GPRS PDP context active, EDGE **B** GPRS packet data available
- **3 Data Indicator –** Shows connection status.

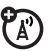

**EB** secure packet data transfer

**n** secure application connection

**EX** unsecure packet data transfer

**D** unsecure application connection

S secure *Circuit Switch Data* (CSD) call

**雪 unsecure CSD** call

**<sup>●</sup>** Bluetooth® connection is active

- **4 Roam Indicator –** Shows ▲ when ( ලි your phone is seeking or using a network outside your home network.
- **5 Active Line Indicator –** Shows Z) **(..)** to indicate an active call, or  $\blacktriangleright$  to indicate when call forwarding is on.
- **6 Reminder Indicator –** If you set a reminder for a datebook event, © can appear here.

When a Java<sup>™</sup> application is active,  $\bullet$  can show here.

**7 Message Indicator –** Shows when you receive a new message. Indicators can include:

> $\boxdot$  text message **So** voice message **no** voice & text message Ñ IM message

**8 Ring Style Indicator –** Shows the ring style setting.

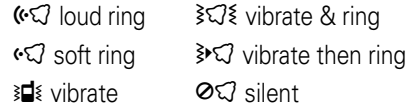

**9 Battery Level Indicator –** Vertical bars show the battery charge level. Recharge the battery when your display shows Low Battery.

## <span id="page-34-0"></span>text entry

Some features let you enter text.

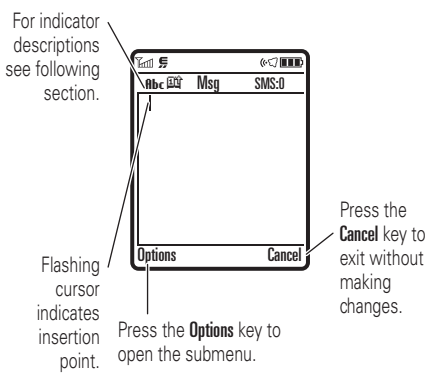

Press  $\mathbf{F}$  in a text entry view to select an entry mode:

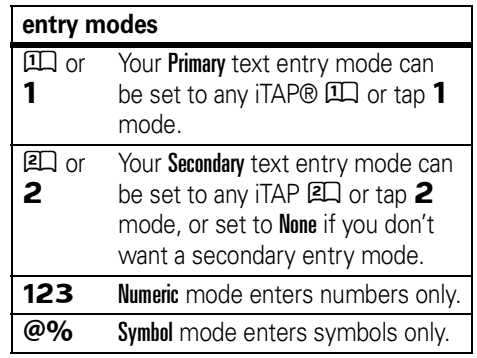

To set your primary and secondary text entry modes, press **Options**  $>$  **Text Setup** in a text entry view and select Primary Text or Secondary Text.

### iTAP® and tap mode tips

- Press **1** in a text entry view to change text case to all capital letters ( $ABC$ ), no capitals ( $abc$ ), or next letter capital (**Abc**).
- **•** To enter numbers quickly, press and hold a number key to temporarily switch to numeric mode. Press the number keys to enter the numbers you want. Enter a space to change back to iTAP or Tap mode.
- Press  $\Box$  to enter punctuation or other characters.
- **•** Press  $\cdot \mathbf{\hat{Q}} \cdot$  to move the flashing cursor to enter or edit message text.
- **•** Press **c** to delete the character to the left of the cursor. Hold  $\textcircled{\tiny{\textsf{C}}}$  to delete the word.
- To cancel your message, press **3**.

## iTAP® mode

Press  $\Xi$  in a text entry view to switch to iTAP mode. If you don't see  $\Box\Box$  or  $\Box\Box$ , press **Options > Text Setup to set iTAP mode as your** primary or secondary text entry mode.

iTAP mode lets you enter words using one keypress per letter. The iTAP software combines your keypresses into common words and predicts each word as you enter it.

For example, if you press  $\boxed{7}$   $\boxed{7}$   $\boxed{6}$   $\boxed{4}$ , your display shows:

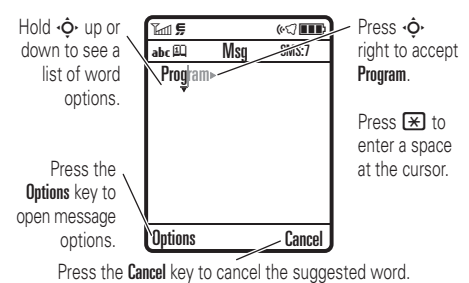

**34**basics
If you want a different word (such as **Progress**), continue pressing keypad keys to enter the remaining letters.

**Tip:** Don't worry if you forget how iTAP works. In a text entry display, you can press **Options > Text Setup > Text Tutorial to see an** explanation.

### tap and tap extended modes

Press  $\blacksquare$  in a text entry view to switch to tap mode. If you don't see **Abc 1** or **Abc 2**, press  $Options$  > Text Setup to set tap mode as your primary or secondary text entry mode.

To enter text in Tap mode, press a keypad key repeatedly to cycle through the letters and number on the key. Repeat this step to enter each letter. The Tap Extended mode works the same way, but includes more special characters and symbols.

For example, if you press  $\Box$  one time, your display shows:

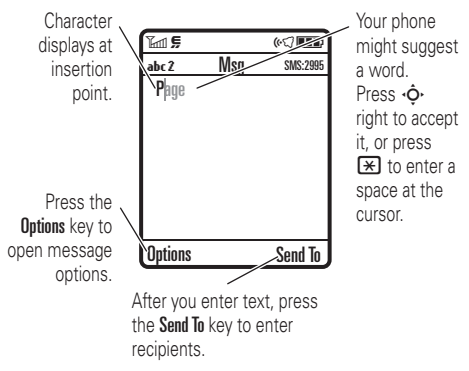

The first character of every sentence is capitalized. If necessary, press ⋅Ò⋅ down to change the character to lowercase before the cursor moves to the next position.

### numeric mode

Press  $\mathbf{F}$  in a text entry view until you see **123**. Press the number keys to enter the numbers you want.

**Shortcut:** You can press and hold a number key to temporarily switch to numeric mode from iTAP® or Tap modes. Press the number keys to enter the numbers you want. Enter a space to change back to iTAP mode.

### symbol mode

Press  $\left[\text{\#}\right]$  in a text entry view until your display shows a list of symbols. Scroll to the symbol you want, then press the *center key* s.

## volume

Press the volume keys to:

> **•** turn off an incoming call alert

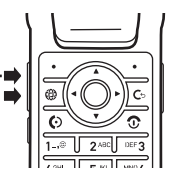

- **•** change the earpiece volume during calls
- **•** change the ringer volume from the home screen

**Tip:** Sometimes silence really is golden. That's why you can quickly set your ringer to Vibrate or Silent by holding the down volume key while you are in the home screen. You can also switch to Silent or back by holding  $\boxed{\textbf{\#}}$  in the home screen.

## navigation key

Press the *navigation key* • $\mathbf{\dot{\diamond}}$ • up, down, left, or right to scroll to items in the display. When you scroll to an item, press the *center key* s to select it.

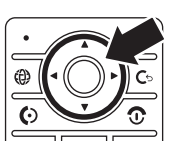

## smart key

The smart key gives you another way to do things. For example, when you scroll to a menu item, you can press the smart key to select it (instead of pressing the *center key*  $\cdot \bullet$ . The smart key usually does the same thing as pressing the *center key* s. To find the smart key, see page [1](#page-2-0). To change what the smart key does in the home screen, see page [45](#page-46-0).

## <span id="page-38-0"></span>voice commands

You can use voice commands to tell your phone what to do.

**1** Press and release the **voice key** on the right side of your phone.

Your phone says "Say a command."

**2** Say a voice command from the list (replace *555-1212* with a phone number, and replace *John Smith* with a phonebook entry name):

### **voice commands**

"**Call** *555-1212*"

"**Call** *John Smith*"

"**Send Voice Note** *555-1212*"

"**Send Voice Note** *John Smith*"

"**Send Message** *555-1212*"

"**Send Message** *John Smith*"

#### **voice commands**

"**Lookup** *John Smith*"

"**Go to Voicemail**"

"**Go to Camera**"

"**Go to Redial**"

"**Go to Received Calls**"

### "**Check Status**"

Your phone tells you its battery strength, network signal strength, and whether its coverage is normal or roaming.

"**Check Battery**"

"**Check Signal**"

"**Check Network**"

"**Check My Phone Number**"

### **voice commands**

### "**Turn Prompts Off**"

Your phone turns off the sound on your voice command prompts (such as "Say a command."). To turn prompts on again, say "**Turn Prompts On**." Your phone confirms by saying "Voice prompts on."

### **Tips:**

- **•** You can say a phonebook entry's name and number type together. For example, say "Call John Smith Mobile" to call the Mobile number stored for John Smith.
- **•** Speak numbers at a normal speed and volume, pronouncing each digit distinctly. Don't pause between digits.
- **•** For voice command help, press the **voice key**, then press the Help key.

### voice command setup

You can change voice command settings.

- **1** Press and release the **voice key** on the right side of the phone.
- **2**Press the **Settings** key.
- **3**

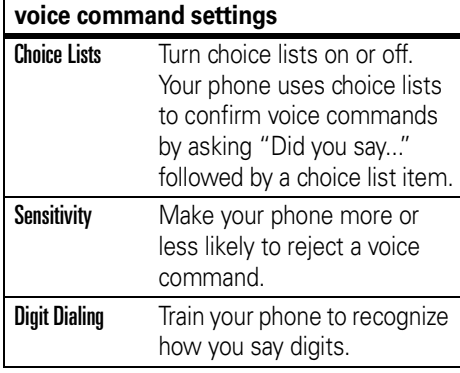

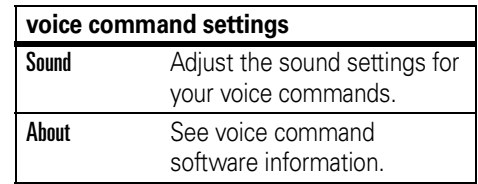

## Choose one of the settings below: external display

When your phone is closed, the external display shows the time, date, status indicators, and notifications for incoming calls and other events. For a list of phone status indicators, see page 31.

## handsfree speaker

You can use your phone's handsfree speaker to make calls without holding the phone to your ear.

To turn the handsfree speaker on during a call, press the **Speaker** key (if available), or **Options > Spkrphone On.** Your display shows Spkrphone On until you turn it off or end the call.

**Note:** The handsfree speaker won't work when your phone is connected to a handsfree car kit or headset.

## codes & passwords

Your phone's four-digit **unlock code** is originally set to **1234**. The six-digit **security code** is originally set to **000000**. If your service provider didn't change these codes, you should change them:

### **Find it:**  $\cdot \hat{\mathbf{\Theta}} \cdot > \frac{\mathbb{S}}{\mathbb{S}}$  **Settings**  $>$  **Security** > New Passwords

You can also change your **SIM PIN** password.

**If you forget your unlock code:** At the Enter Unlock Code prompt, try entering 1234 or the last four digits of your phone number. If that doesn't work, press ••• and enter your six-digit security code instead.

**If you forget other codes:** If you forget your security code, SIM PIN code, PIN2 code, or call barring password, contact your service provider.

## lock & unlock phone

You can lock your phone to keep others from using it. To lock or unlock your phone, you need the four-digit unlock code.

To **manually lock** your phone: Press  $\cdot\hat{\mathord{\bullet}}\cdot$   $>$  8% Settings  $>$  Security  $>$  Phone Lock > Lock Now.

To **automatically lock** your phone whenever you turn it off: Press  $\cdot \hat{\bullet}$  >  $\frac{100}{20}$  Settings > Security  $>$  Phone Lock  $>$  Automatic Lock  $>$  On.

**Note:** You can make emergency calls on a locked phone (see page [50\)](#page-51-0). A locked phone still rings or vibrates for incoming calls or messages, **but you need to unlock it to answer**.

## lock & unlock external keys

When your phone is closed, your external keys (such as the smart key and volume keys) lock to prevent accidental key presses.

**Note:** Your phone will not lock external keys if an action is in process. For instance, if you close your phone and press a volume key right away, your phone shows your ring style

profile. Your external keys remain unlocked until you close the ring style profile.

To change how long your phone waits before it automatically locks your external keys:

### $\cdot \hat{\bullet}$  >  $\frac{100}{20}$  Settings > Security > External Key Lock > Timer <sup>&</sup>gt;*a time interval* or Off

**Note:** If you choose Off, you can still manually lock your external keys by holding the smart key.

To **unlock** your external keys, press and hold the **smart key** (the key below your volume keys).

# customize

## ring style

Each ring style profile uses a different set of sounds or vibrations for incoming calls and other events. Here are the profiles you can choose:

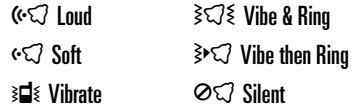

The ring style profile's indicator appears at the top of your home screen. To choose your profile:

**Find it:**  $\cdot \hat{\bullet}$  **>**  $\frac{100}{200}$  **Settings > Ring Styles** > Style: *style name*

**Shortcut:** To change your ring style profile from the **home screen**, just press the volume keys up or down. With your **phone closed**, press a volume key to see your ring style profile, press the smart key to change it, then press a volume key to store the change.

### change alerts in a ring style

You can change the alerts for incoming calls and other events. Your changes are saved in the current ring style profile.

### **Find it:**  $\cdot \hat{\mathbf{\Theta}}$  $>$  **8% Settings**  $>$  **Ring Styles** > *style* Detail

**Note:** *Style* represents the current ring style. You can't set an alert for the **Silent** ring style setting.

- **1** Scroll to Calls (or Line 1 or Line 2 for dual-line phones), then press the Change key to change it.
- **2** Scroll to the alert you want, then press the *center*  $key \cdot \rightarrow$ .
- **3**Press the Back key to save the alert setting.

## time & date

Your phone can automatically update your time zone, time, and date. It uses the time and date for the datebook.

To **synchronize** the time zone, time, 7ි and date with the network: Press  $\cdot \hat{\bullet}$  >  $\mathbb{R} \mathbb{R}$  Settings > Initial Setup > Time and Date > Autoupdate <sup>&</sup>gt; Time & Time Zone. If you don't want your phone to automatically update your time zone and date, choose Time Only instead.

To **manually** set the time zone, time, and date, turn off Autoupdate, then: Press  $\cdot \hat{\bullet}$  >  $\mathbb{R} \mathbb{R}$  Settings > Initial Setup > Time and Date > Time Zone, *time* or *date*. To jump to a city in the time zone list, enter the first letter of its name by pressing keypad keys.

**Tip:** To choose three time zones for easier access, press  $\cdot \bullet \rightarrow \circledast$  Tools > World Clock. When you open **World Clock**, you can press the **Options** key to see the **Map View** of time zones.

To choose an **analog or digital** clock for your home screen, press  $\cdot \bullet$  >  $\mathbb{R}^n$  Settings > Personalize <sup>&</sup>gt; Home Screen <sup>&</sup>gt; Clock.

## wallpaper

Set a photo, picture, or animation as a wallpaper (background) image in your home screen.

### **Find it:**  $\cdot \hat{\bullet}$  >  $\lim_{n \to \infty}$  Settings > Personalize > Wallpaper

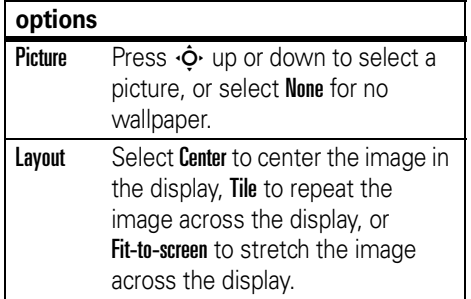

### screen saver

Set a photo, picture, or animation as a screen saver. The screen saver appears when the flip is open and no activity is detected for a specified time.

**Tip:** This feature helps save your screen, but not your battery. To extend battery life, turn off the screen saver.

**Find it:**  $\cdot \hat{\bullet}$  >  $\frac{100}{20}$  Settings > Personalize > Screen Saver

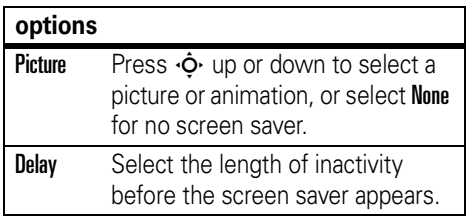

## themes

A *phone theme* is a group of image and  $P_A$ sound files that you can apply to your phone. Most themes include a wallpaper image, screen saver image, and ring tone.

Your phone may come with some themes, and you can download more.

To **apply** a theme, press  $\cdot \hat{\bullet}$  >  $\mathbb{CD}$  Multimedia > Themes <sup>&</sup>gt; *theme*.

To **download** a theme, see page 73.

To **delete themes you downloaded**, press  $\cdot \bullet$  >  $\circ$  Multimedia > Themes, scroll to the theme, and press Options <sup>&</sup>gt; Delete or Delete All.

## <span id="page-46-0"></span>shortcuts and main menu

### home screen shortcuts

You can change the **shortcuts** that open  $P_{A}$ features when you press the navigation key and smart key in the home screen. For key locations, see page [1](#page-2-0).

**Find it:**  $\cdot \hat{\mathbf{\Theta}}$  **>**  $\frac{100}{300}$  **Settings > Personalize** > Home Screen <sup>&</sup>gt; Home Keys

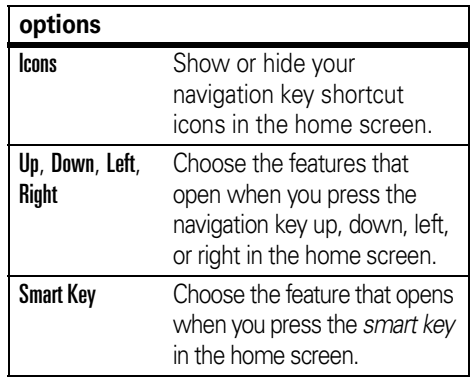

### main menu appearance

To make your **main menu appearance** either graphic icons or a text-based list, press  $\cdot \hat{\mathbf{\Theta}} \cdot \mathbf{S} \otimes \mathbf{S}$ ettings  $>$  Personalize  $>$  Main Menu  $>$  View > Icons or List

To change your **main menu order**, press  $\cdot \hat{\blacklozenge\cdot} > \frac{m}{2}$  Settings  $>$  Personalize  $>$  Main Menu  $>$  Reorder

## display appearance

To choose a phone **skin** that sets the look and feel of your phone's display: Press  $\cdot \hat{\bullet}$  >  $\mathbb{R} \mathbb{R}$  Settings > Personalize > Skin.

To set your display **brightness**: Press  $\cdot \hat{\bullet}$  >  $\hat{\mathbb{R}}$  Settings > Initial Setup > Brightness.

To save battery life, your keypad **backlight** turns off when you're not using your phone. The backlight turns on when you open the flip or press any key. To set how long your phone waits before the backlight turns off:

### **Press**  $\cdot \hat{\bullet}$  **>**  $\frac{100}{200}$  **Settings > Initial Setup > Backlight.**

To save battery life, the **display** can turn off when you're not using your phone. The display turns back on when you open the flip or press any key. To set how long your phone waits before the display turns off:

Press ↔ > &% Settings > Initial Setup > Display Timeout.

## answer options

You can use different ways to answer an incoming call. To turn on or turn off an answer option:

#### **Find it:**  s <sup>&</sup>gt; w Settings <sup>&</sup>gt; In-Call Setup > Answer Options

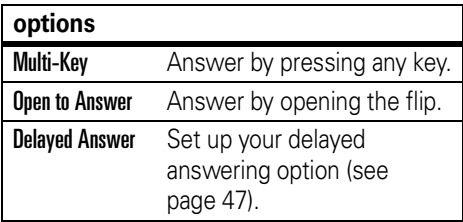

# calls

To make and answer calls, see page [13](#page-14-0).

## turn off a call alert

You can press the volume keys to turn off a call alert before answering the call.

## <span id="page-48-0"></span>delay answering

If you want to answer a call, but need to step outside first, you can delay answering the call.

When your phone rings, press the Delay key or your voice key. Your phone stops ringing and plays a brief message for the caller, such as "Please hold, your call will be answered in a moment." The call remains on hold until you press the Talk key.

To turn Delayed Answer on, or record your Delayed Answer message (up to 10 seconds),  $p$ ress  $\cdot \hat{\bullet}$  >  $\mathbb{R} \mathbb{X}$  Settings > In-Call Setup > Answer Options <sup>&</sup>gt; Delayed Answer

**Note:** When Delayed Answer is on, the **Open to Answer** feature is disabled.

## recent calls

Your phone keeps lists of incoming and outgoing calls, even for calls that didn't connect. The most recent calls are listed first. The oldest calls are deleted as new calls are added.

**Shortcut:** Press **I** from the home screen to see a list of dialed calls.

### **Find it:**  $\cdot \bullet$  >  $\bullet$  Recent Calls, then press  $\mathbf{\mathcal{F}}$  or  $\mathbf{\mathcal{F}}$  to switch to **Dialed Calls**, Received Calls, or Missed Calls

Scroll to a call.  $A \vee$  next to a call means the call connected.

- To call the number, press **C**.
- **•** To see call details (like time and date), press the *center*  $key \cdot \rightarrow$ .
- **•** To see the Last Calls Menu, press Options. This menu can include:

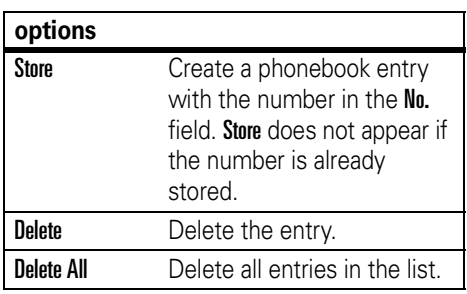

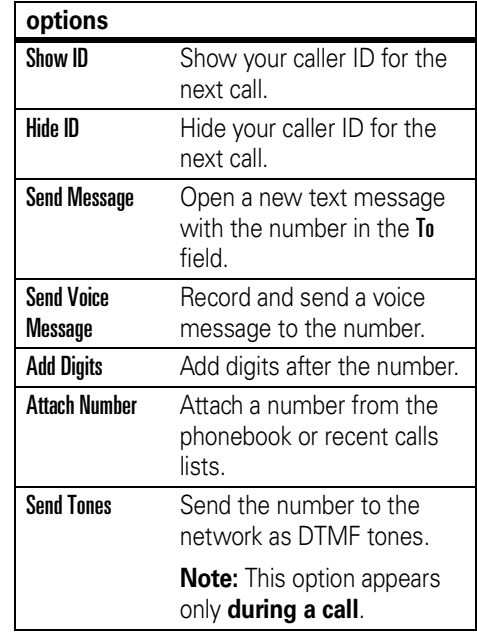

#### **options**

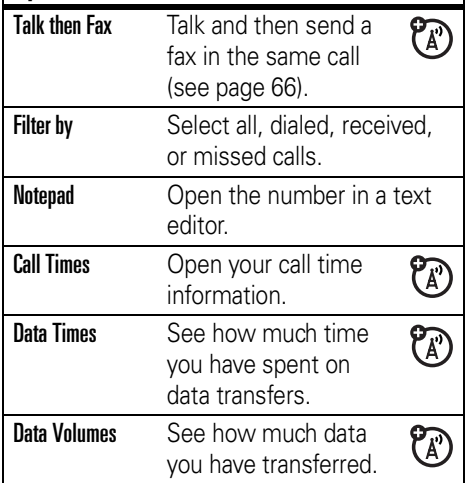

## redial

- **1**Press  $\overline{C}$  from the home screen to see a list of recent calls.
- **2** Scroll to the entry you want to call, then press  $\lbrack \mathbf{C} \rbrack$ .

If you hear a **busy signal**, and you see  $\mathfrak{P}_A$ Call Failed, you can press  $\textcircled{c}$  or the Retry key to redial the number. When the call goes through, your phone rings or vibrates one time, shows Redial Successful, and connects the call.

## return a call

Your phone keeps a record of your unanswered calls, and shows X Missed Calls, where **X** is the number of missed calls.

**1**Press the **View** key to see the received calls list.

**2** Scroll to the call you want to return, then press  $\mathbb{G}$ .

## caller ID

*Calling line identification* (caller ID) shows the phone number for an incoming call in your external and internal displays.

Your phone shows the caller's name and picture when they're stored in your phonebook, or **Incoming Call** when caller ID information isn't available.

You can set your phone to play a different ringer ID for an entry stored in your phonebook (see page 57).

To show or hide **your phone number** from the next person you call, enter the phone number and press Options <sup>&</sup>gt; Hide ID/Show ID.

## <span id="page-51-0"></span>emergency calls

Your service provider programs one or more emergency phone numbers, such as 911 or 112, that you can call under any circumstances, even when your phone is locked or the SIM card is not inserted.

**Note:** Emergency numbers vary by country. Your phone's preprogrammed emergency number(s) may not work in all locations, and sometimes an emergency call cannot be placed due to network, environmental, or interference issues.

- **1** Press the keypad keys to dial the emergency number.
- **2**Press  $\bigodot$  to call the emergency number.

## voicemail

Your network stores the voicemail messages you receive. To listen to your messages, call your voicemail number.

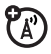

**Note:** Your service provider may include additional information about using this feature.

When you **receive** a voicemail message, your phone shows the voicemail message indicator  $\boxdot$  and **New Voicemail**. Press the **Call** key to listen to the message.

To **check** voicemail messages:

### **Find it: ·♠**› > ≌ Messages > Voicemail

Your phone may prompt you to store your voicemail phone number. If you don't know your voicemail number, contact your service provider.

**Note:** You can't store a p (pause), <sup>w</sup> (wait), or <sup>n</sup> (number) character in this number. If you want to store a voicemail number with these characters, create a phonebook entry for it. Then you can use the entry to call your voicemail.

To **change** your voicemail number or turn off voicemail notification, press  $\cdot \bullet \geq \mathbb{Z}$  Messages, then press the **Options** key and select Setup > Voicemail Setup.

# other features

## advanced calling

To use voice commands for calling, see page [37](#page-38-0).

#### **features**

### **attach a phone number**

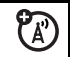

Dial an area code or prefix for a phonebook number, then press Options > Attach Number.

### **features**

#### **notepad**

Press  $\dot{\blacklozenge\cdot} >$  43 Recent Calls, press the Options key, then > Notepad.

- To call the number, press **©**.
- **•** To create a phonebook entry with the number in the No. field, press the Store key.
- **•** To open the Dialing Menu to attach a number or insert a special character, press Options.

### **international calls**

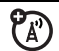

If your phone service includes international dialing, press and hold  $\Box$  to insert your local international access code (indicated by <sup>+</sup>). Then, press the keypad keys to dial the country code and phone number.

### **hold a call**

Press **Options > Hold** to put all active calls on hold.

### **mute a call**

Press the Mute key (if available) or **Options > Mute to put all active calls on mute.** 

#### **features**

### **call waiting**

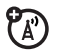

When you're on a call, you'll hear an alert if you receive a second call.

Press  $\boldsymbol{\odot}$  to answer the new call.

- **•** To switch between calls, press the Switch key.
- **•** To connect the two calls, press Options  $>$  Link.
- **•** To end the call on hold, press Options <sup>&</sup>gt; End Call On Hold.

To turn the call waiting feature on or off, press  $\cdot \hat{\blacklozenge} \cdot > \frac{m}{3}$  Settings  $>$  In-Call Setup  $>$  Call Waiting  $>$  On  $\,$  Or Off.

### **conference call**

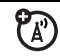

During a call:

Dial the next number, press  $\blacksquare$ , and press  $$ 

### **transfer a call**

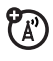

During a call:

**Options > Transfer, dial transfer number, press**  $\overline{C}$ 

### **call forwarding**

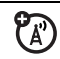

Set up or cancel call forwarding:

 $\cdot \hat{\bullet}$  >  $\frac{1}{2}$  Settings > Call Forward

### **features**

### **fixed dial**

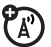

When you turn on fixed dialing, you can call only numbers stored in the fixed dial list.

Turn fixed dialing on or off:

 $\cdot \hat{\bullet}$  >  $\mathbb{R}\Re$  Settings > Security > Fixed Dial

Use the fixed dial list:

 $\cdot \hat{\bullet}$  >  $\otimes$  Tools > Dialing Services > Fixed Dial

### **DTMF tones**

Activate DTMF tones:

 $\cdot \hat{\bullet}$  >  $\frac{100}{100}$  Settings > Initial Setup > DTMF

To send DTMF tones during a call, just press number keys or scroll to a number in the phonebook or recent calls lists and press Options <sup>&</sup>gt; Send Tones.

## phonebook

To store and call phonebook entries, see page [13](#page-14-1).

**Note:** You can show contacts stored in your phone's memory or on your SIM card. To choose which entries you see, press  $\cdot \bullet > \text{C}$  Phonebook, then press Options > View.

You can select **Phone & SIM Card, SIM Card, or** Phone Contacts.

#### **features**

### **assign a speed dial key to a phonebook entry**

You can assign the keys  $\Box$  through  $\Box$  to phonebook entries. Then, when you press and hold a key, your phone calls the entry.

**Note:** Your service provider might assign some keys, such as  $\Box$  for your voicemail number. You can only speed dial the phonebook entries stored on your phone (not on your SIM card).

Press  $\cdot \bullet \cdot > \bullet$  Phonebook and scroll to the phonebook entry. Then, press **Options** > Add to Speed Dial and pick a speed dial key.

**use the speed dial key for a phonebook entry**

To **use a speed dial key** that you assigned to a phonebook entry, just press and hold the key while in your home screen.

### **edit your speed dial keys**

 $\cdot \bullet$  >  $\bullet$  Phonebook, then press Options <sup>&</sup>gt; Manage Contacts <sup>&</sup>gt; Speed Dial

### **choose a speed dial key list**

You can set speed dial to call the entries in your phone memory phonebook or your Fixed Dial list: Press  $\cdot \hat{\bullet}$  >  $\mathbb{R} \mathbb{R}$  Settings > Initial Setup > Speed Dial > Phone Memory or Fixed Dial.

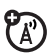

#### **features**

### **edit or delete a phonebook entry**

Edit a number stored in the phonebook:

 $\cdot \blacklozenge$  >  $\square$  Phonebook, scroll to the phonebook entry, and press **Options**. You can select Edit Contact, Delete Contact, or other options.

**Shortcut:** In the phonebook, press keypad keys to enter the first letters of an entry you want. You can also press  $\boxplus$  and  $\boxplus$  to see the entries in your categories or entries you used recently.

### **set ringer ID for a phonebook entry**

Assign a ring alert (ringer ID) to an entry:

 $\cdot \bullet$  >  $\bullet$  **Phonebook** > *entry*, then press Options <sup>&</sup>gt; Edit Contact <sup>&</sup>gt; Ringer ID <sup>&</sup>gt; *ringer name*

**Note:** The **Ringer ID** option isn't available for entries stored on the SIM card. To copy an entry from SIM to phone memory, see page 59.

To activate ringer IDs:

 $\cdot \hat{\bullet}$  >  $\frac{1}{2}$  Settings > Ring Styles >  $style$  *style* Detail > Ringer IDs <sup>&</sup>gt; On

#### **features**

### **set picture ID for a phonebook entry**

Assign a photo or picture to show when you receive a call from an entry:

 $\cdot \bullet$  >  $\bullet$  **Phonebook** > *entry*, then press Options <sup>&</sup>gt; Edit Contact <sup>&</sup>gt; Picture <sup>&</sup>gt; *picture name*

**Note:** The Picture option isn't available for entries stored on the SIM card. To copy an entry from SIM to phone memory, see page 59

### **set picture ID view for phonebook**

Show entries as a text list, or with picture caller ID photos:

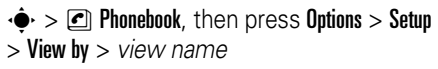

### **set category for a phonebook entry**

 $\cdot \bullet$  >  $\bullet$  **Phonebook** > *entry*, then press Options <sup>&</sup>gt; Edit Contact <sup>&</sup>gt; Category <sup>&</sup>gt; *category name*

**Note:** The **Category** option isn't available for entries stored on the SIM card. To copy an entry from SIM to phone memory, see page 59

When you open your phonebook, press  $\boxplus$  or  $\boxplus$  to see your categories.

### **set category view for phonebook**

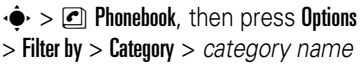

You can show All entries, entries in a predefined category (Business, Personal, General, VIPs), or entries in a category you create.

**Shortcut:** When you open your phonebook, press  $\boxtimes$  or  $\boxplus$  to see your categories.

### **features**

### **create a new category**

 $\cdot \bullet$  >  $\bullet$  Phonebook, then press Options <sup>&</sup>gt; Manage Contacts <sup>&</sup>gt; Edit Categories > [New Category]

Enter the category name, and select its members from your phonebook entries.

### **edit a category**

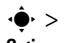

 $\cdot \bullet$  >  $\bullet$  Phonebook, then press Options <sup>&</sup>gt; Manage Contacts <sup>&</sup>gt; Edit Categories

Scroll to the category name and press Options <sup>&</sup>gt; Edit Category.

You can edit the category name, members, ringer ID, or picture. Your phone uses the ringer ID and picture whenever you receive calls from numbers in the category.

### **create group mailing list**

You can put several phonebook entries in a group mailing list, then send a message to the list. To create a list:

 $\cdot \bullet$  >  $\bullet$  Phonebook, then press Options <sup>&</sup>gt; Create New <sup>&</sup>gt; Message List

**Note:** A Message List cannot include entries stored on the SIM card. To copy an entry from SIM to phone memory, see page 59

### **sort phonebook list**

Set the order in which entries are listed:

 $\cdot \bullet$  >  $\bullet$  Phonebook, then press Options  $>$  Setup  $>$  Sort by  $>$  First Name or Last Name

#### **features**

### **copy one phonebook entry**

Copy an entry from the phone to the SIM card, or from the SIM card to the phone:

 $\cdot \bullet > \text{Pl}$  Phonebook, scroll to the entry, press Options  $>$  Copy to SIM Card  $\circ$  Copy to Phone

### **copy multiple phonebook entries**

Copy multiple phonebook entries between the phone and SIM card:

 $\cdot \bullet$  >  $\bullet$  Phonebook, then press Options <sup>&</sup>gt; Select Multiple to, and select Copy Phone to SIM or Copy SIM to Phone

### **send phonebook entry to another device**

Send a phonebook entry to another phone, computer, or device:

 $\cdot \bullet > \text{Pl}$  Phonebook, scroll to the entry, press Options <sup>&</sup>gt; Send Contact

# **print phonebook entry over BL** For basic text message features, see page [23](#page-24-0).<br>**Bluetooth® connection**

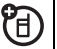

You can use a Bluetooth wireless connection to send a phonebook entry from your phone to a printer.

### $\cdot \bullet > \text{ on }$  Phonebook

Scroll to the entry you want to print, and press Options <sup>&</sup>gt; Print.

You cannot print a **Mailing List**. For more about Bluetooth connections, see page [16](#page-17-0).

### messages

#### **features**

### **send voice message**

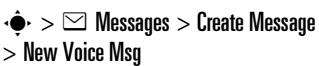

Your phone starts recording the voice message. To stop recording, press the Stop key. Your phone inserts the voice recording into a message and lets you enter email addresses or phone numbers of the recipients.

### **use a message template**

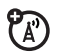

 $\mathcal{C}_{\mathbb{A}}$ 

- $\cdot \hat{\bullet}$  >  $\heartsuit$  Messages > Templates
- > Text Templates or Multimedia Templates

Select a template to create a new message based on the template.

### **read and manage messages**

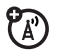

### $\cdot \hat{\bullet}$  >  $\leq$  Messages > Message Inbox

Icons next to each message indicate if it is read  $\boxdot$  or unread  $\boxdot$ . Icons can also indicate if the message has an attachment  $\blacksquare$ , might be SPAM ?, or is locked  $\bm{\Xi}$ , urgent  $\bm{\mathsf{I}}$ , or low priority  $\downarrow$ .

To Reply, Forward, Lock, or Delete a message, scroll to it and press **Options**.

To open a message, press •••••••. Then, you can press **Options** to use or store any phone numbers, email addresses, Web sites, or files in the message.

### **store message objects**

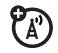

Go to a multimedia message page, or scroll to an object in a message, then:

Options <sup>&</sup>gt; Store

#### **features**

### **print message over Bluetooth® connection**

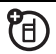

You can use a Bluetooth wireless connection to send a message from your phone to a printer.

 $\cdot \hat{\bullet}$  >  $\odot$  Messages > Message Inbox, Outbox,  $\circ$ r **Drafts** 

Scroll to the message you want to print and press Options <sup>&</sup>gt; Print.

You cannot print message Templates. For more about Bluetooth connections, see page [16](#page-17-0).

### **store text messages on your SIM card**

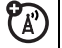

To store incoming text messages on your SIM card, press:

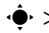

 $\cdot \bullet > \text{ } \simeq$  Messages, then press Options  $>$  Setup  $>$  Message Setup  $>$  Text Msg Setup  $>$  Default Storage > SIM Card

### **browser messages**

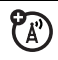

Read messages received by your micro-browser:

 $\cdot \hat{\bullet}$  >  $\leq$  Messages > Browser Msgs

## instant messaging

### **features**

### **log in**

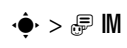

Select an IM account to log in, or select [New Account] to set up an IM account.

### **log in automatically**

 $\cdot \bullet$  >  $\circledast$  IM, press the Options key, then > Offline Settings

Turn on Auto-Login to start the IM login whenever you select •• > IM. Turn on Power-On Login to start the IM login whenever you turn on your phone.

### **set IM ring style**

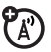

ೡ

7ා

Select a ring or vibration for new IM messages and contact alerts.

 $\cdot \hat{\bullet}$  >  $\frac{1}{2}$  Settings > Ring Styles > *style* Detail > IM

## personalizing

#### **features**

#### **language**

Set menu language:

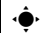

 $\cdot \hat{\bullet}$  >  $\mathbb{R} \mathbb{X}$  Settings > Initial Setup > Language

### **scroll**

Set the scroll bar to Up/Down or Wrap Around in menu lists:

```
\cdot \hat{\bullet} > \mathbb{R}\Re Settings > Initial Setup > Scroll
```
### **text marquee**

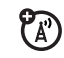

Set the speed for scrolling text in your display:

 $\cdot \hat{\bullet}$  >  $\frac{100}{200}$  Settings > Initial Setup > Text Marquee

### **features**

### **activate ringer IDs**

Activate ringer IDs assigned to phonebook entries and categories:

 $\cdot \hat{\bullet}$  >  $\frac{1}{2}$  Settings > Ring Styles >  $style$  *Style* Detail

> Ringer IDs

### **ring volume**

 $\cdot \hat{\bullet}$  >  $\frac{1}{2}$  Settings > Ring Styles >  $style$  *Style* Detail

> Ring Volume

### **keypad volume**

$$
\cdot \hat{\blacklozenge} \cdot \; > \; \frac{m}{200} \; \text{Setting} \; > \; \text{Ring} \; \text{Style} \; > \; \text{style} \; \text{Detail}
$$

> Key Volume

### **reminders**

Set a reminder for when you have not responded to an incoming call, message, or other event:

 $\cdot \hat{\bullet}$  >  $\frac{100}{20}$  Settings > Ring Styles > *style* Detail > Reminders

### **master reset**

Reset all options **except** unlock code, security code, and lifetime timer:

 $\cdot \hat{\bullet}$  >  $\frac{100}{200}$  Settings > Initial Setup > Master Reset

#### **features**

### **master clear**

**Caution:** Master clear **erases all information you have entered** (including phonebook and datebook entries) **and content you have downloaded** (including photos and sounds) stored in your phone's memory. After you erase the information, you can't recover it.

 $\cdot \hat{\bullet}$  >  $\hat{\mathbb{R}}$  Settings > Initial Setup > Master Clear

## call times & costs

**Network connection time** is the elapsed time from the moment you connect to your service provider's network to the moment you end the call by pressing  $\odot$ . This time includes busy signals and ringing.

**The amount of network connection time you track on your resettable timer may not equal the amount of time for which you are billed by your service provider. For billing information, contact your service provider.**

#### **features**

### **call times**

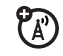

Show call timers:

 $\cdot \bullet$  >  $\bullet$  Recent Calls, press the Options key, then  $>$  Call Times

### **in-call timer**

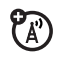

Show time information during a call:

 $\cdot \hat{\bullet}$  >  $\mathbb{R}\Re$  Settings > In-Call Setup > In-Call Timer

## handsfree

**Note:** The use of wireless phones while driving may cause distraction. Discontinue a call if you can't concentrate on driving. Additionally, the use of wireless devices and their accessories may be prohibited or restricted in certain areas. Always obey the laws and regulations on the use of these products.

#### **features**

### **speakerphone**

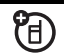

Activate the speakerphone during a call:

Press the **Speaker** key (if available), or Options <sup>&</sup>gt; Spkrphone On.

**auto answer** (car kit or headset)

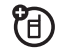

Automatically answer calls when connected to a car kit or headset:

 $\cdot \hat{\bullet}$  >  $\mathbb{R}\Re$  Settings > Car Settings or Headset > Auto Answer

**voice dial** (headset)

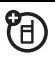

Enable voice dial with headset send/end key:

 $\cdot \hat{\bullet}$  >  $\mathbb{R} \mathbb{R}$  Settings > Headset > Voice Dial

**auto handsfree** (car kit)

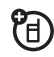

Automatically route calls to a car kit when connected:

 $\cdot \hat{\bullet}$  >  $\frac{100}{200}$  Settings > Car Settings > Auto Handsfree

## <span id="page-67-0"></span>data calls

To connect your phone with a USB cable, see page [27](#page-28-0).

### **features**

### **send data**

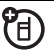

Connect your phone to the device, then place the call through the device application.

### **receive data or fax**

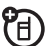

Connect your phone to the device, then answer the call through the device application.

### **talk then fax**

宿

Connect your phone to the device, enter fax number, press **Options**  $>$  Talk then Fax, then press  $\textcircled{\textbf{I}}$  to make the call.

## network

#### **features**

### **network settings**

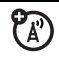

See network information and adjust network settings:

 $\cdot \hat{\bullet}$  >  $\mathbb{R}\Re$  Settings > Network

### **software update**

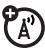

Your service provider can send updated phone software over the air to your phone. When your phone receives a software update, you can choose to download it and install it later. To install a software update you downloaded:

 $\cdot \hat{\bullet}$  >  $\mathbb{R}\Re$  Settings > Phone Status > Software Update > Install Now

## personal organizer

#### **features**

**set alarm**

 $\cdot \hat{\bullet}$  >  $\otimes$  Tools > Alarm Clock

### **turn off alarm**

When an alarm happens:

To turn off the alarm, press the **Disable** key or  $\odot$ . To set an eight-minute delay, press the **Snooze** key.

**Note:** The Snooze key is available only if the phone is already powered on when the alarm sounds.

### **add new datebook event**

 $\cdot \bullet > \circledast$  Tools > Datebook, scroll to the day, press  $\cdot \hat{\bullet}$ , scroll to Create New Event, and press ۰Ŷ

If you set a reminder for a datebook event,  $\circled{2}$  can appear at the top of your screen.

### **see datebook event**

See or edit event details:

 $\cdot \bullet > \circledast$  Tools > Datebook, scroll to the day, and press ∙♦

Scroll to the event and press ••• To edit the details, press Options <sup>&</sup>gt; Edit.

**Tip:** Keeping up with life can be tough work. To see a list of your upcoming events, open the datebook and press Options <sup>&</sup>gt; View > Organized Events.

#### **features**

#### **event reminder**

When an event reminder happens: To see reminder details, press the View key. To close the reminder, press the Exit key.

### **send datebook event to another device**

Send a datebook event to another phone, computer, or device:

 $\cdot \bullet > \circledast$  Tools > Datebook, scroll to the day, press  $\cdot \bullet$ , scroll to the event, press Options <sup>&</sup>gt; Send <sup>&</sup>gt; with Bluetooth.

### **print datebook month, week, or day over Bluetooth® connection**

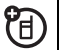

You can use a Bluetooth wireless connection to send a datebook month, week, or day from your phone to a printer.

### $\cdot \hat{\bullet}$  >  $\otimes$  Tools > Datebook

Go to the month, week, or day view and press Options <sup>&</sup>gt; Print.

For more about Bluetooth connections, see page [16](#page-17-0).

#### **features**

#### **create voice record**

Press and hold the voice command key, speak into the phone, release the voice command key.

**Note:** Recording phone calls is subject to varying state and federal laws regarding privacy and recording of conversations. Always obey the laws and regulations on the use of this feature.

### **play voice record**

Play back a voice record:

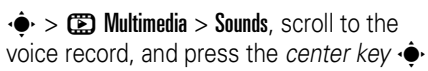

### **calculator**

 $\cdot \hat{\bullet}$  >  $\otimes$  Tools > Calculator

### **currency converter**

 $\cdot \bullet$  >  $\circ$  Tools > Calculator, then press Options <sup>&</sup>gt; Exchange Rate

Enter exchange rate, press the OK key, enter amount, and press Options <sup>&</sup>gt; Convert Currency.

## security

### **features**

### **SIM PIN**

**Caution:** If you enter an incorrect PIN code three times before the correct code, your SIM card is disabled and your display shows SIM Blocked.

Lock or unlock the SIM card:

 $\cdot \hat{\bullet}$  >  $\mathbb{R}\Re$  Settings > Security > SIM PIN

### **features**

### **lock feature**

 $\cdot \hat{\bullet}$  >  $\frac{100}{200}$  Settings > Security > Lock Application

### **manage certificates**

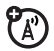

Enable or disable Internet access certificates stored on your phone:

 $\cdot \hat{\bullet}$  >  $\mathbb{R} \mathbb{R}$  Settings > Security > Certificate Mgmt

Certificates are used to verify the identity and security of Web sites when you download files or share information.
# fun & games

For basic information on the camera, see page [19](#page-20-0).

#### **features**

## **view, delete, or manage pictures**

Manage photos, pictures, and animations:

 $\cdot \hat{\bullet}$  >  $\circ$  Multimedia > Pictures

To **delete** a file, scroll to it in the list and press Options <sup>&</sup>gt; Manage <sup>&</sup>gt; Delete.

To **copy or move** a file from your memory card ( $\square$ ) to your phone memory ( $\mathbf{E}$ ), scroll to it in the list and press Options  $>$  Manage  $>$  Copy or Move > Memory Card. You cannot copy or move some copyrighted files.

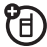

## **features**

## **edit photos**

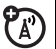

Edit the appearance of your photos:

 $\cdot \hat{\bullet}$  >  $\circ$  Multimedia > Pictures

Scroll to the photo you want to edit, and press Options <sup>&</sup>gt; Edit. You can choose settings such as **Brightness** and **Contrast**, or effects such as Blur and Mirror. You cannot edit some copyrighted files.

#### **features**

## **view, delete, or manage video clips**

 $\langle \hat{\bullet} \rangle > \langle \hat{\bullet} \rangle$  Multimedia  $>$  Videos

To **delete** a file, scroll to it in the list and press Options <sup>&</sup>gt; Manage <sup>&</sup>gt; Delete.

To **copy or move** a file from your U) memory card  $(\blacksquare)$  to your phone memory ( $\mathbf{E}$ ), scroll to it in the list and press Options <sup>&</sup>gt; Manage <sup>&</sup>gt; Copy or Move > Memory Card. You cannot copy or move some copyrighted files.

#### **features**

## **hear, delete, or manage sounds**

Manage ring tones and music that you have downloaded or composed:

## $\cdot \hat{\bullet}$  >  $\circ$  Multimedia > Sounds

To **delete** a file, scroll to it in the list and press Options <sup>&</sup>gt; Manage <sup>&</sup>gt; Delete.

佰

To **copy or move** a file from your memory card ( $\square$ ) to your phone memory ( $\mathbf{E}$ ), scroll to it in the list and press Options <sup>&</sup>gt; Manage <sup>&</sup>gt; Copy or Move > Memory Card. You cannot copy or move some copyrighted files.

## **create ring tones**

Create ring tones that you can use with your phone:

 $\cdot \hat{\bullet}$  >  $\circ$  Multimedia > Sounds > [New Melody]

#### **features**

## **start micro-browser**

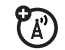

Just press  $\textcircled{\tiny{\textcircled{\tiny{M}}}}$  .

## **download objects from Web page**

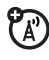

Download a picture, sound, or other object from a Web page:

Press  $\textcircled{\textcircled{\tiny{\#}}}$ , go to the page that links to the file, scroll to the link, and select it.

## **store downloaded files in your phone or memory card**

You can choose to store your downloaded files on your phone or your memory card you download choose where to store the files you download:

 $\cdot \hat{\bullet}$  >  $\frac{100}{100}$  Settings > Phone Status  $>$  Download Location  $>$  Memory Card  $\circ$ r Phone

To see how much memory is available on your phone or memory card, see page 26.

#### **features**

## **clear micro-browser history**

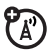

Clear the micro-browser's history, cache, or cookies:

 $\cdot \hat{\bullet}$  >  $\frac{100}{100}$  Settings > Tools > Web Access > Browser Setup <sup>&</sup>gt; Clear History, Reset Cache, or Clear Cookies

## **download game or application**

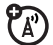

You can download a Java™ game or application the same way you download pictures or other objects:

Press  $\textcircled{\textcircled{\tiny{\#}}}$ , go to the page that links to the file, scroll to the link, and select it.

#### **features**

## **start game or application**

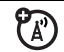

Start a Java™ game or application:

 $\cdot \bullet$  >  $\circ$  Fun & Apps > Games & Apps, scroll to the game or application, press the *center key* s

**Note:** To install and run games stored on your memory card, press  $\cdot \hat{\bullet}$  >  $\circledR$  Fun & Apps  $>$  Games & Apps  $>$  [Install New].

#### **features**

## **airplane mode**

You can switch your phone to airplane mode to prevent it from communicating with the network. This lets you use games or other applications while you are on an airplane, without interfering with airplane communications.

**Note:** Your phone cannot make Bluetooth® connections when Airplane Mode is on.

 $\cdot \hat{\bullet}$  >  $\mathbb{R} \mathbb{R}$  Settings > Airplane Mode > Airplane Mode > On

You can make the airplane mode option appear whenever you turn on your phone:

 $\cdot \hat{\bullet}$  >  $\frac{100}{200}$  Settings > Airplane Mode  $> \mathsf{Prompt}\, \mathsf{At}\, \mathsf{Power}\, \mathsf{Up} > \mathsf{On}$ 

# service and repairs

If you have questions or need assistance, we're here to help.

## Go to

www.motorola.com/consumer/support, where you can select from a number of customer care options. You can also contact the Motorola Customer Support Center at 1-800-331-6456 (United States), 1-888-390-6456 (TTY/TDD United States for hearing impaired), or 1-800-461-4575 (Canada).

#### This model wireless phone meets the government's requirements for exposure to radio waves.

Your wireless phone is a radio transmitter and receiver. It is designed and manufactured not to exceed limits for exposure to radio frequency (RF) energy set by the Federal Communications Commission (FCC) of the U.S. Government and by the Canadian regulatory authorities. These limits are part of comprehensive guidelines and establish permitted levels of RF energy for the general population. The guidelines are based on standards that were developed by independent scientific organizations through periodic and thorough evaluation of scientific studies. The standards include a substantial safety margin designed to assure the safety of all persons, regardless of age or health.

The exposure standard for wireless mobile phones employs a unit of measurement known as the Specific Absorption Rate, or SAR. The SAR limit set by the FCC and by the Canadian regulatory authorities is 1.6 W/kg. $1$  Tests for SAR are conducted using standard operating positions accepted by the FCC and by Industry Canada with the phone transmitting at its highest certified power level in all tested frequency bands. Although the SAR is determined at the highest certified power level, the actual SAR

level of the phone while operating can be well below the maximum value. This is because the phone is designed to operate at multiple power levels so as to use only the power required to reach the network. In general, the closer you are to a wireless base station, the lower the power output.

Before a phone model is available for sale to the public in the U.S. and Canada, it must be tested and certified to the FCC and Industry Canada that it does not exceed the limit established by each government for safe exposure. The tests are performed in positions and locations (e.g., at the ear and worn on the body) reported to the FCC and available for review by Industry Canada. The highest SAR value for this model phone when tested for use at the ear is 1.07 W/kg, and when worn on the body, as described in this user guide, is 1.19 W/kg. The SAR value for this product in its data transmission mode (body-worn use) is 0.88 W/kg. (Body-worn measurements differ among phone models, depending upon available accessories and regulatory requirements).<sup>2</sup>

While there may be differences between the SAR levels of various phones and at various positions, they all meet the governmental requirements for safe exposure. Please note that improvements to this product model could cause differences in the SAR value for later products; in all cases, products are designed to be within the guidelines.

Additional information on Specific Absorption Rates (SAR) can be found on the Cellular Telecommunications & Internet Association (CTIA) Web site:

http://www.phonefacts.net

or the Canadian Wireless Telecommunications Association (CWTA) Web site:

http://www.cwta.ca

- 1. In the United States and Canada, the SAR limit for mobile phones used by the public is 1.6 watts/kg (W/kg) averaged over one gram of tissue. The standard incorporates a substantial margin of safety to give additional protection for the public and to account for any variations in measurements.
- 2. The SAR information includes the Motorola testing protocol, assessment procedure, and measurement uncertainty range for this product.

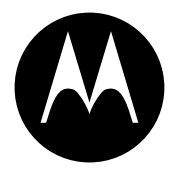

**MOTOROLA** 

# Important Safety and Legal Information

This section contains important information on the safe and **efficient operation of your mobile device. Read this information before using your mobile device.**\*

## Exposure to Radio Frequency (RF) **Energy**

Your mobile device contains a transmitter and receiver. When it isON, it receives and transmits RF energy. When you communicate with your mobile device, the system handling your call controls the power level at which your mobile device transmits.

Your Motorola mobile device is designed to comply with local regulatory requirements in your country concerning exposure of human beings to RF energy.

## Operational Precautions

For optimal mobile device performance and to be sure that human exposure to RF energy does not exceed the guidelines set forth in

The information provided in this document supersedes the general safety information in user's quides published prior to May 1, 2006.

the relevant standards, always follow these instructions and precautions.

## External Antenna Care

If your mobile device has an external antenna, use only a Motorola-supplied or approved replacement antenna. Use of unauthorized antennas, modifications, or attachments could damage the mobile device and/or may result in your device not complying with local regulatory requirements in your country.

DO NOT hold the external antenna when the mobile device is IN USE. Holding the external antenna affects call quality and may cause the mobile device to operate at a higher power level than needed.

## Product Operation

When placing or receiving a phone call, hold your mobile device just like you would a landline phone.

If you wear the mobile device on your body, always place the mobile device in a Motorola-supplied or approved clip, holder, holster, case, or body harness. If you do not use a body-worn accessory supplied or approved by Motorola, keep the mobile device and its antenna at least 2.5 centimeters (1 inch) from your body when transmitting. When using any data feature of the mobile device, with or without an accessory cable, position the mobile device and its antenna at least 2.5 centimeters (1 inch) from your body.

Using accessories not supplied or approved by Motorola may cause your mobile device to exceed RF energy exposure guidelines. For a list of Motorola-supplied or approved accessories, visit our Web site at: www.motorola.com.

## RF Energy Interference/Compatibility

Nearly every electronic device is subject to RF energy interference from external sources if inadequately shielded, designed, or otherwise configured for RF energy compatibility. In some circumstances your mobile device may cause interference with other devices.

## Follow Instructions to Avoid Interference Problems

Turn off your mobile device in any location where posted notices instruct you to do so. These locations include hospitals or health care facilities that may be using equipment that is sensitive to external RF energy.

In an aircraft, turn off your mobile device whenever instructed to do so by airline staff. If your mobile device offers an airplane mode or similar feature, consult airline staff about using it in flight.

## Pacemakers

If you have a pacemaker, consult your physician before using this device.

Persons with pacemakers should observe the following precautions:

- **•** ALWAYS keep the mobile device more than 20 centimeters (8 inches) from your pacemaker when the mobile device is turned ON.
- **•**DO NOT carry the mobile device in the breast pocket.
- **•** Use the ear opposite the pacemaker to minimize the potential for interference.
- **•** Turn OFF the mobile device immediately if you have any reason to suspect that interference is taking place.

## Hearing Aids

Some mobile devices may interfere with some hearing aids. In the event of such interference, you may want to consult your hearing aid manufacturer or physician to discuss alternatives.

## Other Medical Devices

If you use any other personal medical device, consult your physician or the manufacturer of your device to determine if it is adequately shielded from RF energy.

## Driving Precautions

Check the laws and regulations on the use of mobile devices in the area where you drive. Always obey them.

When using your mobile device while driving, please:

- **•** Give full attention to driving and to the road. Using a mobile device may be distracting. Discontinue a call if you can't concentrate on driving.
- **•**Use handsfree operation, if available.
- **•** Pull off the road and park before making or answering a call if driving conditions so require.

Responsible driving practices can be found in the "Smart Practices While Driving" section at the end of this guide and/or at the Motorola Web site: www.motorola.com/callsmart.

## Operational Warnings

Obey all posted signs when using mobile devices in public areas. such as health care facilities or blasting areas.

## Automobile Air Bags

Do not place a mobile device in the air bag deployment area.

## Potentially Explosive Atmospheres

Areas with potentially explosive atmospheres are often but not always posted, and can include fueling areas such as below decks on boats, fuel or chemical transfer or storage facilities, or areas where the air contains chemicals or particles, such as grain, dust, or metal powders.

When you are in such an area, turn off your mobile device, and do not remove, install, or charge batteries. In such areas, sparks can occur and cause an explosion or fire.

## Damaged Products

If your mobile device or battery has been submerged in water, punctured, or subjected to a severe fall, do not use it until you take it to a Motorola Authorized Service Center. Do not attempt to dry it with an external heat source, such as a microwave oven.

## Batteries and Chargers

If jewelry, keys, beaded chains, or other conductive materials touch exposed battery terminals, this could complete an electrical circuit (short circuit), become very hot, and could cause damage or injury. Be careful when handling a charged battery. particularly when placing it inside a pocket, purse, or other container with metal objects. **Use only Motorola Original batteries and chargers.**

**Caution:** To avoid risk of personal injury, do not dispose of your battery in a fire.

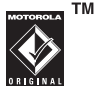

Your battery, charger, or mobile device may contain symbols defined as follows:

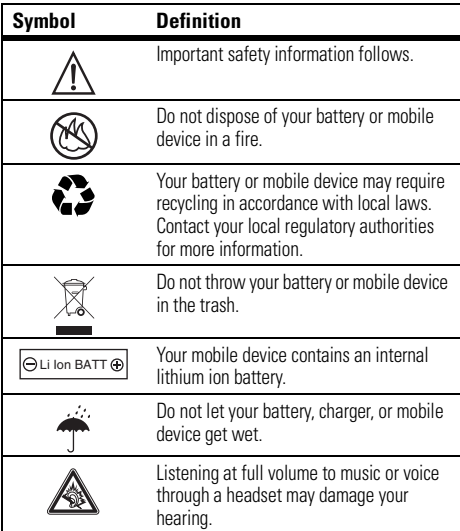

## Choking Hazards

Your mobile device or its accessories may include detachable parts, which may present a choking hazard to small children. Keep your mobile device and its accessories away from small children.

## Glass Parts

Some parts of your mobile device may be made of glass. This glass could break if the product is dropped on a hard surface or receives a substantial impact. If glass breaks, do not touch or attempt to remove. Stop using your mobile device until the glass is replaced by a qualified service center.

## Seizures/Blackouts

Some people may be susceptible to epileptic seizures or blackouts when exposed to flashing lights, such as when playing video games. These may occur even if a person has never had a previous seizure or blackout.

If you have experienced seizures or blackouts, or if you have a family history of such occurrences, please consult with your physician before playing video games or enabling a flashing-lights feature (if available) on your mobile device.

Discontinue use and consult a physician if any of the following symptoms occur: convulsion, eye or muscle twitching, loss of awareness, involuntary movements, or disorientation. It is always a good idea to hold the screen away from your eyes, leave the

lights on in the room, take a 15-minute break every hour, and stop use if you are very tired.

## Caution About High Volume Usage

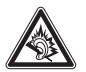

Listening at full volume to music or voice through a headset may damage your hearing.

## Repetitive Motion

When you repetitively perform actions such as pressing keys or entering finger-written characters, you may experience occasional discomfort in your hands, arms, shoulders, neck, or other parts of your body. If you continue to have discomfort during or after such use, stop use and see a physician.

## Industry Canada Notice to Users

Operation is subject to the following two conditions: (1) This device may not cause interference and (2) This device must accept any interference, including interference that may cause undesired operation of the device. See RSS-GEN 7.1.5.

## FCC Notice To Users

Motorola has not approved any changes or modifications to this device by the user. Any changes or modifications could void the user's authority to operate the equipment. See 47 CFR Sec. 15.21.

This device complies with part 15 of the FCC Rules. Operation is subject to the following two conditions: (1) This device may not cause harmful interference, and (2) this device must accept any interference received, including interference that may cause undesired operation. See 47 CFR Sec. 15.19(3).

If your mobile device or accessory has a USB connector, or is otherwise considered a computer peripheral device whereby it can be connected to a computer for purposes of transferring data, then it is considered a Class B device and the following statement applies:

This equipment has been tested and found to comply with the limits for a Class B digital device, pursuant to part 15 of the FCC Rules. These limits are designed to provide reasonable protection against harmful interference in a residential installation. This equipment generates, uses and can radiate radio frequency energy and, if not installed and used in accordance with the instructions, may cause harmful interference to radio communications. However, there is no guarantee that interference will not occur in a particular installation. If this equipment does cause harmful interference to radio or television reception, which can be determined by turning the equipment off and on, the user is

encouraged to try to correct the interference by one or more of the following measures:

- **•** Reorient or relocate the receiving antenna.
- **•** Increase the separation between the equipment and the receiver.
- **•** Connect the equipment to an outlet on a circuit different from that to which the receiver is connected.
- **•** Consult the dealer or an experienced radio/TV technician for help.

# Motorola Limited Warranty for the United States and Canada

## What Does this Warranty Cover?

Subject to the exclusions contained below, Motorola, Inc. warrants its telephones, pagers, messaging devices, and consumer and professional two-way radios (excluding commercial, government or industrial radios) that operate via Family Radio Service or General Mobile Radio Service, Motorola-branded or certified accessories sold for use with these Products ("Accessories") and Motorola software contained on CD-ROMs or other tangible media and sold for use with these Products ("Software") to be free from defects in materials and workmanship under normal consumer usage for the period(s) outlined below. This limited warranty is a consumer's exclusive remedy, and applies as follows to new Motorola Products, Accessories and Software purchased by consumers in the United States or Canada, which are accompanied by this written warranty:

## Products and Accessories

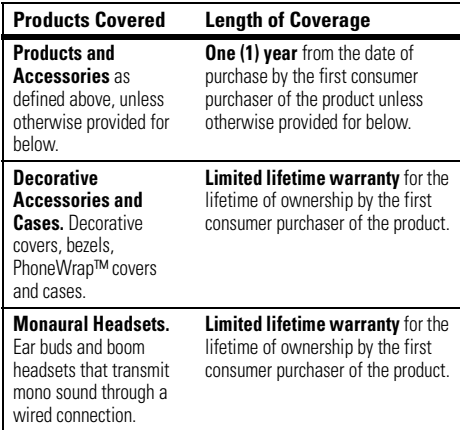

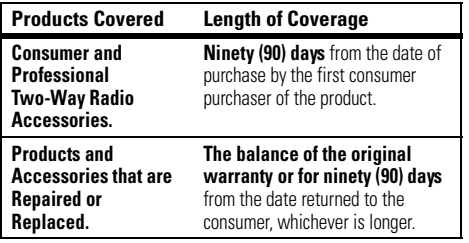

#### Exclusions

**Normal Wear and Tear.** Periodic maintenance, repair and replacement of parts due to normal wear and tear are excluded from coverage.

**Batteries.** Only batteries whose fully charged capacity falls below 80% of their rated capacity and batteries that leak are covered by this limited warranty.

**Abuse & Misuse.** Defects or damage that result from: (a) improper operation, storage, misuse or abuse, accident or neglect, such as physical damage (cracks, scratches, etc.) to the surface of the product resulting from misuse; (b) contact with liquid, water, rain, extreme humidity or heavy perspiration, sand, dirt or the like, extreme heat, or food; (c) use of the Products or Accessories for commercial purposes or subjecting the Product or Accessory to abnormal usage or conditions; or (d) other acts which are not the fault of Motorola, are excluded from coverage.

damage that result from the use of Non-Motorola branded or certified Products, Accessories, Software or other peripheral equipment are excluded from coverage.

**Unauthorized Service or Modification.** Defects or damages resulting from service, testing, adjustment, installation, maintenance, alteration, or modification in any way by someone other than Motorola, or its authorized service centers, are excluded from coverage.

**Altered Products.** Products or Accessories with (a) serial numbers or date tags that have been removed, altered or obliterated; (b) broken seals or that show evidence of tampering; (c) mismatched board serial numbers; or (d) nonconforming or non-Motorola housings, or parts, are excluded from coverage.

**Communication Services.** Defects, damages, or the failure of Products, Accessories or Software due to any communication service or signal you may subscribe to or use with the Products Accessories or Software is excluded from coverage.

## **Software**

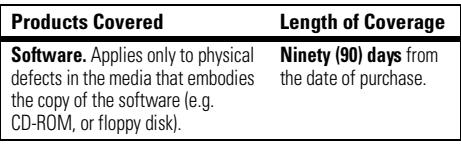

#### Exclusions

**Software Embodied in Physical Media.** No warranty is made that the software will meet your requirements or will work in combination with any hardware or software applications provided by third parties, that the operation of the software products will be uninterrupted or error free, or that all defects in the software products will be corrected.

**Software NOT Embodied in Physical Media.** Software that is not embodied in physical media (e.g. software that is downloaded from the internet), is provided "as is" and without warranty.

## Who Is Covered?

This warranty extends only to the first consumer purchaser, and is not transferable.

## What Will Motorola Do?

Motorola, at its option, will at no charge repair, replace or refund the purchase price of any Products, Accessories or Software that does not conform to this warranty. We may use functionally equivalent reconditioned/refurbished/pre-owned or new Products, Accessories or parts. No data, software or applications added to your Product, Accessory or Software, including but not limited to personal contacts, games and ringer tones, will be reinstalled. To avoid losing such data, software and applications please create a back up prior to requesting service.

## How to Obtain Warranty Service or Other Information

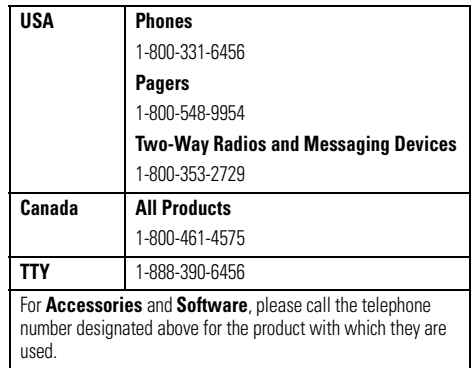

You will receive instructions on how to ship the Products, Accessories or Software, at your expense, to a Motorola Authorized Repair Center. To obtain service, you must include: (a) <sup>a</sup> copy of your receipt, bill of sale or other comparable proof of purchase; (b) a written description of the problem; (c) the name of your service provider, if applicable; (d) the name and location of the installation facility (if applicable) and, most importantly; (e) your address and telephone number.

## What Other Limitations Are There?

ANY IMPLIED WARRANTIES, INCLUDING WITHOUT LIMITATION THE IMPLIED WARRANTIES OF MERCHANTABILITY AND FITNESSFOR A PARTICULAR PURPOSE, SHALL BE LIMITED TO THE DURATION OF THIS LIMITED WARRANTY, OTHERWISE THE REPAIR, REPLACEMENT, OR REFUND AS PROVIDED UNDER THIS EXPRESS LIMITED WARRANTY IS THE EXCLUSIVE REMEDY OF THE CONSUMER, AND IS PROVIDED IN LIEU OF ALL OTHER WARRANTIES, EXPRESS OR IMPLIED. IN NO EVENT SHALL MOTOROLA BE LIABLE, WHETHER IN CONTRACT OR TORT (INCLUDING NEGLIGENCE) FOR DAMAGES IN EXCESS OF THE PURCHASE PRICE OF THE PRODUCT, ACCESSORY OR SOFTWARE, OR FOR ANY INDIRECT, INCIDENTAL, SPECIAL OR CONSEQUENTIAL DAMAGES OF ANY KIND, OR LOSS OF REVENUE OR PROFITS, LOSS OF BUSINESS, LOSS OF INFORMATION OR DATA, SOFTWARE OR APPLICATIONS OR OTHER FINANCIAL LOSS ARISING OUT OF OR IN CONNECTION WITH THE ABILITY OR INABILITY TO USE THE PRODUCTS. ACCESSORIES OR SOFTWARE TO THE FULL EXTENT THESE DAMAGES MAY BE DISCLAIMED BY LAW.

**Some states and jurisdictions do not allow the limitation or exclusion of incidental or consequential damages, or limitation on the length of an implied warranty, so the above limitations or exclusions may not apply to you. This warranty gives you specific legal rights, and you may also have other rights that vary from state to state or from one jurisdiction to another.**

Laws in the United States and other countries preserve for Motorola certain exclusive rights for copyrighted Motorola software such as the exclusive rights to reproduce and distribute copies of the Motorola software. Motorola software may only be copied into, used in, and redistributed with, the Products associated with such Motorola software. No other use, including without limitation disassembly of such Motorola software or exercise of the exclusive rights reserved for Motorola, is permitted.

# Hearing Aid Compatibility with Mobile Phones

Some Motorola phones are measured for compatibility with hearing aids. If the box for your particular model has "Rated for Hearing Aids" printed on it, the following explanation applies.

When some mobile phones are used near some hearing devices (hearing aids and cochlear implants), users may detect a buzzing, humming, or whining noise. Some hearing devices are more immune than others to this interference noise, and phones also vary in the amount of interference they generate.

The wireless telephone industry has developed ratings for some of their mobile phones, to assist hearing device users in finding phones that may be compatible with their hearing devices. Not all phones have been rated. Phones that are rated have the rating on their box or a label on the box.

The ratings are not guarantees. Results will vary depending on the user's hearing device and hearing loss. If your hearing device happens to be vulnerable to interference, you may not be able to use a rated phone successfully. Trying out the phone with your hearing device is the best way to evaluate it for your personal needs.

**M-Ratings:** Phones rated M3 or M4 meet FCC requirements and are likely to generate less interference to hearing devices than phones that are not labeled. M4 is the better/higher of the two ratings.

**T-Ratings:** Phones rated T3 or T4 meet FCC requirements and are likely to be more usable with a hearing device's telecoil ("T Switch" or "Telephone Switch") than unrated phones. T4 is the better/higher of the two ratings. (Note that not all hearing devices have telecoils in them.)

Hearing devices may also be measured for immunity to this type of interference. Your hearing device manufacturer or hearing health professional may help you find results for your hearing device. The more immune your hearing aid is, the less likely you are to experience interference noise from mobile phones.

# Information from the World Health Organization

Present scientific information does not indicate the need for any special precautions for the use of mobile phones. If you are concerned, you may want to limit your own or your children's RF

exposure by limiting the length of calls or by using handsfree devices to keep mobile phones away from your head and body.

Source: WHO Fact Sheet 193

Further information: http://www.who.int./peh-emf

# Product Registration

Online Product Registration:

direct.motorola.com/hellomoto/ Motosupport/source/registration.asp

Product registration is an important step toward enjoying your new Motorola product. Registering helps us facilitate warranty service, and permits us to contact you should your product require an update or other service. Registration is for U.S. residents only and is not required for warranty coverage.

Please retain your original dated sales receipt for your records. For warranty service of your Motorola Personal Communications Product you will need to provide a copy of your dated sales receipt to confirm warranty status.

Thank you for choosing a Motorola product.

#### **92**WHO Information

This product is controlled under the export regulations of the United States of America and Canada. The Governments of the United States of America and Canada may restrict the exportation or re-exportation of this product to certain destinations. For further information contact the U.S. Department of Commerce or the Canadian Department of Foreign Affairs and International Trade.

## Wireless: The New Recyclable

Your wireless mobile device can be recycled. Recycling your mobile device reduces the amount of waste disposed in landfills and allows recycled materials to be incorporated into new products.

The Cellular Telecommunications Industry Association (CTIA) and its members encourage consumers to recycle their mobile devices and have taken steps to promote the collection and environmentally sound recycling of end-of-life devices.

As a mobile device user, you have an important role in ensuring that this device is recycled properly. When it comes time to give this mobile device up or trade it in for a new one, please remember that the mobile device, the charger, and many of its accessories can be recycled. It's easy. To learn more about CTIA's Recycling Program for Used Wireless Devices, please visit us at::

recycling.motorola.young-america.com/ index.html

# California Perchlorate Label

Some mobile phones use an internal, permanent backup battery on the printed circuit board that may contain very small amounts of perchlorate. In such cases, California law requires the following label:

```
"Perchlorate Material – special handling may apply. See 
www.dtsc.ca.gov/hazardouswaste/ 
perchlorate."
```
There is no special handling required by consumers.

#### **Drive Safe, Call Smart SM**

#### **Check the laws and regulations on the use of mobile devices and their accessories in the areas where you drive. Always obey them. The use of these devices may be prohibited or restricted in certain areas. Go to**

www.motorola.com/callsmart **for more information.**

Your mobile device lets you communicate by voice and data—almost anywhere, anytime, wherever wireless service is available and safe conditions allow. When driving a car, driving is your first responsibility. If you choose to use your mobile device while driving, remember the following tips:

- **• Get to know your Motorola mobile device and its features such as speed dial and redial.** If available, these features help you to place your call without taking your attention off the road.
- **• When available, use a handsfree device.** If possible, add an additional layer of convenience to your mobile device with one of the many Motorola Original handsfree accessories available today.

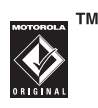

**• Position your mobile device within easy reach.** Be able to access your mobile device without removing your eyes from the road. If you receive an incoming call at an inconvenient time, if possible, let your voice mail answer it for you.

- **• Let the person you are speaking with know you are driving; if necessary, suspend the call in heavy traffic or hazardous weather conditions.** Rain, sleet, snow, ice, and even heavy traffic can be hazardous.
- **• Do not take notes or look up phone numbers while driving.** Jotting down a "to do" list or going through your address book takes attention away from your primary responsibility—driving safely.
- **• Dial sensibly and assess the traffic; if possible, place calls when your car is not moving or before pulling into traffic.** If you must make a call while moving, dial only a few numbers, check the road and your mirrors, then continue.
- **• Do not engage in stressful or emotional conversations that may be distracting.** Make people you are talking with aware you are driving and suspend conversations that can divert your attention away from the road.
- **•***Use vour mobile device to call for help. Dial 911 or* other local emergency number in the case of fire, traffic accident, or medical emergencies.\*
- **• Use your mobile device to help others in emergencies.** If you see an auto accident, crime in progress, or other serious emergency where lives are in danger, call 911 or other local emergency number, as you would want others to do for you.\*
- **• Call roadside assistance or a special non-emergency wireless assistance number when necessary.** If you see a broken-down vehicle posing no serious hazard, a broken traffic signal, a minor traffic accident where no one appears injured, or a vehicle you know to be stolen, call roadside assistance or other special non-emergency wireless number.\*

Wherever wireless phone service is available.

# index

## **A**

accessories 10, [65](#page-66-0) accessory connector port 1 active line indicator 32airplane mode 74 alarm clock 67alertset 36, [42](#page-43-0) turn off 36, [47](#page-48-0) animation 71[answer a call 13,](#page-14-0) [46](#page-47-0) attach a number 48, 52 [audio player 19](#page-20-1)

## **B**

backlight 46 battery 10, 11 extending battery life 11 battery indicator 32

battery life, extending 44, 46 Bluetooth connectiondatebook entry, printing 69datebook entry, sending 68[description 16](#page-17-0) messages, printing 61 phonebook entries 59, 60 blur photo setting 71 brightness 46 brightness photo setting 71 browser messages 62 browser. See micro-browser

## **C**

cables 27calculator 69call

[answering 13,](#page-14-0) [46](#page-47-0) end 13ending 13 forwarding 54 [making 13](#page-14-1) timers 65waiting 53 call forward indicator 32caller ID 48, [50,](#page-51-0) 57 [camera 19](#page-20-0)[car kit 65](#page-66-0)categories 58 center key 1, 37 center select key 9 certificate management 70 [clock 43](#page-44-0)[codes 40](#page-41-0)conference call 54

contrast photo setting 71 copy files 17

## **D**

data call 66data indicator 31[date, setting 43](#page-44-0) datebook 68delayed answer 47 [dial a phone number 13,](#page-14-1) 54 [dialed calls 47](#page-48-1)[digital audio 19](#page-20-1) display 2, [30,](#page-31-0) [46](#page-47-1) downloaded filesfrom Web pages 73 in messages 61 storage location 73 drafts folder 24DTMF tones 48, 54

## **E**

earpiece volume 36 EDGE indicator 31[emergency number 50](#page-51-1) end a call 13end key 1, 13 Enter Unlock Code message 40export regulations 93 external display 21, [39](#page-40-0) **F**

fax call 49, 66 fixed dial 54flip 13, 46 forward calls 54

## **G**

games 73 GPRS indicator 31group mailing list 59

#### **H**

[handsfree speaker 39](#page-40-1) [headset 65](#page-66-0)headset jack 1 hearing aids 91 hold a call 53

home screen 2, [30,](#page-31-0) 45

#### [IM 62](#page-63-0)

in-call indicator 32Incoming Call message 50 [instant messaging. See IM](#page-63-0) international access code 53iTAP text entry mode 34

#### **J**

Java applications 73 Java indicator 32

## **K**

keypad 46, 63

#### **L**

language 63 [linking. See Bluetooth](#page-17-0)  connectionlockapplication 70 [phone 40](#page-41-1) SIM card 70

Low Battery message 32

## **M**

[make a call 13](#page-14-1)master clear 64master reset 64[memory card 25](#page-26-0) menu 2, 9, 30, 45, 46, 63 menu icons 30, 45 message 60, 61, 62 message indicator 24, 32 message reminders 64 micro-browser 62, 73 mirror photo setting 71 Missed Calls message 49 MMS, defined 23 [MP3 sound files 19](#page-20-1) [multimedia message 23,](#page-24-0) 60, 61, 62 music 72mute a call 53

#### **N**

navigation key 1, 9, 37

network settings 67 notepad 52 number. See phone number numeric entry mode 36

## **O**

object exchange 17 1-touch dial 56open to answer 46 optional accessory 10 optional feature 9

#### **P**

[pairing. See Bluetooth](#page-17-0)  connection[passwords. See codes](#page-41-0) perchlorate label 94 [personalize 63](#page-64-0) [phone number 15](#page-16-0) phonebook 48, 52, [55,](#page-56-0) 56 [photo 19, 7](#page-20-0)1 picture 71 picture ID 50, 57 PIN code 13, 40, 70

PIN<sub>2</sub> code 40 power key 1, 13

#### **R**

[received calls 47](#page-48-1)[recent calls 47](#page-48-1)recycling 93 [redial 49](#page-50-0)reminders 64[return a call 49](#page-50-1)ring style indicator 32 ring style, setting 36, [42](#page-43-0) ring tone 72 ringer ID 50, 57, 63 ringer volume 36, 63 roam indicator 32

## **S**

safety information 80 safety tips 95 [screen saver 44](#page-45-0)scrolling 63 [security code 40](#page-41-0) send key 1, 13

signal strength indicator 31 silent answer 47SIM Blocked message 12, 70[SIM card 10,](#page-11-0) 13, 40, 62, 70 skin 46[smart key 37, 4](#page-38-0)5 soft keys 1, 30, 45 software update 67 [speakerphone 65](#page-66-0) speed dial 55, 56 [store your number 15](#page-16-0) symbol entry mode 36 **T**

tap text entry mode 35 telephone number. See phone number [text entry 33](#page-34-0) text marquee 63 text message 61, 62 [theme 44](#page-45-1)[time zone 43](#page-44-0)

[time, setting 43](#page-44-0) timers 65transfer a call 54[turn on/off 12](#page-13-0) **U**unlockapplication 70 phone 13, 40 SIM card 70[unlock code 40](#page-41-0)

**V**

# USB cables 27

video clip 72 videos 22[voice commands 37](#page-38-1)[voice dial 37,](#page-38-1) 66 voice message 60 voice record 69[voicemail 51](#page-52-0)voicemail message indicator 32, 51 [volume 36,](#page-37-0) 63

## **W**

[wallpaper 43](#page-44-1) warranty 87 Web pages 73 WHO information 92 **Y**

[your phone number 15](#page-16-0)

U.S. patent Re. 34,976

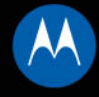

## **MOTOKRZR**<sup>\*</sup>K1

# MOTOMANUAL

www.motorola.com

Español

# HELLOMOTO

Presentamos el nuevo teléfono inalámbrico **MOTO**KRZR™ K1 GSM. Aquí le brindamos una rápida lección acerca de su anatomía.

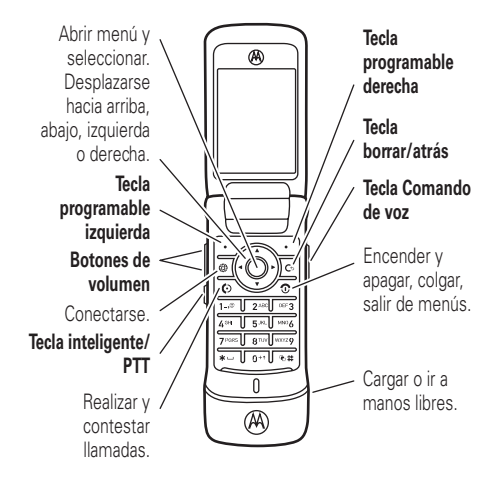

#### **Pantalla principal Menú principal**

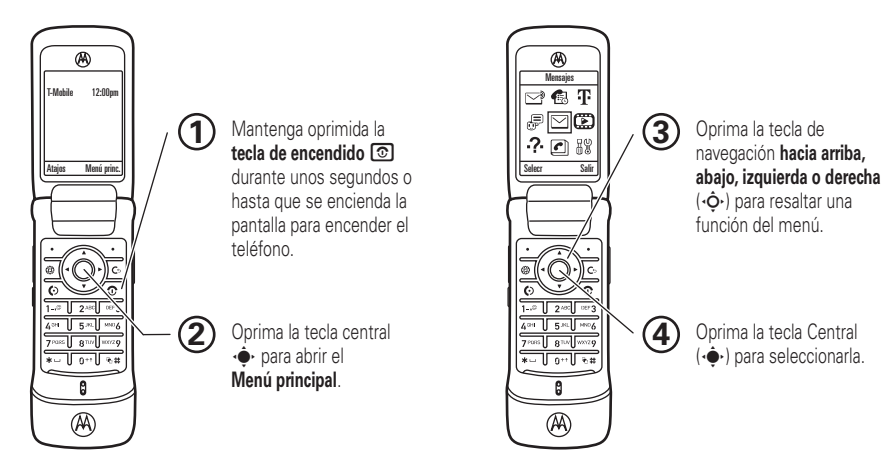

Para cambiar los atajos de la pantalla principal y la apariencia del menú principal, consulte la página [49](#page-152-0).

Motorola, Inc. Consumer Advocacy Office 1307 East Algonquin Road Schaumburg, IL 60196 www.hellomoto.com1-800-331-6456 (Estados Unidos) 1-888-390-6456 (TTY/TDD Estados Unidos, para personas con problemas de audición)

1-800-461-4575 (Canadá)

Algunas funciones del teléfono móvil dependen de las capacidades y de la programación de la red de su proveedor de servicio. Además, es posible que su proveedor de servicio no active algunas funciones y/o que la programación de la red del proveedor limite la funcionalidad de éstas. Siempre comuníquese con su proveedor de servicio para conocer la funcionalidad y la disponibilidad de las funciones. Todas las funciones, la funcionalidad y otras especificaciones del producto, así como la información incluida en esta guía del usuario, se basan en la información más reciente disponible, la que se considera precisa en el momento de la impresión. Motorola se reserva el derecho de cambiar o modificar cualquier información o especificación sin previo aviso ni obligación.

MOTOROLA y el logotipo de la M estilizada están registrados en la Oficina de patentes y marcas registradas de los Estados Unidos. Todos los demás nombres de productos o de servicios pertenecen a sus respectivos dueños. Las marcas comerciales Bluetooth

pertenecen a sus respectivos dueños y son utilizadas por Motorola, Inc. bajo licencia. Java y todas las demás marcas basadas en Java son marcas comerciales o marcas comerciales registradas de Sun Microsystems, Inc. en Estados Unidos y en otros países.

© Motorola, Inc., 2007.

**Precaución:** Los cambios o modificaciones realizadas en el teléfono radio, no aprobados expresamente por Motorola, invalidarán la autoridad del usuario para operar el equipo.

Número de manual: 6809506A76-A

# contenido

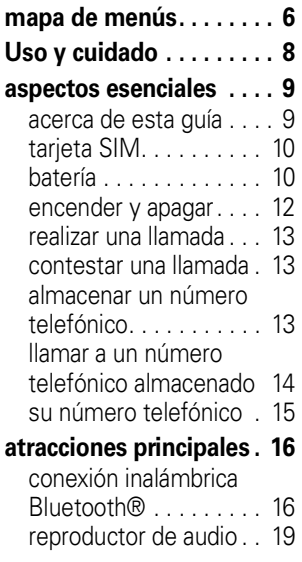

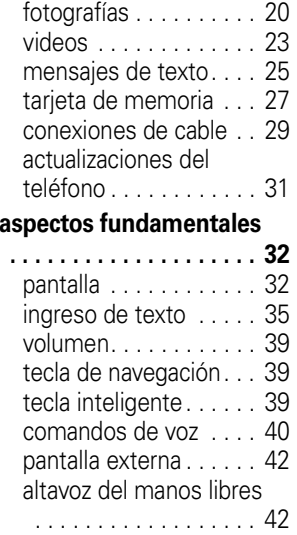

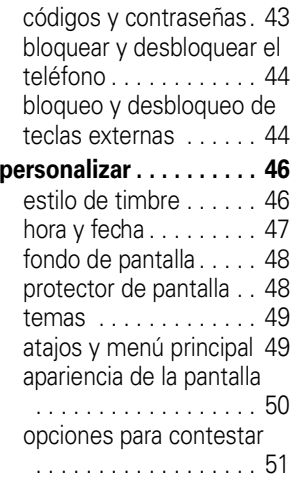
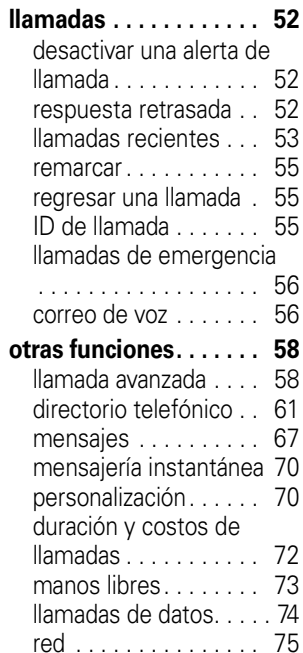

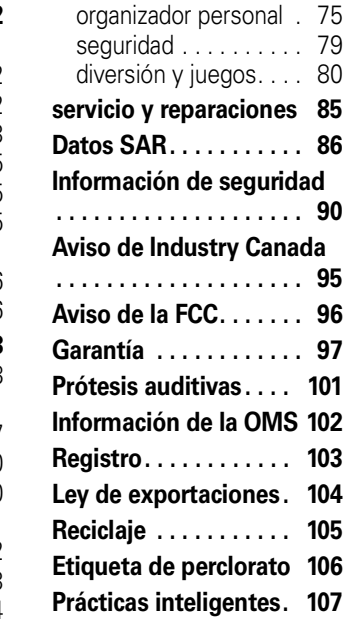

**[índice](#page-212-0). . . . . . . . . . . . . . 109**

# mapa de menús

### **menú principal**

#### $\mathbb{\supset}$ **Registros de voz**

- s **Llams recientes**
	- - **•** (oprima la tecla  $\overline{\mathbf{X}}$  o  $\overline{\mathbf{\#}}$  para desplazarse por la lista de llamadas)

#### **T** t-zones

- Mi álbum
- Mi diario
- Mi email
- Juegos
- Timbres HiFi
- Fondos de pantalla

#### ã **IM \***

 $\boxtimes$ 

#### **Mensajes**

- Mensaje nuevo
- Buzón de mensaje
- Correo de voz• Plantillas
- Borradores
- Buzón de salida
- Msjs browser

#### h **Diversión y aps**

- Juegos y Aps
- Cámara
- Imágenes
- Sonidos
- Videos
- Cámara de video

### **2.** Ayuda

- o **Directorio tel**
- w **Programación**
	- (consulte la página siguiente)
- \* Funciones opcionales

Ésta es la disposición estándar del menú principal. **El menú de su teléfono puede ser diferente.**

#### **Para cambiar los atajos de la pantalla principal y la apariencia del menú principal, consulte la página [49](#page-152-0).**

**Consejo:** oprima D para salir del menú actual o  $\circ$  para salir de todos los menús.

### **menú programación**

#### É **Herramientas**

- Calculadora
- Agenda
- •Registros de voz
- Despertador
- Servicios de discado
- Marcado fijo \*
- Acceso Web
- Reloj mundial

#### l **Personalizar** • Pantalla principal

- Menú principal
- Config marc voz
- •Skin
- Saludo
- Fondo de pantalla
- Prot. pantalla

#### t **Estilos de timbre**

- Estilo
- *(estilo)* Detalle

#### E **Bluetooth® Enlace**

- [Encuéntrame]
- [Agregar dispositivos de audio]
- Historial dispositivo
- Configuración

#### 8 **Programación USB**

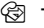

#### H **Transfer llams \***

- Llams de voz
- Llams de fax
- Llams de datos•
- Cancelar todo
- Estado transferencia

#### 40 **Config llam entrante**

- Cron en llamada
- Mi ID de llamada
- Opc para contestr •
- Llam en espera

#### Z **Config inicial**

- Hora y fecha
- •Marcado rápido
- •Tiempo activo de pantalla
- •Luz de fondo
- Desplazar
- •Marquee de texto
- •Idioma
- •Brillo
- DTMF•
- Reinicio General•
- Borrado general

#### m **Estado del teléfono**

- Mis núms de tel
- Medidor de bat
- Ubicación de descarga •
- •Dispositivos alma
- •Actualización de software \*
- Otra información

#### ⋒ **Audífono**

- Contestar auto
- Marcado por voz

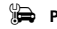

#### **Job** Prog. para auto

- Contestar auto
- Manos libres auto
- Retraso al apagarse
- Tiempo de carga

#### **R** Red

- •Red nueva
- Configuración red •
- •Redes disponibles
- Timbre de red \*
- Tono llam perdida

#### **කි** Seguridad

- Bloq de teléfono
- •Bloqueo de teclas externo
- •Bloq de funciones
- •Marcado fijo \*
- •PIN SIM
- Contraseñas nvas•
- Manejo de certificado \*

#### c **Programación Java™**

- Sistema Java
- Borrar aplicaciones •
- •Aplicación vibración
- Aplicación volumen
- Luz de fondo aplicación
- % **Modo avión**
	- Modo avión
	- Preguntar al encender
- \* Funciones opcionales
- 
- 

# Uso y cuidado

Para proteger su teléfono Motorola, manténgalo alejado de:

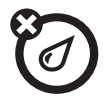

#### **todo tipo de líquidos polvo y suciedad**

No exponga su teléfono al agua, a la lluvia, a la humedad extrema, al sudor ni a otro tipo de humedad.

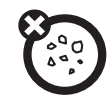

No exponga su teléfono al polvo, a la suciedad, a arena, a alimentos ni a otros materiales no apropiados.

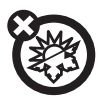

#### **calor o frío extremo**

Evite temperaturas inferiores a -10ºC/14ºF o superiores a 45°C/113°F.

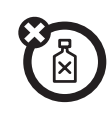

#### **soluciones de limpieza**

Para limpiar su teléfono, use sólo un paño suave y seco. No use alcohol ni otras soluciones de limpieza.

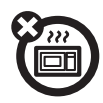

#### **microondas**

No intente secar su teléfono en un horno microondas.

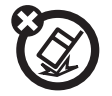

#### **el suelo**

No deje caer su teléfono.

**PRECAUCIÓN:** Antes de usar el teléfono por primera vez, lea la *Información legal y de seguridad*  importante que se incluye en las páginas de bordes grises en la parte posterior de esta guía.

# acerca de esta guía

Esta guía muestra cómo abrir una función del menú, tal como se indica a continuación:

B**úsqueda: ·♠· > ≌ Mensajes > Crear mensaje** 

Esto significa que, en la pantalla de inicio:

**11** Oprima la *tecla central* •••••• para abrir el menú.

- 2 Oprima la *tecla de navegación* · $\dot{\mathbf{\Phi}}$ · para desplazarse a ⊠ **Mensajes** y oprima la *tecla central* s para seleccionarlo.
- **3**3 Oprima la tecla de navegación · $\dot{\varphi}$ · para desplazarse a **Crear mensaje**, y oprima la tecla central •••• para seleccionarlo.

### **símbolos**

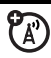

Esto significa que la función depende de la red, de la tarjeta SIM o de la suscripción, y es posible que no esté disponible en todas las áreas. Para obtener más información, comuníquese con su proveedor de servicio.

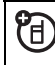

Esto significa que la función requiere un accesorio opcional.

# tarjeta SIM

**Precaución:** No doble ni raye la tarjeta SIM. Manténgala alejada de la electricidad estática, el agua y la suciedad.

Su tarjeta *Módulo de identidad del abonado* (SIM) contiene información personal, tal como su número telefónico y los ingresos del directorio telefónico.

Para insertar y usar una **tarjeta de memoria**, consulte la página [27](#page-130-0).

**Apague el teléfono y saque la batería antes de instalar o retirar una tarjeta SIM.**

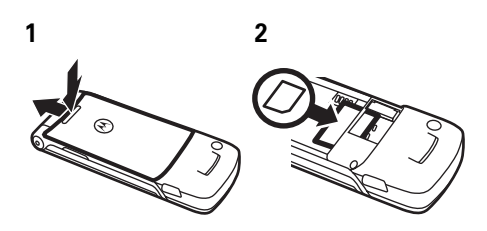

# batería

instalación de la batería

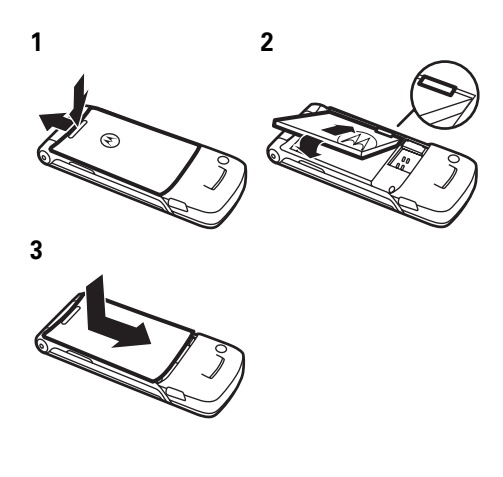

### carga de la batería

Las baterías nuevas no están totalmente cargadas. Enchufe el cargador de batería al

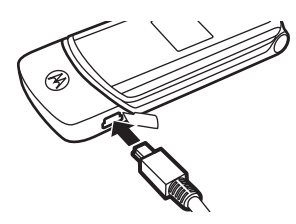

teléfono y a una toma de corriente. El teléfono puede tardar varios segundos antes de comenzar a cargar la batería. Al finalizar la carga, en la pantalla aparece Carga completa.

**Consejo:** No debe sobrecargar la batería. Se desempeñará mejor una vez que la cargue y descargue por completo unas cuantas veces.

Puede cargar la batería conectando el **cable** desde el mini-puerto USB del teléfono a un puerto USB de la computadora. Tanto el teléfono

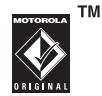

como la computadora deben estar encendidos, y la computadora debe tener instalados los controladores de software adecuados. Los cables y los controladores de software están disponibles en los equipos de datos Motorola Original que se venden por separado.

### consejos acerca de la batería

La vida útil de la batería depende de la red, de la intensidad de la señal, de la temperatura, de las funciones y de los accesorios que utilice.

**•** Use siempre baterías y cargadores Motorola Original. La garantía no cubre daños provocados por el uso de baterías y/o cargadores que no sean Motorola.

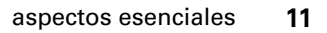

**TM** 

- **•** Las baterías nuevas o almacenadas durante un período prolongado pueden demorarse más en cargar.
- **•** Cuando cargue la batería, manténgala a temperatura ambiente.

Si guarda la batería, manténgala descargada en un lugar frío, oscuro y seco.

- **•** Nunca exponga las baterías a temperaturas inferiores a -10ºC (14ºF) ni superiores a 45ºC (113ºF). Cuando salga de su vehículo, lleve siempre el teléfono con usted.
- **•** Es normal que las baterías se desgasten gradualmente y necesiten cargarse por más tiempo. Si nota un cambio en la vida útil de la batería, probablemente deberá comprar una nueva.

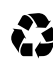

Comuníquese con el centro de reciclaje local para conocer los métodos de desecho correctos de las baterías.

**Advertencia:** Jamás arroje las baterías al fuego, ya que pueden explotar.

Antes de usar su teléfono, lea la información sobre la seguridad de la batería en la sección "Información general y de seguridad" incluida en esta guía.

# encender y apagar

**Precaución:** Algunos teléfonos solicitan el código PIN de la tarjeta SIM al encenderlos. Si ingresa un código PIN incorrecto tres veces antes de ingresar el código correcto, la tarjeta SIM se desactiva y la pantalla muestra SIM bloqueada. Comuníquese con su proveedor de servicio.

**Para encender el** 

**teléfono**, mantenga oprimida **©** durante algunos segundos o hasta que el teclado o

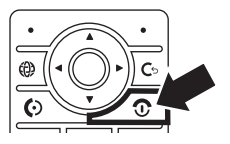

la pantalla se encienda. Si se le indica, ingrese el código PIN de la tarjeta SIM de ocho dígitos y/o el código de desbloqueo de cuatro dígitos.

**Para apagar el teléfono**, mantenga oprimida ි algunos segundos.

# realizar una llamada

**Para realizar una llamada**, ingrese un número telefónico y oprima C. **Para "colgar",** cierre la solapa u oprima **(2)**.

Para usar los comandos de voz para llamar, consulte la página [40](#page-143-0).

# contestar una llamada

**Para contestar una llamada** cuando el teléfono timbra y/o vibra, sólo abra la solapa u oprima U. **Para "colgar",** cierre la solapa u oprima **෧**.

**Nota:** Su teléfono no puede recibir (A) datos de una red EDGE mientras se encuentra reproduciendo videos o algún archivo de música. El indicador de estado  $\boldsymbol{\varpi}$ de EDGE aparece en la parte superior de la pantalla cuando puede recibir datos de una red EDGE.

# almacenar un número telefónico

Puede almacenar un número telefónico en el Directorio tel:

Búsqueda:  $\cdot \bullet$  >  $\textcircled{2}$  Directorio tel, luego oprima  $O$ pciones  $\gt$  Crear nuevo  $\gt$  Contacto de teléfono  $\circ$ Contacto de SIM.

**Nota:** Puede almacenar los nuevos contactos en la **memoria del teléfono** o en la **tarjeta SIM**. Los contactos de la tarjeta SIM sólo tienen Nombre y Número.

- **1** Escriba un nombre y otros detalles para el número telefónico. Para seleccionar un elemento resaltado, oprima la *tecla central*  $\cdot \hat{\bullet}$ .
- **2** Oprima la tecla Listo para almacenar el número.

Para **modificar** o **borrar** un ingreso del Directorio tel, consulte la página 62.

Para almacenar una dirección de **email** desde la pantalla principal, oprima

 $\cdot \bullet$  >  $\textcircled{r}$  Directorio tel > Ingreso nuevo. Ingrese el

nombre y la información de Email del contacto nuevo.

**Atajo:** Escriba un número telefónico en la pantalla principal y oprima la tecla **Almacenar** para crear un contacto. Para elegir si el teléfono almacena estos contactos en la memoria del teléfono o en la tarjeta SIM, vuelva a la pantalla principal y oprima  $\cdot \bullet$  >  $\bullet$  Directorio tel, luego oprima Opciones <sup>&</sup>gt; Config <sup>&</sup>gt; Almacenam predet  $>$  Teléfono  $\circ$  Tarjeta SIM.

# llamar a un número telefónico almacenado

Búsqueda:  $\cdot \bullet \geq n$  Directorio tel

**1** Desplácese a un ingreso del directorio telefónico.

**Atajo:** En el directorio, oprima las teclas correspondientes para ingresar las primeras letras de un ingreso que desee.

**2** Oprima **C** para llamar al ingreso.

**Nota:** Puede mostrar los contactos almacenados en la memoria del teléfono o en la tarjeta SIM. Para elegir qué contactos ver, oprima  $\cdot \bullet$  >  $\bullet$  Directorio tel, luego oprima Opciones > Ver. Puede seleccionar Tel v tarieta SIM. Tarjeta SIM o Contactos de teléfono.

Para usar los comandos de voz para llamar, consulte la página [40](#page-143-0).

## su número telefónico

En la pantalla principal, oprima *la tecla borrar* © y luego [#] para ver su número. **Consejo:** ¿Desea ver su número telefónico mientras está en una llamada? Oprima Opciones <sup>&</sup>gt; Mi número de tel.

Puede modificar el nombre y el número telefónico almacenado en la tarjeta SIM. En la pantalla principal, oprima  $\textcircled{S} \mathbb{H}$ , seleccione un ingreso, oprima la tecla Ver, oprima la tecla Opciones y seleccione Modificar. Si no conoce su número telefónico, comuníquese con su proveedor de servicio.

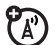

¡Con su teléfono puede hacer mucho más que simplemente realizar y recibir llamadas!

# conexión inalámbrica Bluetooth®

Su teléfono admite conexiones inalámbricas Bluetooth. Puede conectar el teléfono con un audífono Bluetooth o con un equipo para automóvil para hacer llamadas de manos libres. También puede conectar el teléfono con un teléfono o con una computadora compatible con conexiones Bluetooth para intercambiar archivos.

**Nota:** El uso de teléfonos inalámbricos durante la conducción puede ocasionar distracción. Corte la llamada si no puede concentrarse en la conducción. Además, el uso de dispositivos inalámbricos y sus accesorios puede estar prohibido o restringido en ciertas áreas. Obedezca siempre las leyes y las regulaciones sobre el uso de estos productos.

### **Para una seguridad máxima de la conexión**

Bluetooth, siempre debe conectar dispositivos Bluetooth en un entorno seguro y privado.

### usar un audífono o un equipo de manos libres para automóvil

**Antes de intentar conectar el teléfono con un dispositivo manos libres**, asegúrese de que el dispositivo esté **encendido** y **listo** en modo *asociación* o *vinculación* (consulte la guía del usuario del dispositivo). Puede conectar el teléfono sólo a un dispositivo a la vez.

Búsqueda: ·♦· > *™* Programación

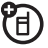

 $>$  Enlace Bluetooth  $>$  Dispositivos audio

> [Busc dispositivos]

El teléfono muestra los dispositivos que encuentra dentro del alcance.

- **1** Desplácese hasta un dispositivo de la lista y oprima la *tecla central* ∙ $\div$ .
- **2** Oprima la tecla Sí <sup>u</sup> OK para conectar el dispositivo.

**3** Si es necesario, ingrese la contraseña del dispositivo (por ejemplo, 0000) y oprima la tecla OK.

Una vez que el teléfono está conectado, el indicador de Bluetooth <sup>3</sup> aparece en la pantalla principal.

**Atajo:** Cuando la conexión Bluetooth del teléfono está activada, su teléfono puede conectarse automáticamente a un dispositivo manos libres que ha usado antes. Encienda el dispositivo o acérquelo al teléfono. Si el dispositivo no se conecta, desactívelo y vuelva a activarlo.

**Consejo:** ¿Desea obtener más información acerca del audífono o del equipo para automóvil? Para obtener información específica acerca de un dispositivo, consulte las instrucciones que vienen con él. Para obtener más soporte de Bluetooth, consulte: www.motorola.com/Bluetoothsupport.

## copiar archivos en otro dispositivo

Puede copiar un archivo multimedia, un U) ingreso del directorio telefónico, un evento de la agenda o un atajo Web desde su teléfono a una computadora o a otro dispositivo.

**Nota:** No puede copiar algunos objetos con derechos de autor.

- **1** En su teléfono, desplácese al objeto que desea copiar en el otro dispositivo.
- **2** Oprima **Opciones** y luego seleccione:
	- **•** Administrar <sup>&</sup>gt; Copiar para archivos multimedia.
	- **•** Enviar contacto para ingresos del directorio telefónico.
	- **•**Enviar para eventos de la agenda.

**3** Seleccione un nombre de dispositivo reconocido o [Busc dispositivos ] para buscar el dispositivo al que desea copiar el archivo.

**Si el teléfono no puede copiar el archivo al otro dispositivo**, asegúrese de que el dispositivo esté **encendido** y **listo** en el modo *detectable* (consulte la guía del usuario del dispositivo). Además, asegúrese de que el dispositivo no esté ocupado con otra conexión Bluetooth similar.

**Nota:** Una vez que conecte el teléfono a un dispositivo Bluetooth, ese dispositivo puede iniciar conexiones Bluetooth similares con su teléfono. En la parte superior de la pantalla aparece el indicador Bluetooth <sup>®</sup> cuando hay una conexión Bluetooth.

### recibir archivos de otro dispositivo

Si no ve el indicador Bluetooth  $\bm{\mathsf{\Theta}}$  en la U) parte superior de la pantalla, active la característica Bluetooth del teléfono al oprimir  $\cdot \hat{\bullet}$  >  $\frac{100}{20}$  Programación > Enlace Bluetooth > Config > Potencia <sup>&</sup>gt; Encendido.

**1** Coloque su teléfono cerca del dispositivo y envíe el archivo desde éste.

Si su teléfono y el dispositivo emisor no se reconocen, coloque el teléfono en modo de detección para que el dispositivo emisor pueda detectarlo: oprima

 $\cdot \hat{\bullet}$  >  $\frac{100}{20}$  Programación > Enlace Bluetooth > Encuéntrame.

**2** Oprima la tecla Aceptar del teléfono para aceptar el archivo del otro dispositivo.

Su teléfono informa del término de la transferencia del archivo. Si es necesario, oprima la tecla Almacenar para guardar el archivo.

# reproductor de audio

El teléfono puede reproducir archivos de música:

**Búsqueda:**  $\cdot \hat{\bullet}$  **>**  $\mathbb{E}$  **Multimedia > Sonidos y** seleccione el archivo que desea reproducir.

Oprima **∙ọ́**∙ hacia arriba para reproducir o poner en pausa. Oprima **∙ộ**∙ hacia abajo para detener. Oprima •Ô• hacia la derecha o

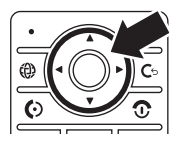

hacia la izquierda para avanzar o retroceder.

Para descargar canciones al teléfono, consulte la página 82. Para copiar archivos entre el teléfono y la computadora, consulte la página 29.

**Nota:** Es posible que el teléfono no reproduzca archivos MP3 que tengan una velocidad de bits superior a 128 kbps. Si intenta descargar o reproducir uno de estos archivos, el teléfono le puede mostrar un error o le pide que borre el archivo.

**Consejo:** Puede escuchar música mientras está en movimiento. use el *Modo avión* para que el teléfono sea seguro de usar con un auricular con cable, incluso si está en un avión. Consulte la página 84.

# fotografías

Para modificar la apariencia de las fotografías tomadas, consulte la página 80. Puede cambiar programaciones tales como Brillo y Contraste o agregar efectos, tales como Blur y Espejo.

La lente de la cámara se encuentra en la parte posterior del teléfono, cuando está abierto. **Para obtener imágenes más nítidas, limpie la lente con una tela seca antes de tomar una fotografía.**

ver el visor de la cámara.CronómetroModo de cámara Fotos (fotografía o video) restantesResoluciónOprima  $\cdot \bullet$ para tomar la (ठि रू  $732 - 82$ fotografía. Almacena-Oprima  $\cdot \hat{O}$ miento hacia arriba o (teléfono o tarjeta de abajo para ver la programación memoria) de la cámara. Punto de Zoomခဲ Oprima hacia enfoque  $1x$ la izquierda o derecha para **Opciones** Salir Salir de la cambiar.cámara.

Oprima  $\cdot \hat{\bullet}$  >  $\circ$  Multimedia > Cámara para

**1**

Abrir el menú de la cámara

**Nota:** El ajuste de la exposición afecta el brillo de la pantalla del visor y de la fotografía capturada.

**2**Oprima la *tecla central*  $\cdot \bullet$  para tomar la imagen que aparece en el visor. Puede:

- **•** Oprima la tecla Opciones para almacenar la fotografía.
- **•** Oprima la tecla Enviar para la fotografía en un mensaje.

El teléfono le puede decir que es un Msj de multimedia, debido a que contiene una imagen. Algunos teléfonos o redes distintas no admiten mensajes con imagen. Oprima la tecla Sí para enviar el mensaje.

• Oprima **G** para descartar la fotografía y volver al visor activo.

Antes de capturar la fotografía, puede oprimir Opciones para abrir el menú de la cámara:

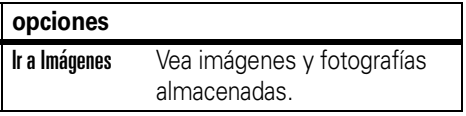

### **opciones**

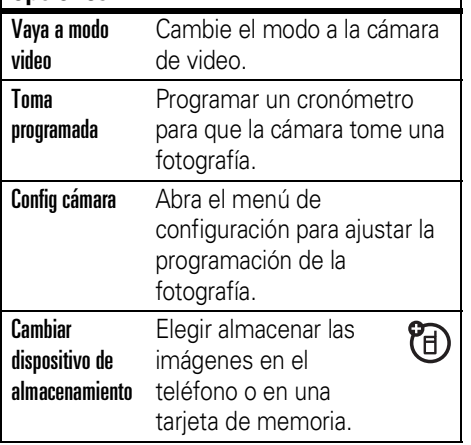

### **opciones**

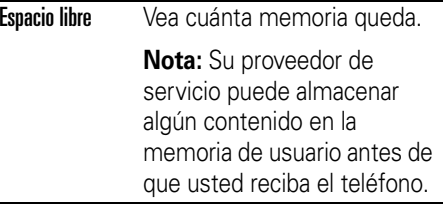

### autorretrato

Si cierra el teléfono cuando el visor está activo, la pantalla externa mostrará la imagen. Oprima los botones de volumen para acercar o alejar la imagen u oprima la tecla inteligente para capturar y almacenar la imagen.

### enviar una fotografía almacenada en un mensaje

**Búsqueda: ·♠· > ≌ Mensajes** > Mensaje nuevo <sup>&</sup>gt; Mensaje, luego oprima Opciones <sup>&</sup>gt; Ingresar <sup>&</sup>gt; Imagen

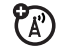

- **1** Desplácese hasta la imagen que desea y oprima Ingresar.
- **2** Ingrese el texto del mensaje y oprima Enviar a.
- **3** Desplácese a una dirección de destinatario y oprima la *tecla central* s.
- **4**Oprima la tecla **Enviar** para enviar el mensaje.

El teléfono le puede decir que es un Msi de multimedia, debido a que contiene una imagen. Algunos teléfonos o redes distintas no admiten mensajes con imagen. Oprima la tecla Sí para enviar el mensaje.

# videos

Para ver, borrar o administrar los videos grabados, consulte la página 81.

La lente de la cámara se encuentra en la parte posterior del teléfono, cuando está abierto. **Para obtener los videos más claros, limpie la lente con una tela seca antes de capturar un video.**

Oprima  $\cdot \bullet > \circ$  Multimedia > Cámara de video para ver el visor de video.

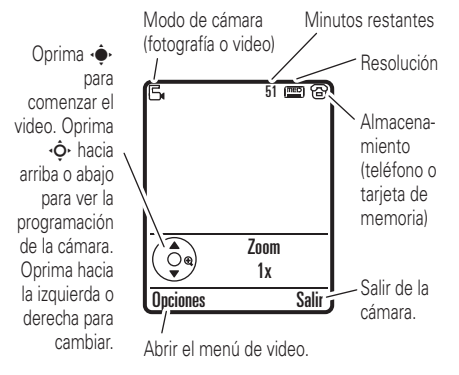

**Nota:** La cantidad de minutos restantes es una estimación.

**Consejo:** Si desea enviar un video en un mensaje, la duración del video debe ajustarse <sup>a</sup>MMS. Para configurar la duración, oprima Opciones <sup>&</sup>gt; Config cámara video <sup>&</sup>gt; Duración de video.

**24**atracciones principales

- **1**Oprima la *tecla central*  $\cdot \bullet$  para comenzar a grabar el video que aparece en el visor.
- **2** Oprima la tecla Alto para detener la grabación. Puede:
	- **•** Oprima la tecla Opciones para obtener una vista previa, almacenar o descartar el video.
	- **•** Oprima la tecla Enviar para el video en un mensaje.

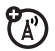

Ingrese el texto y oprima Enviar <sup>a</sup>, desplácese a la dirección de un destinatario y oprima la *tecla*  central  $\cdot \bullet$  para seleccionarlo. Oprima la tecla **Opciones** para ingresar un nuevo número. Para enviar el mensaje, oprima la tecla Enviar.

**Nota:** Algunos teléfonos o redes distintas no admiten mensajes con videos.

• Oprima **G** para descartar el video y volver al visor activo.

# mensajes de texto

Para crear una lista de correo de grupo, consulte la página 65. Para conocer más funciones de mensajes, consulte la página [67](#page-170-0).

### enviar un mensaje de texto

Un mensaje de texto puede contener ೡ texto, imágenes, sonidos u otros objetos multimedia. Puede agregar varias páginas a un mensaje y puede colocar texto y objetos multimedia en cada página. Puede enviar un mensaje a otros teléfonos compatibles o a direcciones de email.

**Búsqueda:**  $\cdot \bullet \cdot > \; \textcircled{\subseteq}$  Mensajes > Mensaje nuevo > Mensaje

**1** Oprima las teclas del teclado para ingresar texto en la página (para obtener detalles acerca del ingreso de texto, consulte la página [35](#page-138-0)).

Para ingresar **imagen, sonido, video u otro objeto** en la página, oprima Opciones <sup>&</sup>gt; Ingresar. Seleccione el tipo de archivo y el archivo.

Para insertar **otra página** en el mensaje, ingrese el texto u objetos en la página actual y oprima Opciones <sup>&</sup>gt; Ingresar > Página nueva. Puede ingresar más texto y

objetos en la página nueva.

- **2** Cuando termine el mensaje, oprima la tecla **Enviar a**.
- **3** Desplácese a un destinatario y oprima la *tecla central ∙*⊷. Repita para agregar otros destinatarios.

Para ingresar un **nuevo** número o dirección de email, oprima la tecla Opciones  $\vee$  seleccione Ingresar número o Ingresar email.

- **4** Antes de enviar un mensaje, puede oprimir Opciones para elegir Guardar en borrador, Cancelar mensaje o abra Opciones de envío (tales como el Asunto o CC direcciones del mensaje).
- **5** Para **enviar** el mensaje, oprima la tecla **Enviar**.

El teléfono le puede decir que es un Msj de multimedia, si contiene varias páginas u objetos multimedia. Algunos teléfonos o redes distintas no admiten mensajes multimedia. Oprima la tecla Sí para enviar el mensaje.

### recibir un mensaje de texto

Cuando recibe un mensaje, el teléfono reproduce una alerta y la pantalla muestra Mensaje nuevo con un indicador de mensaje tal como ⊠. Oprima la tecla **Leer** para abrir el mensaje.

Para ver todos los mensajes de texto:

**Búsqueda:**  s <sup>&</sup>gt; <sup>e</sup> Mensajes <sup>&</sup>gt; Buzón de mensaje

Si un mensaje multimedia contiene objetos multimedia:

- **•** A medida que lee el mensaje, aparecen fotografías, imágenes y animaciones.
- **•** Se reproduce un archivo de sonido cuando se abre su diapositiva. Use los botones de volumen para ajustar el volumen del sonido.
- **•** Los anexos están agregados al final del mensaje. Para abrir un archivo adjunto,

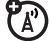

desplácese al indicador de archivo/nombre de archivo y oprima la tecla Ver (imagen), Reproducir (sonido) o **Abrir** (vCard de directorio telefónico, ingreso de vCalendar de agenda o tipo de archivo desconocido).

# <span id="page-130-0"></span>tarjeta de memoria

Puede usar una tarjeta de memoria 日 extraíble con el teléfono para almacenar y recuperar objetos multimedia (tales como fotografías y sonidos).

**Nota:** Si descarga un archivo con derechos de autor y lo almacena en la tarjeta de memoria, puede usar el archivo sólo mientras la tarjeta de memoria esté insertada en su teléfono. No puede enviar, copiar ni cambiar archivos con derechos de autor.

## instalar o quitar una tarjeta de memoria

**1** Saque la tapa de la batería (consulte la página 10).

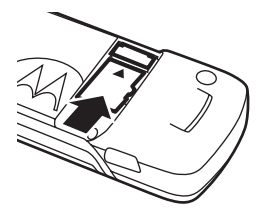

**2 Para instalar la tarjeta de memoria**,

asegúrese de que los contactos metálicos de la tarjeta de memoria estén hacia abajo y deslice la parte superior de la tarjeta de memoria debajo de la banda metálica.

### **Para retirar la tarjeta de memoria**,

deslícela fuera del soporte.

**3**Vuelva a poner la puerta de la batería.

No saque la tarjeta de memoria mientras el teléfono la esté usando o esté escribiendo archivos en ella.

## ver y cambiar información de la tarjeta de memoria

Para **ver los archivos** almacenados en la tarjeta de memoria y en el teléfono, abra una lista de archivos, tal como *Imágenes* (consulte la página 80). Los iconos pueden indicar si un archivo está almacenado en la memoria del teléfono ( $\textbf{E}$ ) o en la tarjeta de memoria ( $\textbf{D}$ ). Para copiar o mover un archivo desde el teléfono a la tarjeta de memoria, resáltelo en la lista y oprima **Opciones > Administrar** > Copiar <sup>o</sup> Mover <sup>&</sup>gt; Tarjeta de memoria. No puede copiar ni mover algunos archivos con derechos de autor.

Para **copiar archivos** entre la tarjeta de memoria y una computadora, puede usar una conexión de cable (consulte la página 29) o una conexión Bluetooth (consulte la página 18).

Para ver el **nombre de la tarjeta de memoria, memoria disponible** y otra información acerca de la tarjeta:

## **Búsqueda: ·♦· >**  $\frac{n}{2}$ **® Programación**

- > Estado del teléfono <sup>&</sup>gt; Dispositivos alma
- **1**1 Oprima  $\cdot \hat{\mathbf{\Theta}}$  para desplazarse hasta la tarjeta de memoria instalada.
- **22** Oprima la tecla *tecla central ∙* $\div$  para ver la información de la tarjeta de memoria. su teléfono almacena el contenido que usted agrega, como tonos de timbre o juegos, en la *memoria de usuario*. Su proveedor de servicio puede almacenar algún contenido en la memoria de usuario antes de que usted reciba el teléfono.

### **o bien**

Oprima Opciones para ver el menú Dispositivos alma, que permite dar Formato o Cambiar el nombre de la tarjeta de memoria.

# conexiones de cable

O) El teléfono tiene un puerto mini-USB, para conectarlo a una

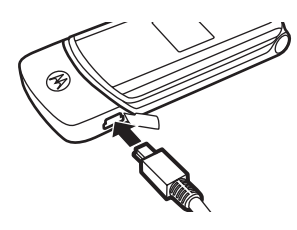

computadora y transferir datos.

**Nota:** Los cables de datos USB y el software de soporte Motorola Original se venden por

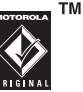

separado. Revise la computadora o el dispositivo portátil para determinar el tipo de cable que necesita. Para **transferir datos** entre el teléfono y la computadora, puede que deba instalar el software incluido con el equipo de datos Motorola Original. Para obtener más información, consulte la guía del usuario del equipo de datos. Para realizar

**llamadas de datos** por medio de una computadora conectada, consulte la página [74](#page-177-0).

### conectar la tarjeta de memoria a una computadora

Puede usar una conexión de cable para acceder a la tarjeta de memoria del teléfono con una computadora.

**Nota:** Cuando el teléfono está conectado a una computadora, sólo puede tener acceso a la tarjeta de memoria a través de la computadora.

en el teléfono:

**Desconecte el cable** desde el teléfono, si está conectado, luego oprima

 $\cdot \hat{\bullet}$  >  $\frac{1}{2}$  Programación > Prog USB  $>$  Conexión predeterminada  $>$  Tarjeta de memoria. Con esto, dirige la conexión USB hacia su tarjeta de memoria.

**Conecte el cable** al teléfono y a un puerto USB disponible en la computadora. Luego, siga estos pasos:

### en la computadora:

- **1** Abra la ventana "Mi PC", donde la tarjeta de memoria del teléfono aparece como un icono de "Disco extraíble".
- **2** Haga clic en el icono de "Disco extraíble" para tener acceso a los archivos de la tarjeta de memoria de su teléfono.
- **3** Para almacenar los archivos que desee en la tarjeta de memoria, arrástrelos y colóquelos de la siguiente forma: **archivos de audio:** <sup>&</sup>gt; celular <sup>&</sup>gt; audio**protectores de pantalla:** <sup>&</sup>gt; celular <sup>&</sup>gt; imagen **fondos de pantalla:** > celular > imagen **videoclips:** <sup>&</sup>gt; celular <sup>&</sup>gt; video
- **4** Cuando termine, para desconectar el teléfono, seleccione el icono "Quitar hardware en forma segura" en la bandeja de sistema en la parte inferior de la pantalla de la computadora. Luego desconecte el "Dispositivo de almacenamiento masivo USB".
- **5** Desconecte el cable del teléfono y de la computadora.

### en el teléfono:

Para volver a **Datos** como conexión USB predeterminada, oprima · $\hat{\bullet}$ · >  $\frac{8}{9}$  Programación

- > Conexión <sup>&</sup>gt; Programación USB
- $>$  Conexión predeterminada  $>$  Conexión de datos.

# actualizaciones del teléfono

En ocasiones descubrimos formas para  $P_{A}$ mejorar la velocidad del software del teléfono o su eficiencia después de que usted ha adquirido su teléfono. Puede descubrir si su teléfono se puede actualizar en: http://hellomoto.com/update.

**Nota:** Las actualizaciones del software no afectan los ingresos del directorio telefónico u otros ingresos personales. Si recibe una actualización de software pero decide instalarla más tarde, consulte la página 75.

# aspectos fundamentales

Consulte la página [1](#page-104-0) donde encontrará un diagrama básico del teléfono.

# pantalla

La *pantalla principal* aparece cuando enciende el teléfono.

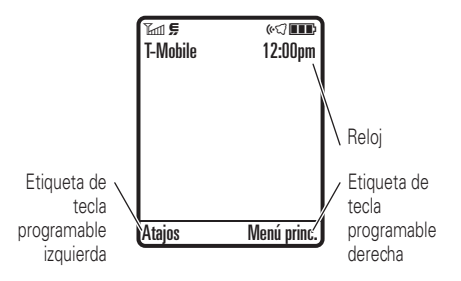

**Nota:** Su pantalla principal puede ser distinta de la que se muestra, lo que depende del proveedor de servicio.

Para marcar un número desde la pantalla principal, oprima las teclas numéricas y  $\boldsymbol{\odot}$ .

Oprima ⋅ $\dot{\mathbf{\Theta}}$ · hacia arriba, abajo, izquierda o derecha en la pantalla principal para abrir las funciones básicas del menú.

Oprima la *tecla central* ∙ $\bigodot$ ∙ para abrir el menú. Las *etiquetas de teclas programables* muestran las funciones actuales de las teclas programables. Para conocer las ubicaciones de las teclas programables, consulte la página [1](#page-104-0).

Los indicadores de estado pueden aparecer en la parte superior de la pantalla principal:

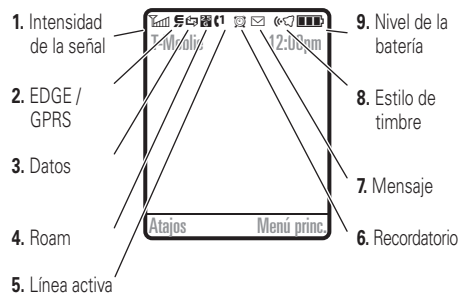

- **1 Indicador de intensidad de la señal:** Las barras verticales indican la intensidad de la conexión de red. No podrá realizar ni recibir llamadas cuando aparezca 1 $\circ$  TQ.
- **2 Indicador EDGE/GPRS:** Muestra ೡ cuando el teléfono está usando una conexión de red de *Datos mejorados para GSM Evolution* (EDGE) o *Servicio general*

*para paquetes de radio* (GPRS) de alta velocidad. Los indicadores pueden incluir:

**M** contexto activo GPRS PDP

, EDGE

**B** datos por paquete GPRS disponible

**3 Indicador de datos:** Muestra el estado de la conexión.

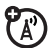

**EB** transferencia segura de datos por insegura de datos paquete

por paquete

**B** transferencia

- **n** conexión segura para aplicaciones
- **D** conexión insegura para aplicaciones

S llamada segura

- **『 llamada**
- de *Datos de cambio*  insegura de CSD *de circuito* (CSD)

<sup>**<sup>®</sup>** conexión Bluetooth® está activa</sup>

### aspectos fundamentales **33**

- **4 Indicador roam:** Muestra ▲ cuando el teléfono está buscando o usando una red fuera de la red local.
- **5 Indicador de línea activa:** Muestra  $P_A$ **(..)** para indicar una llamada activa o  $\blacktriangleright$  para indicar cuando la transferencia de llamadas está activada.
- **6 Indicador de recordatorio:** Si programa un recordatorio para un evento de la agenda, puede aparecer A aquí.

Cuando una aplicación Java™ está activa,  $\bullet$  puede aparecer aquí.

**7 Indicador de mensaje:** Aparece A. cuando usted recibe un nuevo mensaje. Los indicadores pueden incluir:

> É mensaje de texto Ë mensaje de voz **E** mensaje de texto y de voz Ñ mensaje IM

**34**aspectos fundamentales **8 indicador de estilo de timbre:** Muestra la programación del estilo de timbre.

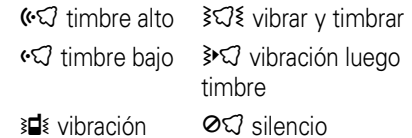

**9 Indicador de nivel de batería:** Las barras verticales muestran el nivel de carga de la batería. Recargue la batería cuando el teléfono muestre **Batería baja**.

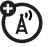

# <span id="page-138-0"></span>ingreso de texto

Algunas funciones le permiten ingresar texto.

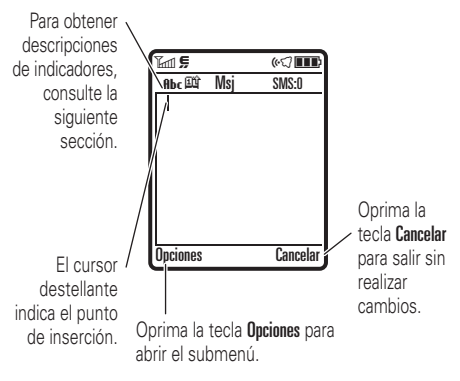

Oprima  $\textcolor{red}{\bm{\#}}$  en una pantalla de ingreso de texto para seleccionar un modo de ingreso:

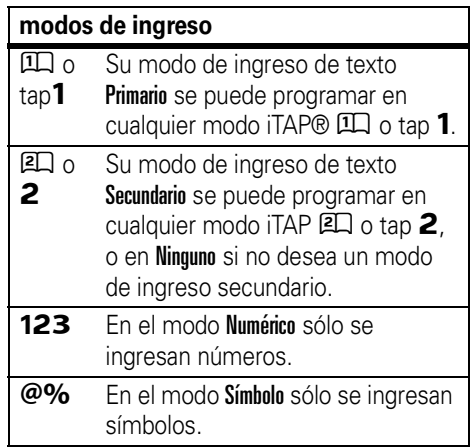

Para programar los modos de ingreso de texto primario y secundario, oprima Opciones <sup>&</sup>gt; Configuración de texto en una vista de

ingreso de texto y seleccione  $Texto$  primario o Texto secundario.

### consejos para los modos iTAP® y tap

- Oprima **0** en una pantalla de ingreso de texto para cambiar todo a letras mayúsculas (**ABC**), todas minúsculas (**abc**) o siguiente letra mayúscula (**Abc**).
- **•** Para ingresar números en forma rápida, mantenga oprimida una tecla numérica para cambiar temporalmente al modo numérico. Oprima las teclas numéricas para ingresar los números que desea. Ingrese un espacio para volver a los modos iTAP o Tap.
- Oprima **11** para ingresar puntuación u otros caracteres.
- Oprima · $\dot{\mathbf{\Phi}}$ · si desea mover el cursor destellante para ingresar o modificar el texto del mensaje.
- Oprima **G** para borrar el carácter a la izquierda del cursor. Mantenga oprimida D para borrar la palabra.
- **•** Para cancelar el mensaje, oprima **o.**

## modo iTAP®

Oprima  $\blacksquare$  en una pantalla de ingreso de texto para cambiar al modo iTAP. Si no ve Ûo  $\boxed{2}$ , oprima Opciones > Configuración de texto para programar el modo iTAP como el modo de ingreso de texto primario o secundario.

El modo iTAP permite ingresar palabras oprimiendo una tecla por letra. El software iTAP combina las teclas oprimidas para transformarlas en palabras comunes y predice cada palabra a medida que la ingresa.

Por ejemplo, si oprime  $\boxed{7}$  $\boxed{7}$  $\boxed{6}$  $\boxed{4}$ , la pantalla muestra:

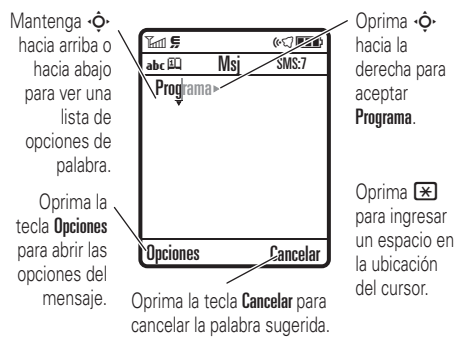

Si desea una palabra diferente (como Progreso), siga oprimiendo las teclas para ingresar el resto de los caracteres.

**Consejo:** No se preocupe si olvida cómo funciona iTAP. En una pantalla de ingreso de texto, puede oprimir

Opciones <sup>&</sup>gt; Configuración de texto <sup>&</sup>gt; Tutorial de texto para ver una explicación.

## modos tap y tap extendido

Oprima  $\textcolor{red}{\bm{\#}}$  en una pantalla de ingreso de texto para cambiar al modo tap. Si no ve <code>Abc1</code>  $\circ$  <code>Abc2</code> , oprima Opciones

> Configuración de texto para programar el modo tap como el modo de ingreso de texto primario o secundario.

Para ingresar texto en el modo Tap, oprima una tecla del teclado en forma reiterada para pasar por todas las letras y números de la tecla. Repita este paso para ingresar cada letra. El modo Tap extendido funciona de la misma forma, pero incluye caracteres y símbolos más especiales.

Por ejemplo, si oprime  $\square$  una vez, la pantalla muestra:

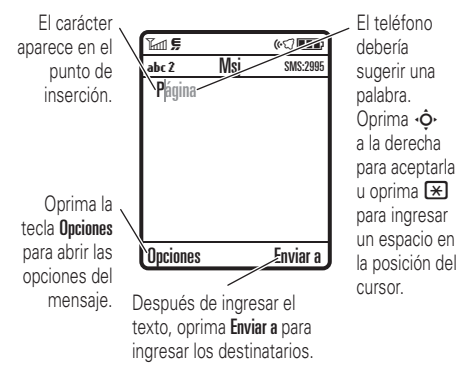

El primer carácter de cada oración se escribe con mayúscula. Si fuese necesario, oprima  $\overrightarrow{\mathbf{Q}}$  hacia abajo para cambiar el carácter a minúscula antes de que el cursor se mueva a la posición siguiente.

## modo numérico

Oprima  $\blacksquare$  en una pantalla de ingreso de texto hasta ver 123. Oprima las teclas numéricas para ingresar los números que desea.

**Atajo:** Puede mantener una tecla numérica oprimida para cambiar temporalmente al modo numérico desde los modos iTAP® <sup>o</sup> Tap. Oprima las teclas numéricas para ingresar los números que desea. Ingrese un espacio para volver al modo iTAP.

### modo símbolo

Oprima  $\blacksquare$  en una pantalla de ingreso de texto hasta que la pantalla muestre una lista de símbolos. Desplácese hasta el símbolo que desea y oprima la *tecla central* ∙<

# volumen

Oprima los botones de volumen para:

> **•** desactivar una alerta de llamada entrante

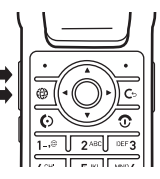

- **•** cambiar el volumen del auricular durante las llamadas
- **•** cambiar el volumen del timbre desde la pantalla principal

**Consejo:** En ocasiones, el silencio realmente vale oro. Por eso puede programar rápidamente el timbre en Vibrar o Silencio manteniendo oprimido el botón de volumen abajo mientras se encuentra en la pantalla principal. También puede cambiar a Silencioso o volver al mantener oprimida (#) en la pantalla principal.

# tecla de navegación

Oprima la *tecla de navegación ∙*Ò∙hacia arriba, abajo, izquierda o derecha, para desplazarse hasta los elementos que

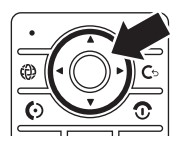

aparecen en la pantalla. Cuando se desplace hasta un elemento, oprima la *tecla central* s para seleccionarlo.

# tecla inteligente

La tecla inteligente proporciona otra forma de realizar acciones. Por ejemplo, cuando se desplaza hasta un elemento de menú, puede oprimir la tecla inteligente para seleccionarlo (en lugar de oprimir la *tecla central* s). Por lo general, la tecla inteligente realiza las mismas cosas que la *tecla central* s. Para encontrar la tecla inteligente, consulte la página [1](#page-104-0). Para

cambiar la función de la tecla inteligente en la pantalla principal, consulte la página [49](#page-152-0).

# <span id="page-143-0"></span>comandos de voz

Puede usar comandos de voz para decirle al teléfono qué hacer.

**1** Oprima y suelte la **tecla de voz** del lado derecho del teléfono.

El teléfono dice "Diga un comando."

**2** Diga uno de los comandos de voz de la lista (reemplace *555-1212* con un número telefónico y reemplace *Juan Sánchez* con un nombre de ingreso del directorio telefónico):

### **comandos de voz**

"**Llamar** *555-1212*"

"**Llamar** *Juan Sánchez*"

**comandos de voz**

"**Enviar registro de voz** *555-1212*"

"**Enviar registro de voz** *Juan Sánchez*"

"**Enviar mensaje** *555-1212*"

"**Enviar mensaje** *Juan Sánchez*"

"**Buscar** *Juan Sánchez*"

"**Ir a correo de voz**"

"**Ir a cámara**"

"**Ir a remarcar**"

"**Ir a llams recibidas**"

### "**Revisar estado**"

El teléfono le dice el nivel de carga de la batería, intensidad de la señal de la red y si la cobertura es normal o roaming.

"**Revisar batería**"

"**Revisar señal**"

"**Revisar red**"
#### **comandos de voz**

### "**Revisar mi número de teléfono**"

### "**Desactivar instrucciones**"

El teléfono apaga el sonido de las instrucciones de los comandos de voz (como "Diga un comando"). Para volver a activar las instrucciones, diga "**Activar instrucciones**." El teléfono confirma al decir "Instrucciones activadas."

### **Consejos:**

**•** Puede decir el nombre y tipo de número de un ingreso del directorio telefónico. Por ejemplo, diga "Llamar al celular de Guillermo Sánchez" para llamar al número de celular que almacenó para Guillermo Sánchez.

- **•** diga los números a velocidad y volumen normales, pronunciando cada dígito claramente. No haga pausas entre dígitos.
- **•** Para obtener ayuda para los comandos de voz, oprima la **tecla de voz** y luego oprima la tecla Ayuda.

## configuración de comandos de voz

Puede modificar la programación de los comandos de voz.

- **1** Oprima y suelte la **tecla de voz** del lado derecho del teléfono.
- **2**Oprima la tecla Programación.

**3** Elija una de las programaciones que aparecen a continuación:

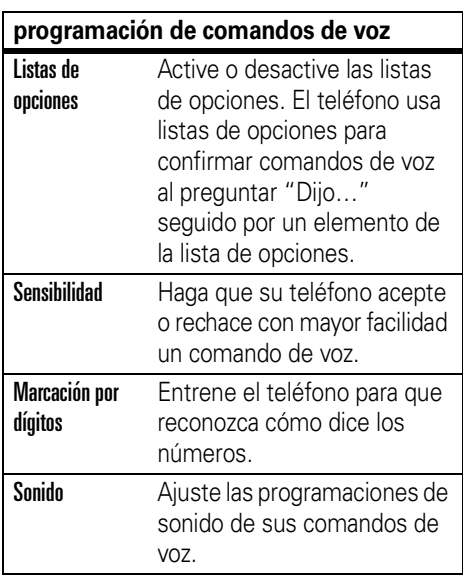

#### **programación de comandos de voz**

Acerca de Vea información del software de comando de voz.

## pantalla externa

Cuando el teléfono está cerrado, la pantalla externa muestra la hora, la fecha, los indicadores de estado y las notificaciones de las llamadas entrantes y de otros eventos. Para obtener un listado de los indicadores de estado del teléfono, consulte la página 33.

# altavoz del manos libres

Puede usar el altavoz del manos libres del teléfono para hacer llamadas sin sostener el teléfono en la oreja.

Para activar el altavoz manos libres durante una llamada, oprima la tecla Altavoz (si está

disponible) u Opciones <sup>&</sup>gt; Altavoz Act. La pantalla muestra Altavoz Act hasta que usted lo apaga o finaliza la llamada.

**Nota:** El altavoz del manos libres no funcionará cuando el teléfono esté conectado a un equipo manos libres para automóvil o a un audífono.

## códigos y contraseñas

El **código de desbloqueo** de cuatro dígitos de su teléfono está programado originalmente como **1234**. El **código de seguridad** de seis dígitos está programado originalmente como **000000**. Si su proveedor de servicio no cambió estos códigos, usted debe hacerlo:

### **Búsqueda: •** $\hat{\mathbf{\Theta}}^{\star} > \frac{100}{30}$  **Programación**  $>$  **Seguridad**  $> \mathsf{Contrase}$ ñas nvas

También puede cambiar la contraseña del **PIN SIM**.

**Si olvida su código de desbloqueo:** en la instrucción Ingresar cód desbloq, intente con 1234 o con los últimos cuatro dígitos de su número telefónico. Si eso no funciona, oprima ·◆ e ingrese su código de seguridad de seis dígitos.

**Si olvida otros códigos:** Si olvida el código de seguridad, el código PIN SIM, el código PIN2 o la contraseña para bloqueo de llamadas, comuníquese con el proveedor de servicio.

# bloquear y desbloquear el teléfono

Puede bloquear el teléfono para evitar que otros lo usen. Para bloquear o desbloquear el teléfono, usted necesita el código de desbloqueo de cuatro dígitos.

Para **bloquear manualmente** su teléfono: Oprima • $\hat{\blacklozenge}$ • $>$  &% Programación  $>$  Seguridad > Bloq de teléfono <sup>&</sup>gt; Bloquear ahora.

Para **bloquear automáticamente** el teléfono cada vez que lo apaga: Oprima

 $\cdot \hat{\bullet}$  >  $\mathbb{S}\$  Programación > Seguridad > Bloq de teléfono > Bloq automático <sup>&</sup>gt; Act.

**Nota:** Puede hacer llamadas de emergencia en un teléfono bloqueado (consulte la página [56](#page-159-0)). Un teléfono bloqueado aún tendrá activado el timbre o la vibración para llamadas o mensajes entrantes, **pero lo deberá desbloquear para contestar**.

## bloqueo y desbloqueo de teclas externas

Cuando el teléfono está cerrado, las teclas externas (como la tecla inteligente y los botones de volumen) se bloquean para evitar que las oprima accidentalmente.

**Nota:** el teléfono no bloqueará las teclas externas si hay una operación en curso. Por ejemplo, si cierra el teléfono e inmediatamente después oprime un botón de volumen, el teléfono mostrará su perfil de estilo de timbre. Las teclas externas permanecerán desbloqueadas hasta que cierre el perfil de estilo de timbre.

Para cambiar el tiempo de espera antes de que el teléfono bloquee automáticamente las teclas externas:

 $\cdot \hat{\bullet}$  >  $\mathbb{R} \mathbb{R}$  Programación > Seguridad > Bloqueo de teclas externo > Cronómetro <sup>&</sup>gt;*un intervalo de tiempo* <sup>o</sup>Apagado

**Nota:** si escoge Apagado, aún puede bloquear manualmente las teclas externas al mantener oprimida la tecla inteligente.

Para **desbloquear** las teclas externas, mantenga oprimida la **tecla inteligente** (la tecla ubicada abajo de los botones de volumen).

# personalizar

## estilo de timbre

Cada perfil de estilo de timbre usa un conjunto de sonidos o vibraciones diferente para las llamadas entrantes y otros eventos. Éstos son los perfiles que puede elegir:

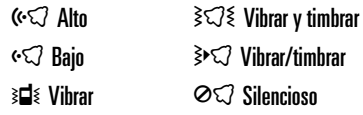

El indicador del perfil de estilo de timbre aparece en la parte superior de la pantalla principal. Para seleccionar su perfil:

**Búsqueda: •** $\hat{\bullet}$ **·** $>$  **&% Programación**  $>$  **Estilo de timbre** > Estilo: *nombre de estilo*

**Atajo:** Para cambiar el perfil de estilo de timbre en la **pantalla principal**, simplemente oprima los botones para subir o bajar el volumen. Con el **teléfono cerrado**, oprima un botón de volumen para ver su perfil de estilo de timbre, oprima la tecla inteligente para cambiarlo y luego un botón de volumen para guardar el cambio.

## cambiar alertas en un estilo de timbre

Puede cambiar las alertas para llamadas entrantes y otros eventos. Sus cambios se guardan en el perfil de estilo de timbre actual.

**Búsqueda: •** $\hat{\bullet}$ **·** $>$  **&% Programación**  $>$  **Estilo de timbre** > *estilo* Detalle

**Nota:** *estilo* representa el estilo de timbre actual. No puede establecer una alerta para la programación del estilo de timbre Silencioso.

- **1**Desplácese hasta Llamadas (o Línea 1 o Línea 2 para teléfonos de dos líneas) y oprima la tecla **Cambiar** para cambiarla.
- **2** Desplácese hasta la alerta que desea y oprima la *tecla* central  $\cdot \bullet$ .
- **3** Oprima la tecla Atrás para guardar la programación de la alerta.

## hora y fecha

El teléfono puede actualizar la zona horaria, la fecha y la hora en forma automática. Usa la hora y la fecha para la agenda.

Para **sincronizar** la zona horaria, la hora y la fecha con la red: oprima

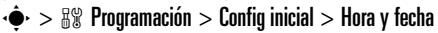

ረፈ

> Actualización <sup>&</sup>gt; Hora y zona horaria. Si no desea que el teléfono actualice automáticamente la zona horaria y la fecha, elija Sólo hora.

Para programar la zona horaria, la hora y la fecha **manualmente**, desactive Actualización y luego: oprima  $\cdot \bullet$  >  $\frac{100}{2}$  Programación > Config inicial > Hora y fecha <sup>&</sup>gt; Zona horaria, *hora* <sup>o</sup> *fecha*. Para ir directo a una ciudad de la lista de zona horaria, ingrese la primera letra del nombre por medio de las teclas del teclado.

**Consejo:** Para elegir tres zonas horarias para un acceso más fácil, oprima

 $\cdot \bullet > \circledast$  Herramientas > Reloj mundial. Cuando abre Reloj mundial, puede oprimir la tecla Opciones para ver la **Vista de mapa** de las zonas horarias.

Para seleccionar un reloj **análogo o digital** para la pantalla principal, oprima  $\cdot \hat{\bullet}$  >  $\hat{A}$  Programación > Personalizar > Pantalla principal <sup>&</sup>gt; Reloj.

# fondo de pantalla

Programe una fotografía, una imagen o una animación como fondo de pantalla en la pantalla principal.

**Búsqueda: •** $\hat{\bullet}$ **·**  $>$  $\frac{100}{30}$  **Programación**  $>$  **Personalizar** > Fondo de pantalla

#### **opciones**

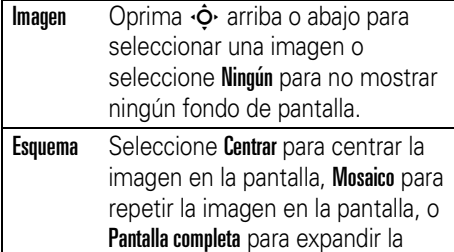

imagen en la pantalla.

# protector de pantalla

Programe una foto, una imagen o una animación como protector de pantalla. El protector de pantalla aparece cuando se abre la solapa y no se detecta actividad durante un tiempo especificado.

**Consejo:** Esta función ayuda a proteger la pantalla, pero no la batería. Para prolongar la vida útil de la batería, desactive el protector de pantalla.

**Búsqueda: •** $\dot{\bullet}$ **· >**  $\frac{100}{20}$  **Programación > Personalizar** > Prot. pantalla

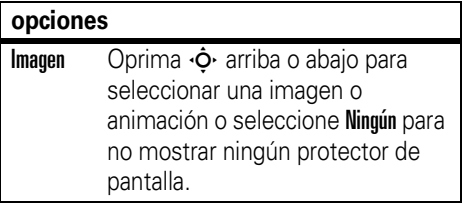

#### **opciones**

**Retraso**  Seleccione el tiempo de inactividad antes de que aparezca el protector de pantalla.

## temas

Un *tema de teléfono* es un grupo de ረሂ archivos de imagen y de sonido que usted puede aplicar al teléfono. La mayoría de los temas incluye una imagen de fondo de pantalla, una imagen de protector de pantalla y un tono de timbre. El teléfono puede venir con algunos temas y usted puede descargar más.

Para **aplicar** un tema, oprima  $\cdot \hat{\bullet}$  >  $\circ$   $\circ$  Multimedia > Temas > *tema*.

Para **descargar** un tema, consulte la página 82.

Para **borrar temas que descargó**, oprima  $\cdot \bullet$  >  $\circ$  Multimedia > Temas, desplácese hasta un tema y oprima Opciones  $>$  Borrar o Borrar todo.

# atajos y menú principal

## atajos en la pantalla principal

Puede cambiar los **atajos** que abren ፖል funciones cuando oprime la tecla de navegación y la tecla inteligente en la pantalla principal. Para conocer las ubicaciones de las teclas, consulte la página [1](#page-104-0).

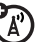

**Búsqueda:**  $\cdot \hat{\bullet}$  **>**  $\frac{1}{2}$  **Programación > Personalizar** > Pantalla principal <sup>&</sup>gt; Teclas principales

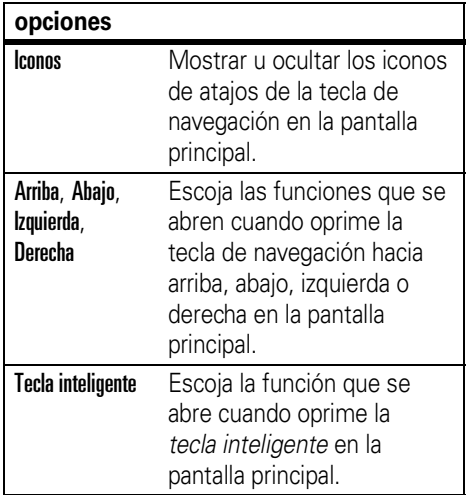

## apariencia del menú principal.

Para hacer que la **apariencia del menú principal** sea de iconos gráficos o una lista de texto, oprima  $\cdot \hat{\bullet}$  >  $\frac{100}{20}$  Programación > Personalizar > Menú principal <sup>&</sup>gt; Ver <sup>&</sup>gt; Iconos o Lista

Para cambiar el **orden del menú principal**, oprima  $\cdot \hat{\bullet}$  >  $\frac{100}{20}$  Programación > Personalizar > Menú principal <sup>&</sup>gt; Reordenar

## apariencia de la pantalla

Para seleccionar un **skin** del teléfono que programe el aspecto de la pantalla del teléfono: Oprima  $\cdot \hat{\bullet}$  >  $\frac{1}{2}$  Programación > Personalizar <sup>&</sup>gt; Skin.

Para programar el **brillo** de la pantalla: Oprima  $\cdot \hat{\bullet}$  >  $\frac{1}{60}$  Programación > Config inicial > Brillo.

Para prolongar la vida útil de la batería, la **luz de fondo** del teclado se apaga cuando el

teléfono no está en uso. La luz de fondo se enciende cuando se abre la solapa o se oprime alguna tecla. Para programar el tiempo que el teléfono espera antes de apagar la luz de fondo:

### Oprima · $\dot{\blacklozenge}$ · >  $\frac{100}{90}$  Programación > Config inicial > Luz de fondo.

Para conservar la vida útil de la batería, la **pantalla** se puede apagar cuando el teléfono no está en uso. La pantalla se vuelve a encender cuando se abre la solapa o se oprime alguna tecla. Para programar el tiempo que el teléfono espera antes de apagar la pantalla:

Oprima · $\dot{\blacklozenge}$ · >  $\frac{100}{90}$  Programación > Config inicial > Tiempo activo de pantalla.

## opciones para contestar

Puede utilizar distintos métodos para contestar una llamada entrante. Para activar o desactivar una opción de contestación:

Búsqueda: ·◆· > &% Programación  $>$  Config llam entrante  $>$  Opc para contestr

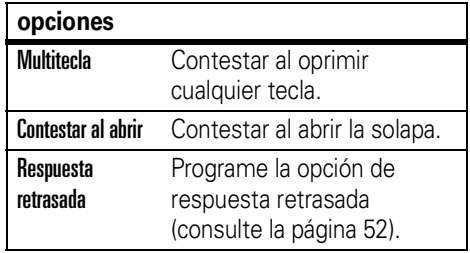

# llamadas

Para realizar y contestar llamadas, consulte la página [13](#page-116-0).

## desactivar una alerta de llamada

Puede oprimir los botones de volumen para desactivar una alerta de llamada antes de contestar la llamada.

## <span id="page-155-0"></span>respuesta retrasada

Si desea responder la llamada, pero primero necesita salir, puede responder la llamada en forma retrasada.

Cuando el teléfono suena, oprima la tecla **Retraso** o la tecla de voz. El teléfono deja de sonar y reproduce un mensaje breve para la persona que llama, tal como "Espere por favor, responderé su llamada en un momento." La llamada permanece en espera hasta que oprima la tecla Hablar.

Para activar la Respuesta retrasada o para grabar el mensaje para la Respuesta retrasada (de hasta 10 segundos), oprima •••• >  $\frac{n}{2}$ ® Programación  $>$  Config llam entrante  $>$  Opc para contestr

> Respuesta retrasada

**Nota:** Cuando Respuesta retrasada está activa, la función **Contestar al abrir** está desactivada.

# llamadas recientes

Su teléfono mantiene listas de llamadas entrantes y salientes, incluso si éstas no se conectaron. Las llamadas más recientes se muestran primero. Las llamadas más antiguas se borran a medida que se agregan otras nuevas.

**Atajo:** Oprima U en la pantalla principal para ver una lista de llamadas hechas.

**Búsqueda:**  $\cdot \bullet$  **> 4** Llams recientes, luego oprima  $\mathbf{\Xi}$  o  $\mathbf{\Xi}$  para cambiar a **Llams hechas**, Llams recibidas, o Llams perdidas

Desplácese a una llamada. Un signo ✓ junto a una llamada significa que la llamada se conectó.

- Para llamar al número, oprima **⊙**.
- **•** Para ver detalles de la llamada (como hora y fecha), oprima la *tecla central ∙*⊷.

**•** Para ver el Menú últ llams, oprima Opciones. Este menú puede incluir:

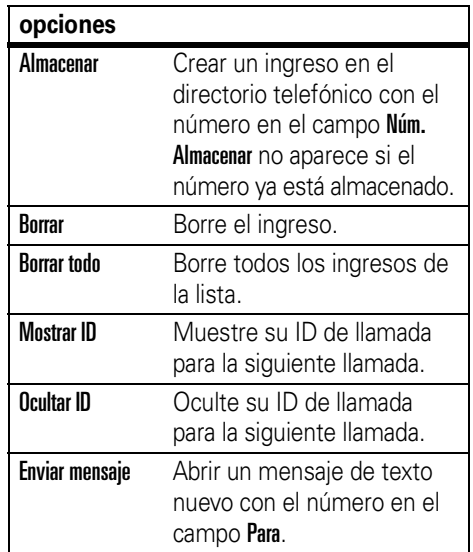

### **opciones**

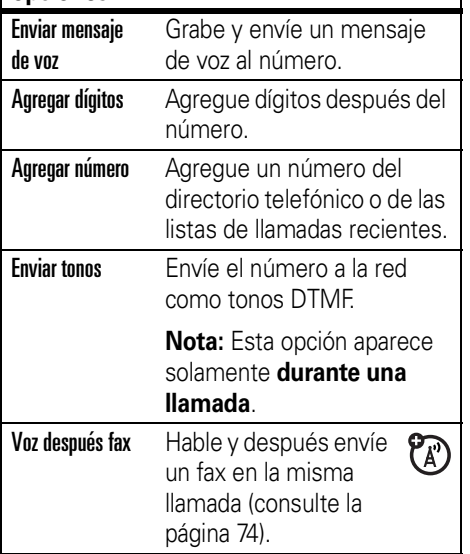

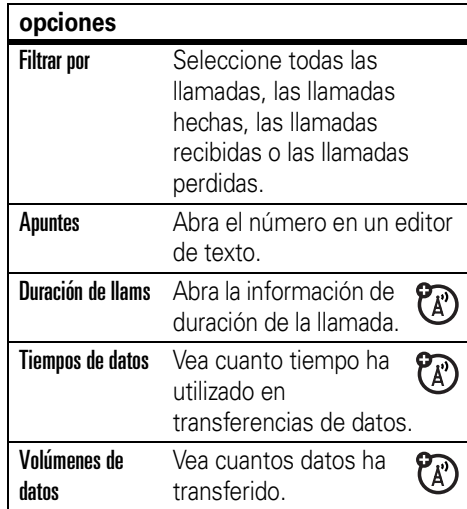

## remarcar

- **1**1 Oprima **I** en la pantalla principal para ver una lista de llamadas recientes.
- **2** Desplácese al ingreso al que desea llamar y oprima  $\boldsymbol{\Omega}$ .

Si escucha una **señal de ocupado** y ve **ER** Llamada falló, puede oprimir **C**o la tecla Reinten para volver a marcar el número. Cuando la llamada se procesa, su teléfono timbra o vibra una vez, muestra Remarcado exitoso y conecta la llamada.

## regresar una llamada

Su teléfono mantiene un registro de las llamadas no contestadas y muestra X Llamadas perdidas, donde X es la cantidad de llamadas perdidas.

- **1** Oprima la tecla Ver para consultar la lista de llamadas recibidas.
- **2** Desplácese hasta la llamada que desea devolver y oprima  $\boldsymbol{\odot}$ .

# ID de llamada

La *Identificación de la línea que llama* (ID de llamada) muestra el número telefónico de una llamada entrante en las pantallas externa e interna.

El teléfono muestra el nombre y la imagen de la persona que llama, cuando está almacenada en el directorio telefónico, o Llam entrante cuando no se cuenta con la información de la persona que llama.

Puede configurar el teléfono para que reproduzca una ID de timbre distinta para un ingreso almacenado en el directorio telefónico (consulte la página 63).

የନ

Para mostrar u ocultar **su número telefónico**a la siguiente persona que llama, ingrese el número telefónico y oprima Opciones <sup>&</sup>gt; Ocultar ID/Mostrar ID.

# <span id="page-159-0"></span>llamadas de emergencia

Su proveedor de servicio programa uno o más números telefónicos de emergencia, como 911 ó 112, a los cuales usted puede llamar en cualquier situación, incluso cuando su teléfono está bloqueado o no se ha insertado la tarjeta SIM.

**Nota:** Los números de emergencia varían según el país. Es posible que los números de emergencia programados en su teléfono no funcionen en todas las ubicaciones y, en ocasiones, una llamada de emergencia puede no cursarse debido a problemas con la red, ambientales o de interferencia.

- **1** Oprima las teclas correspondientes para marcar el número de emergencia.
- **2**2 Oprima **C** para llamar al número de emergencia.

## correo de voz

La red almacena los mensajes del  $\mathbb{A}$ correo de voz que usted recibe. Para escuchar sus mensajes, llame al número del correo de voz.

**Nota:** Su proveedor de servicio puede incluir información adicional acerca del uso de esta función.

Al **recibir** un mensaje de correo de voz, el teléfono muestra el indicador de mensaje de correo de voz ⊠ y **Correo de voz nuevo**. Oprima la tecla Llamar para escuchar el mensaje.

Para **revisar** los mensajes del correo de voz:

### Búsqueda: <sub>'</sub>•́→ > ≌ Mensajes > Correo de voz

El teléfono le puede indicar que almacene su número de correo de voz. Si no conoce su número de correo de voz, comuníquese con su proveedor de servicio.

**Nota:** No puede almacenar un carácter p (pausa), <sup>w</sup> (espera) o n (número) en este número. Si desea almacenar un número de correo de voz con estos caracteres, cree un ingreso en el directorio telefónico para él. Luego puede usar el ingreso para llamar a su correo de voz.

Para **cambiar** el número del correo de voz o para desactivar la notificación de correo de voz, oprima ·◆ >  $\odot$  Mensajes, luego oprima la tecla Opciones y seleccione Config  $>$  Config correo voz.

# otras funciones

## llamada avanzada

Para usar los comandos de voz para llamar, consulte la página [40](#page-143-0).

#### **funciones**

#### **agregar un número telefónico**

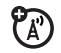

Marque un código de área o un prefijo para el número del directorio telefónico y luego presione Opciones <sup>&</sup>gt; Agregar número.

#### **funciones**

#### **apuntes**

Oprima • $\bigcirc$  > 6 Llams recientes, oprima la tecla Opciones, luego > Apuntes.

- Para llamar al número, oprima **C**.
- **•** Para crear un ingreso en el directorio telefónico con el número del campo Núm., oprima la tecla Almacenar.
- **•** Para abrir el Menú de marcado para adjuntar un número o para ingresar un carácter especial, oprima Opciones.

### **llamadas internacionales**

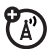

Si su servicio telefónico incluye marcado internacional, mantenga oprimida **0** para ingresar el código de acceso internacional local (que se indica con <sup>+</sup>). Luego, oprima las teclas correspondientes del teclado para marcar el código del país y el número telefónico.

### **poner una llamada en espera**

Oprima Opciones <sup>&</sup>gt; Espera para poner en espera todas las llamadas activas.

### **silenciar una llamada**

Oprima la tecla Silenc (si está disponible) u Opciones <sup>&</sup>gt; Silenc para silenciar todas las llamadas activas.

#### **funciones**

### **llamada en espera**

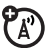

Al estar en una llamada, usted escuchará una alerta si recibe una segunda llamada.

Oprima **G** para contestar la llamada nueva.

- **•** Para alternar las llamadas, oprima la tecla Cambiar.
- **•** Para conectar las dos llamadas, oprima Opciones <sup>&</sup>gt; Enlace.
- **•** Para terminar la llamada en espera, oprima Opciones > Terminar llamada en espera.

Para activar o desactivar la función de llamada en espera, oprima  $\cdot \hat{\bullet}$  >  $\hat{A}$  Programación > Config llam entrante

- 
- $>$  Llam en espera  $>$  Activado  $\circ$  Desactivado.

### **llamada de conferencia**

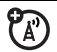

Durante una llamada:

Marque el próximo número, oprima  $\blacksquare$  y oprima Opciones <sup>&</sup>gt; Enlace.

## **transferir una llamada**

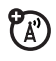

Durante una llamada:

Opciones <sup>&</sup>gt; Transferir, marque el número de transferencia, oprima Co

## **transferencia de llamadas**

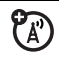

Configure o cancele el desvío de llamadas:

 $\cdot \hat{\bullet}$  >  $\mathbb{R}\Re$  Programación > Transfer llams

### **funciones**

### **marcación fija**

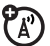

Cuando activa el marcado fijo, sólo puede llamar a los números almacenados en la lista de marcado fijo.

Active o desactive el marcado fijo:

• $\hat{\div}$  >  $\mathbb{S}\mathbb{Y}$  Programación > Seguridad > Marcado fijo

Use la lista de marcado fijo:

 $\cdot \bullet > \circledast$  Herramientas > Servicios de discado > Marcado fijo

Active tonos DTMF:

### $\cdot \hat{\bullet}$  >  $\frac{1}{2}$  Programación > Config inicial > DTMF

Para enviar tonos DTMF durante una llamada, sólo oprima teclas numéricas o desplácese hasta un número del directorio telefónico o de las listas de llamadas recientes y oprima **Opciones**  $>$  **Enviar tonos**.

# directorio telefónico

Para almacenar y llamar a ingresos del directorio telefónico, consulte la página [13](#page-116-1).

**Nota:** Puede mostrar los contactos almacenados en la memoria del teléfono o en la tarjeta SIM. Para elegir qué ingresos ver, oprima · $\bigcirc$  > *©* Directorio tel, luego oprima

Opciones <sup>&</sup>gt; Ver. Puede seleccionar Tel y tarjeta SIM, Tarjeta SIM o Contactos de teléfono. **Tonos DTMF** 

### **funciones**

### **asignar una tecla de marcado rápido a un ingreso del directorio telefónico**

Puede asignar teclas de la  $\Box$  a la  $\Box$  a los ingresos del directorio telefónico. Entonces, cuando mantenga oprimida una tecla, el teléfono llama al ingreso.

**Nota:** Su proveedor de servicio puede asignar algunas teclas, tal como  $\Box$  para el número del correo de voz. Sólo puede marcar rápido para ingresos almacenados en el directorio telefónico del teléfono (no de la tarieta SIM).

Oprima · $\dot{\bullet}$ · > *□* Directorio tel y desplácese hasta el ingreso del directorio telefónico. Luego, oprima Opciones > Agregar a marc rápida y elija una tecla de marcado rápido.

**usar la tecla de marcado rápido para un ingreso del directorio telefónico**

Para **usar una tecla de marcado rápido** que asignó a un ingreso del directorio telefónico, simplemente mantenga oprimida la tecla cuando esté en la pantalla principal.

### **modificar las teclas de marcación rápida**

 $\cdot \bullet$  >  $\bullet$  Directorio tel, luego oprima Opciones <sup>&</sup>gt; Administrar contactos <sup>&</sup>gt; Marcado rápido

**elegir una lista de teclas de marcación rápida**

Puede programar la marcación rápida  $\mathcal{C}$ para llamar a los ingresos en el directorio de la memoria de su teléfono o en la lista de marcación fija: oprima  $\cdot \hat{\bullet}$  >  $\frac{100}{200}$  Programación > Config inicial  $>$  Marcado rápido  $>$  Memoria del teléfono  $\circ$  Marc fijo.

### **modificar o borrar un ingreso del directorio telefónico**

Modifique un número almacenado en el directorio telefónico:

 $\cdot \blacklozenge$  >  $\Box$  Directorio tel, desplácese hasta el ingreso del directorio telefónico y oprima Opciones. Puede seleccionar Modificar contacto, Borrar contacto u otras opciones.

**Atajo:** En el directorio, oprima las teclas correspondientes para ingresar las primeras letras de un ingreso que desee. También puede oprimir  $\mathbf{F}$  y  $\mathbf{F}$  para ver los ingresos en sus categorías o los ingresos que usó recientemente.

#### **programar una ID de timbre para un ingreso del directorio**

Asigne una alerta de timbre (ID de timbre) a un ingreso:

 $\cdot \bullet$  >  $\bullet$  Directorio tel > *ingreso*, luego oprima  $Onciones >$  Modificar contacto  $>$  ID de timbre > *nombre del timbre*

**Nota:** La opción ID de timbre no está disponible para los ingresos almacenados en la tarjeta SIM. Para copiar un ingreso desde la memoria SIM a la memoria del teléfono, consulte la página 66.

Para activar ID de timbre:

 $\cdot \hat{\bullet}$  >  $\frac{1}{100}$  Programación > Estilos de timbre > *estilo* Detalle <sup>&</sup>gt; ID de timbre <sup>&</sup>gt; Encendido

#### **funciones**

#### **programar una ID de imagen para un ingreso del directorio**

Asigne una imagen o fotografía a una pantalla cuando reciba una llamada de un ingreso:

 $\cdot \bullet$  >  $\Box$  Directorio tel > *ingreso*, luego oprima Opciones <sup>&</sup>gt; Modificar contacto <sup>&</sup>gt; Imagen > *nombre de la imagen*

**Nota:** La opción Imagen no está disponible para los ingresos almacenados en la tarjeta SIM. Para copiar un ingreso desde la memoria SIM a la memoria del teléfono, consulte la página 66.

**64**

### **programar una vista de ID de imagen en el directorio telefónico**

Muestre ingresos como una lista de texto o con fotografías de ID de llamada con imagen:

 $\cdot \bullet$  >  $\bullet$  Directorio tel, luego oprima Opciones <sup>&</sup>gt; Config <sup>&</sup>gt; Ver por <sup>&</sup>gt; *ver nombre*

### **programar una categoría para un ingreso del directorio telefónico**

 $\cdot \bullet$  >  $\Box$  Directorio tel > *ingreso*, luego oprima Opciones <sup>&</sup>gt; Modificar contacto <sup>&</sup>gt; Categoría > *nombre categoría*

**Nota:** La opción Categoría no está disponible para los ingresos almacenados en la tarjeta SIM. Para copiar un ingreso desde la memoria SIM a la memoria del teléfono, consulte la página 66.

Cuando abra el directorio telefónico, oprima  $\boxplus$  o  $\boxplus$  para ver las categorías.

#### **funciones**

#### **programar una vista por categoría en el directorio telefónico**

 $\cdot \bullet > \text{C}$  Directorio tel, luego oprima Opciones > Filtrar por <sup>&</sup>gt; Categoría <sup>&</sup>gt; *nombre categoría*

Puede mostrar **Todos** los ingresos, ingresos de una categoría predefinida (Negocio, Personal, General, Importantes) o ingresos de una categoría creada por usted.

**Atajo:** Cuando abra el directorio telefónico, oprima  $\boxplus$  o  $\boxplus$  para ver las categorías.

### **crear una nueva categoría**

 $\cdot \bullet$  >  $\bullet$  Directorio tel, luego oprima Opciones <sup>&</sup>gt; Administrar contactos <sup>&</sup>gt; Modificar categorías > [Categoría nueva]

Ingrese el nombre de la categoría y seleccione sus miembros desde los ingresos del directorio telefónico.

### **modificar una categoría**

 $\cdot \bullet$  >  $\bullet$  Directorio tel, luego oprima Opciones <sup>&</sup>gt; Administrar contactos <sup>&</sup>gt; Modificar categorías

Desplácese hasta el nombre de la categoría y oprima Opciones <sup>&</sup>gt; Modificar categoría.

Puede modificar el nombre de la categoría, los miembros, la ID de timbre o la imagen. El teléfono usa la ID de timbre y la imagen cuando recibe llamadas desde números que están en la categoría.

#### **funciones**

#### **crear una lista de correo de grupo**

Puede poner varios ingresos de directorio telefónico en una lista de correo grupal y, luego, enviar un mensaje a la lista. Para crear una lista:

### $\cdot \bullet$  >  $\bullet$  Directorio tel, luego oprima  $O$ pciones  $\geq$  Crear nuevo  $\geq$  Lista de mensajes

**Nota:** Una Lista de mensajes no puede incluir ingresos almacenados en la tarjeta SIM. Para copiar un ingreso desde la memoria SIM a la memoria del teléfono, consulte la página 66.

### **ordenar una lista del directorio telefónico**

Programe el orden de clasificación de los ingresos:

 $\cdot \bullet$  >  $\bullet$  Directorio tel, luego oprima Opciones <sup>&</sup>gt; Config <sup>&</sup>gt; Ordenar por  $>$  Primer nombre  $\circ$  Apellido

### **copiar un ingreso del directorio telefónico**

Copie un ingreso desde el teléfono a la tarjeta SIM o desde la tarjeta SIM al teléfono:

 $\cdot \bullet$  >  $\bullet$  Directorio tel, desplácese hasta el ingreso, oprima Opciones  $>$  Copiar a tarjeta SIM o Copiar en teléfono

#### **funciones**

### **copiar varios ingresos del directorio telefónico**

Copie varios ingresos del directorio telefónico entre el teléfono y la tarjeta SIM:

 $\cdot \bullet$  >  $\bullet$  Directorio tel, luego oprima Opciones  $>$  Selecc varios para  $\vee$  seleccione Copiar teléfono a SIM o Copiar SIM a teléfono

### **enviar un ingreso del directorio telefónico a otro dispositivo**

Envíe un ingreso del directorio telefónico a otro teléfono, computadora o dispositivo:

 $\cdot \bullet$  >  $\bullet$  Directorio tel, desplácese hasta el ingreso y oprima  $O$ pciones > Enviar contacto

### **Imprimir un mensaje mediante una conexión Bluetooth®**

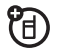

Puede usar la conexión inalámbrica Bluetooth para enviar un ingreso del directorio telefónico desde el teléfono a una impresora.

 $\cdot \bullet > \infty$  Directorio tel

Desplácese hasta el ingreso que desea imprimir y oprima **Opciones**  $>$  Imprimir.

No puede imprimir una Lista de correos. Para obtener más información acerca de las conexiones Bluetooth, consulte la página [16](#page-119-0).

## mensajes

Para conocer las funciones básicas de los mensajes de texto, consulte la página [25](#page-128-0).

### **funciones**

### **enviar mensaje de voz**

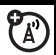

 $\cdot \hat{\bullet}$  >  $\leq$  Mensajes > Mensaje nuevo

### > Msj de voz nuevo

El teléfono comienza la grabación del mensaje de voz. Para detener la grabación, oprima la tecla Alto. El teléfono ingresa la grabación de voz en un mensaje y le permite ingresar direcciones de email o números telefónicos de los destinatarios.

### **usar una plantilla de mensaje**

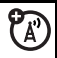

- $\cdot \hat{\bullet}$  >  $\leq$  Mensaies > Plantillas
- $>$  Plantillas de texto  $\circ$  Plantillas multimedia

Seleccione una plantilla para crear un nuevo mensaje basado en la plantilla.

### **funciones**

### **leer y administrar mensajes**

 $\cdot \hat{\bullet}$  >  $\leq$  Mensaies > Buzón de mensaie

Los iconos que aparecen junto a cada mensaje indican si fue leído  $\odot$  o no leído ⊠. Los iconos también pueden indicar si el mensaje tiene un archivo adjunto  $\blacksquare$ , puede ser SPAM ? o si está bloqueado **&**, urgente ! o de baja prioridad ↓.

ר<br>בי

Para Responder, Transferir, Bloquear o Borrar un mensaje, desplácese hasta éste y oprima Opciones.

Para abrir un mensaje, oprima ••••• Luego, puede oprimir **Opciones** para usar o almacenar cualquier número telefónico, dirección de email, sitio Web o archivos que contenga el mensaje.

#### **almacenar objetos de mensajes**

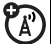

Vaya a una página de mensajes multimedia o desplácese hasta un objeto de un mensaje y luego:

Opciones <sup>&</sup>gt; Almacenar

### **imprimir un mensaje mediante una conexión Bluetooth®**

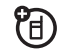

Puede usar la conexión inalámbrica Bluetooth para enviar un mensaje desde el teléfono a una impresora.

### $\cdot \hat{\bullet}$  >  $\leq$  Mensajes > Buzón de mensaje, Buzón de salida, o Borradores

Desplácese hasta el mensaje que desea imprimir y oprima Opciones > Imprimir.

No puede imprimir las Plantillas del mensaje. Para obtener más información acerca de las conexiones Bluetooth, consulte la página [16](#page-119-0).

#### **funciones**

### **almacenar mensajes de texto en su tarjeta SIM**

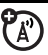

Para almacenar mensajes de texto entrantes en su tarjeta SIM, oprima:

 $\cdot \bullet$  >  $\odot$  Mensaies, luego oprima

Opciones <sup>&</sup>gt; Config <sup>&</sup>gt; Config de mensaje <sup>&</sup>gt; Config msj texto  $>$  Almacenam predet  $>$  Tarjeta SIM

**mensajes de browser** 

ೡ

Lea mensajes recibidos por su microbrowser:

 $\cdot \hat{\bullet}$  >  $\odot$  Mensajes > Msjs Browser

# mensajería instantánea

### **funciones**

### **registrarse**

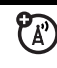

## $\cdot \bullet > \circledast$  M

Seleccione una cuenta IM para conectarse o seleccione [Cuenta nueva] para configurar una cuenta IM.

## **registrarse automáticamente**

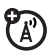

 $\cdot \bullet$  >  $\circledast$  IM, oprima la tecla Opciones, luego > Programación sin conexión

Active Auto-registro para iniciar la conexión IM cada vez que seleccione  $\cdot \bullet$  > IM. Active Encender Conexión para iniciar la conexión IM cada vez que encienda el teléfono.

### **funciones**

### **programar un estilo de timbre IM**

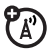

Seleccionar un timbre o vibración para nuevos mensajes IM y alertas de contactos.

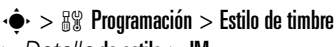

> *Detalle* de estilo <sup>&</sup>gt; IM

# personalización

### **funciones**

### **idioma**

Programe el idioma del menú:

 $\cdot \hat{\bullet}$  >  $\frac{100}{20}$  Programación > Config inicial > Idioma

### **desplazarse**

Programe la barra de desplazamiento en Arriba/abajo o Cíclico en las listas de menú:

 $\cdot \hat{\bullet}$  >  $\mathbb{R}\Re$  Programación > Config inicial > Desplazar

### **marquee de texto**

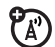

Programar la velocidad de desplazamiento de texto en la pantalla:

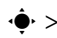

 $\cdot \hat{\bullet}$  >  $\mathbb{R} \mathbb{R}$  Programación > Config inicial > Desplaz texto

### **activar IDs de timbre**

Active las ID de timbre asignadas a ingresos y categorías del directorio telefónico:

 $\cdot \hat{\bullet}$  >  $\frac{100}{200}$  Programación > Estilos de timbre > *estilo* Detalle <sup>&</sup>gt; ID de timbre

### **volumen de timbre**

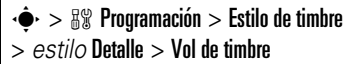

### **volumen del teclado**

 $\cdot \hat{\bullet}$  >  $\frac{100}{200}$  Programación > Estilo de timbre > *estilo* Detalle <sup>&</sup>gt; Vol de timbre

#### **funciones**

### **recordatorios**

Programe un recordatorio para cuando no responda una llamada entrante, mensaje u otro evento:

 $\cdot \hat{\bullet}$  >  $\frac{100}{200}$  Programación > Estilos de timbre > *estilo* Detalle <sup>&</sup>gt; Recordatorios

### **reinicio general**

Reinicie todas las opciones **excepto** el código de desbloqueo, el código de seguridad y el cronómetro de duración:

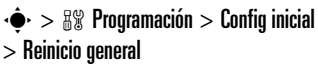

### **borrado general**

**Precaución:** El borrado general **borra toda la información ingresada** (incluidos los ingresos del directorio telefónico y de la agenda) **y el contenido descargado** (incluidas las fotografías y los sonidos) almacenados en la memoria del teléfono. Una vez que borra la información, no es posible recuperarla.

 $\cdot \hat{\bullet}$  >  $\mathbb{R} \mathbb{R}$  Programación > Config inicial > Borrado general

# duración y costos de llamadas

**Tiempo de conexión de red** es el tiempo transcurrido desde el momento en que se conecta a la red de su proveedor de servicio hasta el momento en que termina la llamada al oprimir **(@)**. Este tiempo incluye las señales de ocupado y de timbre.

**Es posible que el tiempo de conexión de red que registra en su cronómetro reiniciable no sea igual al tiempo que le factura su proveedor de servicio. Para obtener información de facturación, comuníquese con su proveedor de servicio.**

#### **funciones**

### **duración de llamadas**

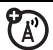

Vea los cronómetros de las llamadas:

 $\cdot \bullet$  >  $\bullet$  Llams recientes, oprima la tecla Opciones y luego > Duración de llams

# uso de estos productos.<br> **cronómetro de llamada component de llamada component de llamada component de la mate**

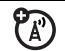

Vea información de tiempo durante una llamada:

 $\cdot \hat{\bullet}$  >  $\frac{1}{2}$  Programación > Config llam entrante > Cronómetro de llam

## manos libres

**Nota:** El uso de teléfonos inalámbricos durante la conducción puede ocasionar distracción. Corte la llamada si no puede concentrarse en la conducción. Además, el uso de dispositivos inalámbricos y sus accesorios puede estar prohibido o restringido en ciertas áreas. Obedezca

siempre las leyes y las regulaciones sobre el

### **funciones**

#### **altavoz**

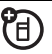

Active el altavoz durante una llamada:

Oprima la tecla Altavoz (si está disponible) u Opciones <sup>&</sup>gt; Altavoz Act.

**contestar auto** (equipo para automóvil o audífono)

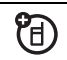

Conteste automáticamente las llamadas cuando el teléfono esté conectado a un equipo para automóvil o a un audífono:

 $\cdot \bullet > \frac{100}{20}$  Programación > Prog. para auto  $\circ$  Audífono  $> \mathsf{Context}$ auto

### **marcación por voz** (audífono)

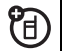

Active la marcación por voz con la tecla enviar/fin del audífono:

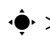

• $\hat{\mathbf{\Theta}}$ •  $>$   $\mathbb{S}\mathbb{Y}$  Programación  $>$  Audífono  $>$  Marcado por voz

#### **función manos libres automática**(equipo para automóvil)

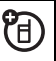

Enrute automáticamente las llamadas hacia un equipo para automóvil cuando el teléfono esté conectado:

 $\cdot \hat{\bullet}$  >  $\frac{100}{200}$  Programación > Prog. para auto > Manos libres auto

# <span id="page-177-0"></span>llamadas de datos

Para conectar el teléfono con un cable USB, consulte la página [29](#page-132-0).

### **funciones**

### **enviar datos**

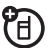

宿

宿

Conecte el teléfono al dispositivo y haga la llamada a través de la aplicación del dispositivo.

## **recibir datos o fax**

Conecte el teléfono al dispositivo y conteste una llamada a través de la aplicación del dispositivo.

## **voz después fax**

Conecte el teléfono al dispositivo, ingrese el número de fax y oprima Opciones > Voz después fax, luego oprima  $\bf C$ para hacer la llamada.

## red

#### **funciones**

### **programación de red**

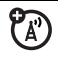

Vea información de red y ajuste la programación de la red:

 $\cdot \bullet$  >  $\frac{1}{2}$  Programación > Red

### **actualización del software**

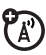

Su proveedor de servicio puede enviar el software actualizado del teléfono por el aire hasta su teléfono. Cuando el teléfono recibe una actualización del software, puede optar por descargarla e instalarla más adelante. Para instalar una actualización de software que descargó:

 $\cdot \bullet > \frac{100}{2}$  Programación > Estado del teléfono  $>$  Actualización de software  $>$  Instalar ahora

# organizador personal

#### **funciones**

#### **programar una alarma**

 $\cdot \hat{\bullet}$  >  $\hat{\bullet}$  Herramientas > Despertador

### **desactivar alarma**

Cuando se produce una alarma: Para desactivar la alarma, oprima la tecla **Desact u 3.** Para programar un retardo de ocho minutos, oprima la tecla Posponer.

**Nota:** La tecla Posponr sólo está disponible si el teléfono está encendido al sonar la alarma.

#### **agregar nuevo evento a la agenda**

 $\cdot \bullet$  >  $\circ$  Herramientas > Agenda, desplácese hasta el día, oprima  $\cdot \hat{\bullet}$ , desplácese a Crear nuevo evento y oprima ∙ $\hat{\bullet}$ ∙

Si programa un recordatorio para un evento de la agenda, puede aparecer A en la parte superior de la pantalla.

#### **funciones**

#### **ver un evento de la agenda**

Vea o modifique detalles de eventos:

 $\cdot \bullet > \circledast$  Herramientas > Agenda, desplácese hasta el día y oprima la tecla ∙♦

Desplácese hasta el evento y oprima •••. Para modificar los detalles, oprima Opciones <sup>&</sup>gt; Modificar .

**Consejo:** Mantenerse al tanto de todo puede ser un trabajo duro. Para ver una lista de los próximos eventos, abra la agenda y oprima Opciones <sup>&</sup>gt; Ver <sup>&</sup>gt; Eventos organizados.
#### **recordatorio de evento**

Cuando se produce un recordatorio de evento: Para ver detalles de recordatorio, oprima la tecla Ver.

Para cerrar el recordatorio, oprima la tecla Salir.

#### **enviar un evento de la agenda a otro dispositivo**

Envíe un evento de la agenda a otro teléfono, computadora o dispositivo:

 $\cdot \bullet$  >  $\circledast$  Herramientas > Agenda, desplácese hasta el día, oprima •◆, desplácese hasta el evento, oprima Opciones <sup>&</sup>gt; Enviar > con Bluetooth

#### **funciones**

#### **imprimir el mes, la semana o el día de la agenda mediante una conexión Bluetooth®**

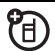

Puede usar una conexión inalámbrica Bluetooth para enviar un mes, semana o día de la agenda desde el teléfono a una impresora.

### $\cdot \bullet > \circledast$  Herramientas > Agenda

Vaya a la vista de mes, semana o día y oprima Opciones <sup>&</sup>gt; Imprimir.

Para obtener más información acerca de las conexiones Bluetooth, consulte la página [16](#page-119-0).

#### **crear un registro de voz**

Mantenga oprimida la tecla comando de voz, hable al teléfono, suelte la tecla comando de voz.

**Nota:** La grabación de las llamadas telefónicas está sujeta a diversas leyes estatales y federales relacionadas con la confidencialidad y la grabación de conversaciones. Obedezca siempre las leyes y las regulaciones sobre el uso de esta función.

#### **funciones**

#### **reproducir un registro de voz**

Reproduzca un registro de voz:

 $\cdot \bullet > \dots$  Multimedia > Sonidos, desplácese hasta el registro de voz y oprima la **tecla** central  $\cdot \hat{\bullet}$ 

#### **calculadora**

 $\cdot \hat{\bullet}$  >  $\hat{\bullet}$  Herramientas > Calculadora

### **convertidor de monedas**

 $\cdot \hat{\bullet}$  >  $\hat{\bullet}$  Herramientas > Calculadora, luego oprima Opciones <sup>&</sup>gt; Tipo de cambio

Ingrese el tipo de cambio, oprima la tecla OK, ingrese el monto y oprima Opciones <sup>&</sup>gt; Convertir moneda.

## seguridad

#### **funciones**

### **PIN SIM**

**Precaución:** Si ingresa un código PIN incorrecto tres veces antes de ingresar el código correcto, la tarjeta SIM se desactiva y la pantalla muestra SIM bloqueada.

Bloquee o desbloquee la tarjeta SIM:

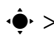

 $\cdot \hat{\bullet}$  >  $\hat{A}$  Programación > Seguridad > PIN SIM

### **bloquear función**

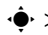

- $\cdot \hat{\bullet}$  >  $\mathbb{R}\Re$  Programación > Seguridad
- > Bloq de funciones

#### **funciones**

#### **administrar certificados**

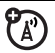

Active o desactive certificados de acceso a Internet almacenados en el teléfono:

 $\cdot \bullet$  >  $\frac{100}{200}$  Programación > Seguridad > Manejo de certificado

Los certificados se usan para verificar la identidad y la seguridad de los sitios Web cuando usted descarga archivos o comparte información.

## diversión y juegos

Para obtener información básica sobre la cámara, consulte la página [20](#page-123-0).

#### **funciones**

#### **ver, borrar o manejar imágenes**

Administre fotografías, imágenes y animaciones:

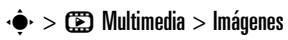

Para **borrar** un archivo, desplácese hasta él en la lista y oprima Opciones <sup>&</sup>gt; Administrar <sup>&</sup>gt; Borrar.

Para **copiar o mover** un archivo ੴ desde la tarjeta de memoria (**□**) a la memoria del teléfono (**æ)**, desplácese hasta él y oprima Opciones <sup>&</sup>gt; Administrar  $>$  Copiar  $\circ$  Mover  $>$  Tarjeta de memoria. No puede copiar ni mover algunos archivos con derechos de autor.

### **modificar fotografías**

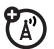

Modifique la apariencia de las fotografías:

## $\cdot \hat{\bullet}$  >  $\circ$  Multimedia > Imágenes

Desplácese hasta la fotografía que desea modificar y oprima **Opciones > Modificar** . Puede elegir programaciones tales como Brillo y Contraste o agregar efectos, tales como Blur y Espejo. No puede modificar algunos archivos con derechos de autor.

#### **ver, borrar o manejar videoclips**

 $\langle \hat{\bullet} \rangle > \langle \hat{\bullet} \rangle$  Multimedia  $>$  Videos

Para **borrar** un archivo, desplácese hasta él en la lista y oprima **Opciones > Administrar** > Borrar.

Para **copiar o mover** un archivo U) desde la tarjeta de memoria (◘) a la memoria del teléfono (**æ)**, desplácese hasta él y oprima Opciones <sup>&</sup>gt; Administrar  $>$  Copiar  $\circ$  Mover  $>$  Tarjeta de memoria. No puede copiar ni mover algunos archivos con derechos de autor.

#### **funciones**

#### **escuchar, borrar o manejar sonidos**

Administre tonos de timbre y música que usted ha compuesto o descargado:

## $\cdot \hat{\bullet}$  >  $\circ$  Multimedia > Sonidos

Para **borrar** un archivo, desplácese hasta él en la lista y oprima Opciones <sup>&</sup>gt; Administrar > Borrar.

Para **copiar o mover** un archivo YB) desde la tarjeta de memoria (◘) a la memoria del teléfono (**æ)**, desplácese hasta él y oprima Opciones > Administrar  $>$  Copiar  $\circ$  Mover  $>$  Tarjeta de memoria. No puede copiar ni mover algunos archivos con derechos de autor.

#### **crear tonos de timbre**

Cree tonos de timbre que puede usar con el teléfono:

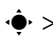

 $\cdot \hat{\bullet}$  >  $\circ$  Multimedia > Sonidos > [Melodía nueva]

### **iniciar el microbrowser**

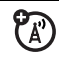

Sólo oprima .

### **descargar objetos de página Web**

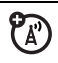

Descargue una imagen, un sonido u otro objeto desde una página Web:

Oprima (· vaya a la página que vincula el archivo, desplácese hasta el vínculo y selecciónelo.

#### **funciones**

#### **almacenar archivos descargados en el teléfono o en la tarjeta de memoria**

Puede elegir almacenar los archivos descargado en el teléfono o en la tarjeta de memoria, al descargar puede elegir donde almacenar los archivos que descarga:

#### $\cdot \hat{\bullet}$  >  $\mathbb{R}\Re$  Programación > Estado del teléfono > Ubicación de descarga <sup>&</sup>gt; Tarjeta de memoria o Teléfono

Para ver cuánta memoria queda disponible en el teléfono o en la tarjeta de memoria, consulte la página 28.

### **borrar el historial del microbrowser**

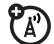

Borre el historial, la caché o las cookies del microbrowser.

 $\cdot \hat{\bullet}$  >  $\frac{100}{20}$  Programación > Herramientas > Acceso Web  $>$  Config browser  $>$  Borrar historial, Reiniciar Cache  $\circ$ Borrar cookies

### **descargar juegos o aplicaciones**

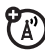

Puede descargar un juego o aplicación Java™ de la misma forma que descarga imágenes u otros objetos:

Oprima (d), vaya a la página que vincula el archivo, desplácese hasta el vínculo y selecciónelo.

**funciones**

### **iniciar juegos o aplicaciones**

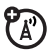

Inicie un juego o aplicación Java™:

 $\cdot \hat{\bullet}$  >  $\circ$  Diversión y aps > Juegos y aps, desplácese al juego o aplicación y oprima la **tecla** central  $\cdot \hat{\bullet}$ 

**Nota:** Para instalar y ejecutar juegos almacenados en la tarjeta de memoria, oprima ↔ → CD Diversión y aps > Juegos y aps > [Instalar nuevo].

#### **modo avión**

Puede cambiar el teléfono al modo avión para evitar que se comunique con la red. Esto le permite usar juegos u otras aplicaciones mientras está en un avión, sin interferir con las comunicaciones del avión.

**Nota:** El teléfono no puede hacer conexiones Bluetooth® cuando el **Modo avión** está activado.

 $\cdot \hat{\bullet}$  >  $\mathbb{R} \mathbb{R}$  Programación > Modo avión > Modo avión > Encendido

Puede hacer que la opción modo avión aparezca cada vez que encienda el teléfono:

 $\cdot \hat{\bullet}$  >  $\frac{1}{2}$  Programación > Modo avión > Preguntar al inicio <sup>&</sup>gt; Encendido

## servicio y reparaciones

Si tiene dudas o necesita asesoría, con gusto le ayudaremos.

Visite el sitio

www.motorola.com/consumer/support, donde podrá seleccionar diferentes opciones de atención al cliente. También puede comunicarse con el Centro de atención a clientes de Motorola, llamando al 1-800-331-6456 (Estados Unidos), al 1-888-390-6456 (TTY/TDD en Estados Unidos, para personas con problemas de audición) o al 1-800-461-4575 (Canadá).

## Datos de índice de absorción específico para Estados Unidos

#### El modelo de teléfono celular cumple con las exigencias del gobierno para la exposición a ondas de radio.

Su teléfono celular es un transmisor y receptor de radio. Se ha diseñado y fabricado para no exceder los límites para la exposición a la energía de radiofrecuencia (RF) establecidos por la Federal Communications Commission (FCC) el Gobierno de Estados Unidos y por los organismos reguladores de Canadá. Estos límites forman parte de directrices globales y establecen los niveles permitidos de energía RF para la población general. Las directrices se basan en estándares preparados por organizaciones científicas independientes mediante la evaluación periódica y exhaustiva de estudios científicos. Los estándares incluyen un margen de seguridad considerable destinado a garantizar la protección de todas las personas, independientemente de su edad o salud.

El estándar de exposición para teléfonos celulares móviles emplea una unidad de medición conocida como Índice de absorción específico o SAR. El límite SAR establecido por la FCC y por los organismos reguladores de Canadá es de 1,6 W/kg.<sup>1</sup> Las pruebas de SAR se realizan utilizando posiciones de operación estándar

aceptadas por la FCC y por Industry Canada en que el teléfono transmite con su nivel de potencia certificado más alto en todas las bandas de frecuencia probadas. Aunque el índice SAR se determina al nivel de potencia certificado más alto, el nivel real de SAR del teléfono durante el funcionamiento puede encontrarse muy por debajo del valor máximo. Esto se debe a que el teléfono está diseñado para funcionar en niveles de potencia múltiples, de modo que sólo usa la potencia necesaria para conectarse con la red. En general, mientras más cerca se encuentre de una estación base celular, menor será la potencia de salida.

Antes de que un modelo de teléfono esté disponible para la venta al público de Estados Unidos y Canadá, debe ser probado y certificado ante la FCC e Industry Canada para verificar que no exceda el límite establecido por cada gobierno para la exposición segura. Las pruebas se realizan en las posiciones y lugares (por ejemplo, en la oreja y en el cuerpo) informados a la FCC y disponibles para la revisión por Industry Canada. El valor de índice SAR más alto para este modelo de teléfono en las pruebas para uso en la oreja es de 1,07 W/kg y cuando se usa en el cuerpo, como se describe en esta guía del usuario, es de 1,19 W/kg. El valor SAR para este producto en el modo de transmisión de

datos (uso cerca del cuerpo) es 0,88 W/kg (Las mediciones del teléfono usado en el cuerpo difieren según el modelo de teléfono, dependiendo de los accesorios disponibles y de las exigencias de regulación).<sup>2</sup>

Aunque puede haber diferencias entre los niveles de índice SAR de los diferentes teléfonos y las distintas posiciones, todas cumplen con las exigencias gubernamentales para exposición segura.Tenga en cuenta que las mejoras a este modelo podrían ocasionar diferencias en el índice SAR para los productos más nuevos, de todas maneras, los productos se diseñan para que cumplan con las directrices

Se puede encontrar información adicional sobre Índices de absorción específicos (SAR) en el sitio Web de Cellular Telecommunications & Internet Association (CTIA):

#### http://www.phonefacts.net

o en el sitio Web de Canadian Wireless Telecommunications Association (CWTA):

#### http://www.cwta.ca

- 1. En Estados Unidos y Canadá, el límite de SAR para teléfonos celulares usados por el público es de 1,6 watts/kg (W/kg) promediados sobre un gramo de tejido. El estándar incorpora un margen de seguridad significativo que proporciona protección adicional al público y que considera cualquier variación en las mediciones.
- 2. La información sobre SAR incluye el protocolo de prueba, el procedimiento de evaluación y la escala de incertidumbre de medición de Motorola para este producto.

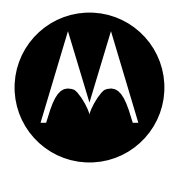

**MOTOROLA** 

# Información legal y de seguridad importante

Esta sección contiene información importante sobre la **operación segura y eficiente de su dispositivo móvil. Lea esta información antes de usar su dispositivo móvil.**\*

## Exposición a señales de radio frecuencia (RF)

Con el fin de asegurar el rendimiento óptimo del dispositivo móvil y mantener la exposición de seres humanos a las señales de RF dentro de los límites establecidos en las reglamentaciones correspondientes, respete siempre las siguientes instrucciones y precauciones.

El dispositivo móvil Motorola fue diseñado para cumplir con las exigencias de regulación locales de su país respecto de la exposición de seres humanos a las señales de RF.

\*. La información provista en este documento reemplaza a la información dispositivo móvil como si fuera un teléfono fijo. de seguridad general contenida en las guías del usuario publicadas hasta el 1 de mayo de 2006.

## Precauciones de operación

Con el fin de asegurar el rendimiento óptimo del dispositivo móvil y mantener la exposición de seres humanos a las señales de RF dentro de los límites establecidos en las reglamentaciones correspondientes, respete siempre las siguientes instrucciones y precauciones.

#### Cuidado de la antena externa

Si el dispositivo móvil tiene una antena externa, use sólo la antena suministrada o una de repuesto aprobada por Motorola. Las antenas, las modificaciones o los accesorios no autorizados pueden dañar el dispositivo móvil e infringir las normas de regulación de su país.

NO toque la antena externa cuando el dispositivo móvil esté EN USO. El tocar la antena externa afecta la calidad de la llamada y puede hacer que el dispositivo móvil funcione a un nivel de potencia mayor que el necesario.

### Operación del producto

Cuando realice o reciba una llamada telefónica, sostenga el

Si lleva consigo el dispositivo móvil, colóquelo siempre en un broche, soporte, portateléfonos, estuche o arnés para el cuerpo provisto o aprobado por Motorola. Si no utiliza uno de los accesorios provistos o aprobados por Motorola para ser llevados cerca del cuerpo, mantenga el dispositivo móvil y su antena a no menos de 2,5 centímetros (1 pulgada) de su cuerpo al transmitir señales.

Cuando use alguna de las funciones de datos del dispositivo móvil. con un cable para accesorios o sin él, coloque el dispositivo con su antena a no menos de 2,5 centímetros (1 pulgada) del cuerpo.

El uso de accesorios no provistos o aprobados por Motorola puede hacer que el dispositivo móvil exceda las reglamentaciones sobre la exposición a las señales de RF. Si desea obtener una lista de los accesorios provistos o aprobados por Motorola, visite nuestro sitio Web en: www.motorola.com

### Interferencia y compatibilidad de señales de RF

Casi todos los dispositivos electrónicos están sujetos a sufrir interferencias por señales de RF desde fuentes externas si están protegidos, diseñados y de algún otro modo configurados incorrectamente para la compatibilidad con señales de RF. En determinadas circunstancias, el dispositivo móvil podría producir interferencia con otros dispositivos.

#### Siga las instrucciones para evitar problemas de interferencia

Apague el dispositivo móvil en todos los lugares donde existan avisos consignados que señalen que debe hacerlo. Estos lugares incluyen hospitales o establecimientos para el cuidado de la salud que pueden usar equipos sensibles a señales de RF externas.

En un avión, apague el dispositivo móvil cada vez que se lo indique el personal. Si el dispositivo móvil ofrece un modo de avión o una función similar, consulte al personal acerca de su uso durante el vuelo.

#### Marcapasos

Si tiene un marcapasos, consulte a su médico antes de usar este dispositivo.

Las personas con marcapasos deben observar las siguientes precauciones:

- **•** Mantener SIEMPRE el dispositivo móvil a más de 20 centímetros (8 pulgadas) del marcapasos cuando el dispositivo esté ENCENDIDO.
- **•** NO llevar el dispositivo móvil en el bolsillo de la camisa.
- **•** Usar el oído del lado opuesto al del marcapasos para minimizar la posibilidad de interferencia.
- **•** APAGAR inmediatamente el dispositivo móvil si se tiene alguna razón para sospechar que se está produciendo interferencia.

#### Audífonos

Ciertos dispositivos móviles pueden interferir con algunos audífonos. En caso de que se produzca interferencia, puede consultar al fabricante de su audífono o a su médico para analizar alternativas.

#### Otros dispositivos médicos

Si utiliza otros dispositivos médicos, consulte a su médico o al fabricante del dispositivo para determinar si está adecuadamente protegido contra las señales de RF.

## Precauciones al conducir

Revise las leyes y las regulaciones sobre el uso de dispositivos móviles en la zona en que conduce. Obedézcalas siempre.

Cuando use su dispositivo móvil mientras conduce:

- **•** Preste completa atención a la conducción del vehículo y al camino. El uso de un dispositivo móvil puede ocasionar distracciones. Corte la llamada si no puede concentrarse en la conducción.
- **•** Si el dispositivo cuenta con la función de manos libres, utilícela.
- **•** Salga del camino y estacione el vehículo antes de realizar o de contestar una llamada si las condiciones de conducción lo requieren.

Podrá encontrar las prácticas para una conducción responsable en la sección "Prácticas inteligentes al conducir" al final de esta guía y/o en el sitio Web de Motorola: www.motorola.com/callsmart.

## Advertencias operacionales

Obedezca todas las señalizaciones al usar dispositivos móviles en zonas públicas tales como establecimientos para el cuidado de la salud o zonas de voladuras.

#### Bolsas de aire de automóviles

No coloque un dispositivo móvil en la zona donde se infla una bolsa de aire.

#### Atmósferas potencialmente explosivas

Con frecuencia, aunque no siempre, las zonas con atmósferas potencialmente explosivas están señalizadas y pueden incluir lugares de abastecimiento de combustible tales como la cubierta inferior de los barcos, instalaciones de almacenamiento o transferencia de combustible o de productos químicos y zonas donde el aire contiene productos químicos o partículas, tales como grano en polvo, polvo o polvos de metal.

Cuando esté en una de estas zonas, apague el dispositivo móvil y no retire, instale ni cargue las baterías. En estas zonas se pueden producir chispas que pueden causar explosiones o incendios.

#### Productos dañados

Si su dispositivo móvil o la batería fueron sumergidos en agua, fueron perforados o sufrieron una fuerte caída, no los use hasta que los lleve a un Centro de servicio Motorola autorizado. No intente secarlos con una fuente de calor externa, como un horno microondas.

#### Baterías y cargadores

Si alhajas, llaves, cadenas de cuentas u otros materiales conductores entran en contacto con los terminales expuestos de las baterías, esto puede cerrar un circuito eléctrico (cortocircuito), alcanzar una temperatura elevada y causar daños o

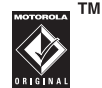

lesiones. Tenga cuidado al manipular una batería cargada, en particular cuando la coloque en un bolsillo, bolso u otro lugar que contenga objetos metálicos. **Use solamente baterías y cargadores Motorola Original.**

**Precaución:** Para evitar riesgos de lesiones personales, no deseche las baterías en el fuego.

La batería, el cargador o el dispositivo móvil pueden incluir los símbolos que se definen a continuación:

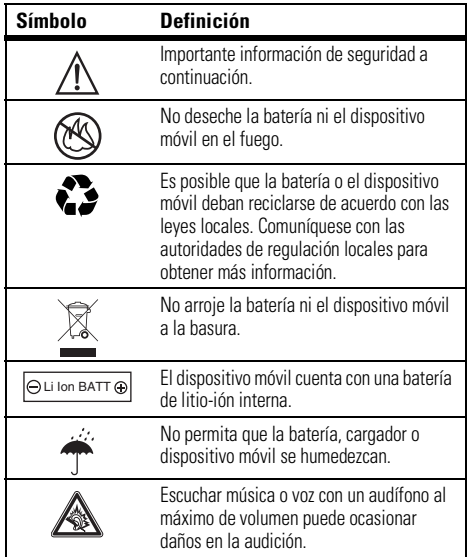

## Peligros de asfixia

El dispositivo móvil o sus accesorios pueden incluir partes extraíbles que pueden representar peligros de asfixia en niños pequeños. Mantenga el dispositivo móvil y sus accesorios alejados de los niños pequeños.

## Partes de vidrio

Algunas partes de su dispositivo móvil pueden ser de vidrio. Este vidrio se puede quebrar si el producto se deja caer en una superficie dura o si recibe un impacto considerable. Si el vidrio se quiebra, no lo toque ni intente quitarlo. Deje de usar el dispositivo móvil hasta que el vidrio sea reemplazado por un centro de servicio calificado.

## Ataques o pérdida de conocimiento

Es posible que algunas personas sean susceptibles a sufrir ataques o pérdida de conocimiento cuando se exponen a luces destellantes, como por ejemplo al usar juegos de video. Esto puede producirse incluso si la persona nunca ha sufrido este tipo de ataques.

En caso de que haya experimentado ataques o pérdida de conocimiento, o si tiene antecedentes familiares de dichos problemas, consulte a su médico antes de usar juegos de video o de activar la función de luces destellantes (si está disponible) del dispositivo móvil.

Deje de usar el dispositivo y consulte a un médico si aparece alguno de los siguientes síntomas: convulsiones, movimiento ocular o muscular nervioso, pérdida de la conciencia, movimientos involuntarios o desorientación. Siempre es aconsejable mantener la pantalla alejada de los ojos, dejar las luces encendidas en la habitación, tomar un descanso de 15 minutos a cada hora y dejar de usar el dispositivo si se está muy cansado.

### Precaución sobre el uso con volumen alto

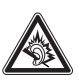

Escuchar música o voz con un audífono al máximo de volumen puede ocasionar daños en la audición.

## Movimiento repetitivo

Cuando realiza acciones repetitivas, como oprimir teclas o ingresar caracteres con los dedos, puede sufrir molestias ocasionales en manos, brazos, hombros, cuello o en otras partes del cuerpo. Si continúa sufriendo molestias durante o después del uso, deje de usar el dispositivo y consulte a un médico.

## Aviso de Industry Canada para los usuarios

Su funcionamiento está sujeto a las siguientes condiciones: (1) Este dispositivo no puede provocar interferencia y (2) este dispositivo debe aceptar cualquier interferencia, incluso aquella que pudiera causar un funcionamiento no deseado del mismo según. Consulte RSS-GEN 7.1.5.

Motorola no ha aprobado algún cambio o modificación a este dispositivo por parte del usuario. Cualquier cambio o modificación podría invalidar la autoridad del usuario para operar el equipo. Consulte 47 CFR Sec. 15.21.

Este dispositivo cumple con la parte 15 de las Normas de la FCC. Su funcionamiento está sujeto a las siguientes condiciones: (1) Este dispositivo no puede provocar interferencia dañina y (2) este dispositivo debe aceptar cualquier interferencia recibida, incluso aquella que pudiera provocar un funcionamiento no deseado. Consulte CFR 47 Sec. 15.19(3).

Si su dispositivo o accesorio móvil tiene un conector USB, o si se considera de otra manera un dispositivo periférico de computadora que se puede conectar a una computadora para propósitos de transferencia de datos; entonces se considera un dispositivo Clase B y la siguiente declaración aplica:

Este equipo ha sido probado y se comprobó que cumple con los límites para un dispositivo digital Clase B, en aplicación de lo dispuesto en la parte 15 de las Normas de la FCC. Estos límites están diseñados para proporcionar protección razonable contra interferencia dañina en una instalación residencial. Este equipo genera, usa y puede irradiar energía de radiofrecuencia y, si no se instala y usa de acuerdo con las instrucciones, puede causar interferencia dañina a comunicaciones por radio. Sin embargo, no se garantiza que no ocurra interferencia en una instalación en

particular. Si este equipo causa interferencia dañina en la recepción de radio o televisión, lo que se puede descubrir encendiendo y apagando el equipo, se aconseja al usuario que intente corregir la interferencia siguiendo uno o más de los procedimientos indicados a continuación:

- **•**Reoriente o ubique en otra parte la antena receptora.
- **•**Aumente la separación entre el equipo y el receptor.
- **•** Conecte el equipo a una toma de corriente o un circuito distinto al cual está conectado el receptor.
- **•** Consulte al distribuidor o a un técnico experimentado de radio o TV para recibir ayuda.

## ¿Qué cubre esta garantía?

Sujeta a las exclusiones contenidas más abajo, Motorola, Inc. garantiza contra defectos de materiales y mano de obra en condiciones de uso normal, por el o los períodos indicados a continuación, sus teléfonos, buscapersonas, dispositivos de mensajería y radios de dos vías para consumidores y profesionales (sin incluir radios comerciales, gubernamentales o industriales) que funcionan a través del Servicio de radio familiar o del Servicio general de radio móvil, accesorios certificados o de marca Motorola vendidos para usarse con estos productos ("Accesorios") y software Motorola contenido en CDROM u otros medios tangibles y vendidos para usarse con estos productos ("Software"). Esta garantía limitada es un recurso exclusivo del consumidor y se aplica de la manera siguiente a los nuevos productos, accesorios y software Motorola que hayan comprado los consumidores en Estados Unidos o Canadá y que estén acompañados por esta garantía escrita:

#### Productos y accesorios

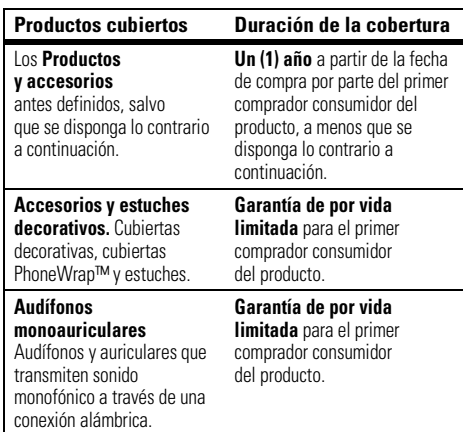

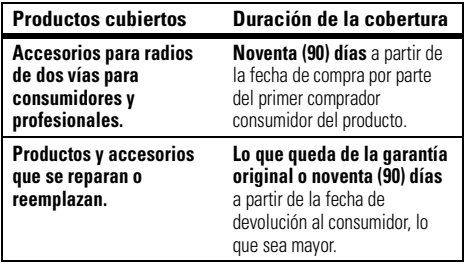

#### Exclusiones

**Uso y desgaste normal.** Se excluye de la cobertura el mantenimiento, reparación y reemplazo periódicos de piezas debido al uso y desgaste normal.

**Baterías.** Esta garantía limitada sólo cubre las baterías cuya capacidad cargada completa quede bajo el 80% de su capacidad nominal y las baterías que presenten filtraciones.

**Uso indebido y maltrato.** Se excluyen de la cobertura los defectos o daños provocados por: (a) el manejo inadecuado, almacenamiento, uso indebido o maltrato, accidente o descuido, como daños físicos (hendiduras, rayones, etc.) en la superficie del producto resultantes del uso indebido; (b) contacto con líquido, agua, lluvia, humedad extrema o transpiración excesiva, arena, polvo o similares, calor extremo o alimentos; (c) uso de los productos o accesorios para propósitos comerciales o

sometimiento del producto o accesorio a uso o condiciones anormales; u (d) otras acciones que no son responsabilidad de Motorola.

#### **Uso de productos y accesorios que no sean Motorola.**

Se excluyen de la cobertura los defectos que resulten del uso de productos, accesorios, software u otros equipos periféricos que no tengan marca ni certificación Motorola.

**Servicio o modificación sin autorización.** Se excluyen de la cobertura los defectos o daños que resulten del servicio, prueba, ajuste, instalación, mantenimiento, alteración o modificación de cualquier tipo realizados por personas ajenas a Motorola o sus centros de servicio autorizados.

**Productos alterados.** Se excluyen de la cobertura los productos o accesorios (a) cuyos números de serie o etiquetas de fechas hayan sido retirados, alterados o borrados; (b) con sellos rotos o que muestren indicios de manipulación; (c) con números de serie de tarjeta que no coincidan; o (d) cubiertas o piezas que no sean Motorola o no cumplan sus normativas.

**Servicios de comunicación.** Se excluyen de la cobertura los defectos, daños o mal funcionamiento de los productos, accesorios o software debido a cualquier servicio o señal de comunicación al cual se pueda suscribir o usar con los productos, accesorios o software.

#### **Software**

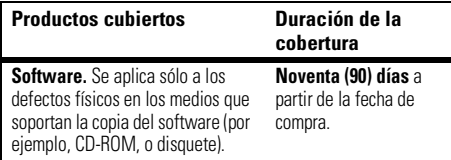

#### Exclusiones

**Software soportado por medios físicos.** No se garantiza que el software cumpla con sus requisitos ni funcione en combinación con cualquier otro hardware o aplicaciones de software proporcionados por terceros, que el funcionamiento de los productos de software no tenga interrupciones ni errores ni que se corregirán todos los defectos de los productos de software.

**Software NO soportado por medios físicos.** El software no soportado por medios físicos (por ejemplo, el software descargado de Internet) se proporciona "tal como está" y no tiene garantía.

## ¿Quién está cubierto?

Esta garantía se extiende sólo al primer comprador consumidor y no es transferible.

## ¿Qué hará Motorola?

Motorola, a su elección, reparará, reemplazará o reembolsará sin cargos el precio de compra de cualquier producto, accesorio o software que no cumpla con esta garantía. Podremos utilizar productos, accesorios o piezas reacondicionados/renovados/usados o nuevos que sean funcionalmente equivalentes. No se reinstalará ninguno de los datos, software ni aplicaciones que se hayan agregado al producto, accesorio o software, incluido, pero no limitado a contactos personales, juegos y tonos de timbre. Para evitar la pérdida de estos datos, software y aplicaciones, cree una copia de seguridad antes de solicitar servicio.

### Cómo obtener servicio de garantía u otra información

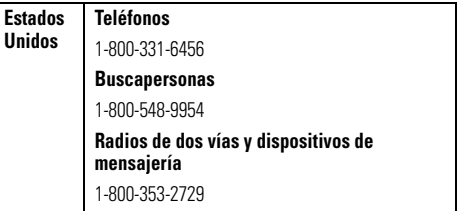

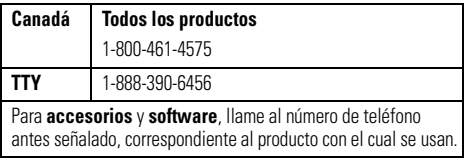

Recibirá instrucciones sobre cómo enviar los productos, accesorios o software, por su cuenta y cargo, al Centro de reparaciones autorizado de Motorola. Para obtener servicio, debe incluir: (a) una copia de su recibo, contrato de venta u otra prueba de compra equivalente; (b) una descripción escrita del problema; (c) el nombre de su proveedor de servicio, si corresponde; (d) el nombre y ubicación del servicio de instalación (si corresponde) y lo que es más importante; (e) su dirección y número telefónico.

## ¿Qué otras limitaciones existen?

TODA GARANTÍA IMPLÍCITA, INCLUIDAS SIN LIMITACIÓN LAS GARANTÍAS IMPLÍCITAS DE COMERCIABILIDAD Y APTITUD PARA UN PROPÓSITO EN PARTICULAR, SE DEBERÁ LIMITAR A LA DURACIÓN DE ESTA GARANTÍA LIMITADA, DE LO CONTRARIO, LA REPARACIÓN, REEMPLAZO O REEMBOLSO DISPUESTOS EN VIRTUD DE ESTA GARANTÍA EXPRESA LIMITADA SERÁ EL RECURSO EXCLUSIVO DEL CONSUMIDOR, SEGÚN SE DISPONE EN LUGAR DE TODA OTRA GARANTÍA EXPRESA O IMPLÍCITA. EN NINGÚN CASO MOTOROLA TENDRÁ RESPONSABILIDAD

CONTRACTUAL O EXTRACONTRACTUAL (INCLUIDA NEGLIGENCIA) POR DAÑOS QUE SUPEREN EL PRECIO DE COMPRA DEL PRODUCTO, ACCESORIO O SOFTWARE, O POR CUALQUIER DAÑO INDIRECTO, IMPREVISTO, ESPECIAL O RESULTANTE DE CUALQUIER TIPO O LA PÉRDIDA DE INGRESOS O UTILIDADES, PÉRDIDA DE NEGOCIOS, PÉRDIDA DE INFORMACIÓN O DATOS, SOFTWARE O APLICACIONES U OTRA PÉRDIDA FINANCIERA QUE SURJAN DE LA CAPACIDAD O INCAPACIDAD DE USAR LOS PRODUCTOS, ACCESORIOS O SOFTWARE, O EN RELACIÓN CON LAS MISMAS, DENTRO DE LO PERMITIDO POR LA LEY

**Algunos estados y jurisdicciones no permiten la limitación o exclusión de daños imprevistos o resultantes ni la limitación sobre la duración de una garantía implícita, de modo que las limitaciones o exclusiones anteriores probablemente no correspondan a su caso. Esta garantía le otorga derechos legales específicos y también podría tener otros derechos que varían de un estado a otro o de una jurisdicción a otra.**

Las leyes de Estados Unidos y otros países reservan para Motorola ciertos derechos exclusivos sobre el software Motorola protegido por derechos de autor, como los derechos exclusivos a reproducir y distribuir copias del software Motorola. El software Motorola sólo se podrá copiar, usar y redistribuir para los productos asociados a dicho software Motorola. No se permite ningún otro uso, incluidos sin limitaciones, el desmontaje de dicho software Motorola o el ejercicio de los derechos exclusivos reservados para Motorola.

## Compatibilidad de prótesis auditivas con teléfono móviles

Se ha medido la compatibilidad de algunos teléfonos Motorola con prótesis auditivas. Si la caja de su modelo tiene impresa la frase "Con clasificación para prótesis auditivas", se aplica la siguiente explicación.

Cuando algunos teléfonos móviles se utilizan cerca de audífonos (prótesis auditivas e implantes cocleares), es posible que los usuarios detecten un zumbido, silbido o chirrido. Algunos audífonos son más inmunes que otros a esta interferencia y los distintos teléfonos también generan diferentes cantidades de interferencia.

La industria de teléfonos inalámbricos ha desarrollado una clasificación para algunos de sus teléfonos móviles, para ayudar a los usuarios de audífonos a encontrar teléfonos que puedan ser compatibles con sus dispositivos. No todos los teléfonos tienen clasificación. Los teléfonos clasificados, tienen la clasificación impresa en la caja o una etiqueta en ésta.

Las clasificaciones no están garantizadas. Los resultados variarán dependiendo del audífono y de la pérdida de audición del usuario. Si su audífono es vulnerable a la interferencia, es posible que no pueda utilizar con éxito un teléfono clasificado. La mejor forma de evaluar el teléfono según sus necesidades personales es probarlo con el audífono.

**Clasificaciones M:** Los teléfonos que tienen la clasificación M3 o M4 cumplen con los requisitos de la FCC y es probable que generen menos interferencia con audífonos que otros teléfonos no clasificados. M4 es la mejor o más alta clasificación de las dos.

**Clasificaciones T:** Los teléfonos que tienen la clasificación T3 o T4 cumplen con los requisitos de la FCC y es probable que sean más utilizables con la bobina de un audífono ("bobina T" o "bobina telefónica") que los teléfonos no clasificados. T4 es la mejor o más alta clasificación de las dos. (Tenga en cuenta que no todos los audífonos tienen bobinas.)

Es posible que también se mida la capacidad de los audífonos en cuanto a su inmunidad frente a este tipo de interferencia. Para obtener información respecto a su audífono, consulte con el fabricante o con el médico especialista. Mientras más inmune sea la prótesis auditiva, menos probable es que experimente ruido de interferencia con teléfonos móviles.

## Información de la Organización Mundial de la Salud

La información científica actual no indica la necesidad de tomar precauciones especiales para usar teléfonos celulares. Si tiene dudas, es posible que desee limitar su exposición, o la de sus hijos, a las señales de radio frecuencia, limitando la duración de las llamadas o usando dispositivos manos libres para mantener el teléfono celular alejado de la cabeza o el cuerpo.

Fuente: OMS Hoja de datos 193

Para obtener más información: http://www.who.int./peh-emf

## Registro del producto

Registro del producto en línea:

```
direct.motorola.com/hellomoto/ 
Motosupport/source/registration.asp
```
El registro del producto es un paso importante para disfrutar su nuevo producto Motorola. Registrarse nos ayuda a facilitar el servicio de garantía y nos permite ponernos en contacto con usted, en caso que su producto requiera una actualización u otro tipo de servicio. El registro es solamente para residentes en los Estados Unidos y no se requiere para efectos de la cobertura de la garantía.

Conserve en sus registros, el recibo de compra original con la fecha indicada en el mismo. Para obtener el servicio de garantía de su producto de comunicaciones personales Motorola, debe entregarnos una copia de su recibo de compra con la fecha para confirmar el estado de la garantía.

Gracias por elegir un producto Motorola.

## Garantías de la ley de exportaciones

Este producto está controlado por las regulaciones de exportación de Estados Unidos de Norteamérica y Canadá. Los gobiernos de Estados Unidos de América y Canadá pueden restringir la exportación o reexportación de este producto a ciertos destinos. Para obtener más información, póngase en contacto con el Departamento de Comercio de Estados Unidos o el Departamento de Asuntos extranjeros y Comercio internacional de Canadá.

## Teléfonos inalámbricos: Los nuevos reciclables

Puede reciclar su teléfono inalámbrico. Si lo recicla, se reduce la cantidad de basura desechada en vertederos y permite que los materiales reciclados se incorporen a nuevos productos.

La Cellular Telecommunications Industry Association (CTIA) y sus miembros incentivan a los consumidores a reciclar sus teléfonos y han tomado medidas para promover la recolección y reciclaje ambientalmente estable de dispositivos inalámbricos que ya han terminado su vida útil.

Como usuario de teléfonos inalámbricos, usted cumple un papel fundamental al asegurar que este teléfono se recicle adecuadamente. Cuando llegue el momento de dejar este teléfono o de cambiarlo por uno nuevo, recuerde que el teléfono, el cargador y muchos de sus accesorios pueden reciclarse. Es fácil. Para conocer más detalles del Programa de reciclado para dispositivos inalámbricos usados de CTIA, visítenos en: recycling.motorola.young-america.com/ind  $ex$  html

## Etiqueta de perclorato para California

Algunos teléfonos móviles utilizan una batería de reserva interna permanente en la placa de circuito impreso, que puede contener cantidades muy pequeñas de perclorato. En esos casos, las leyes de California exigen la siguiente etiqueta:

"Material con perclorato - Se puede necesitar manejo especial. Visite www.dtsc.ca.gov/hazardouswaste/ perchlorate."

No existe necesidad de que los consumidores realicen un manejo especial.

## Prácticas inteligentes durante la conducción

#### **Drive Safe, Call Smart**SM

#### **Revise las leyes y regulaciones sobre el uso de teléfonos celulares y sus accesorios en las áreas en que conduce. Obedézcalas siempre. El uso de estos dispositivos puede estar prohibido o restringido en ciertas áreas. Visite**  www.motorola.com/callsmart **para obtener más información.**

Su teléfono celular le permite comunicarse por voz y datos desde casi cualquier lugar, en cualquier momento y dondequiera que exista servicio celular y las condiciones de seguridad lo permitan. Recuerde que cuando conduce, esta es su principal responsabilidad. Si decide usar el teléfono celular mientras conduce, tenga presente los siguientes consejos:

- **• Conozca su teléfono celular Motorola y sus funciones, como marcado rápido y remarcado.** Si cuenta con ellas, estas funciones le permiten hacer llamadas sin desviar la atención del camino.
- **• Si tiene un dispositivo de manos libres, úselo.** Cuando sea posible, haga que el uso de su teléfono celular sea más conveniente, con uno de los muchos accesorios manos libres Motorola Original disponibles actualmente en el mercado.

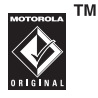

- **• Ponga el teléfono al alcance.** Debe poder acceder al teléfono celular sin quitar la vista del camino. Si recibe una llamada entrante en un momento inoportuno, de ser posible, deje que su correo de voz la conteste por usted.
- **• Dígale a la persona con la que está hablando que usted está conduciendo, si es necesario, suspenda la llamada cuando haya mucho tráfico o cuando existan condiciones climáticas peligrosas.** La lluvia, el aguanieve, la nieve, el hielo e, incluso, el tráfico intenso puede ser peligroso.
- **• No tome notas ni busque números de teléfono mientras conduce.** Apuntar una lista de "cosas por hacer" o revisar la agenda desvía la atención de su principal responsabilidad: conducir en forma segura.
- **• Marque en forma sensata y evalúe el tráfico; de ser posible, haga las llamadas cuando el automóvil no está en movimiento o antes de entrar al tráfico.** Si debe hacer una llamada mientras conduce, marque sólo algunos números, mire el camino y los espejos continúe.
- **• No participe en conversaciones estresantes o emocionales que lo puedan distraer.** Infórmele a la persona que usted está conduciendo mientras habla y

suspenda cualquier conversación que pueda desviar su atención del camino.

- **• Utilice el teléfono celular para solicitar ayuda.**  Marque el 9-1-1 u otro número de emergencia local en caso de incendio, accidente de tránsito o emergencias médicas.\*
- **• Utilice el teléfono inalámbrico para ayudar a otros en casos de emergencia.** Si presencia un accidente automovilístico, delito en curso u otra emergencia grave, donde la vida de las personas esté en peligro, llame al 9-1-1 o a otro número de emergencia local, tal como esperaría que otros hicieran por usted.\*
- **• Llame a la asistencia en carretera o a un número celular especial que no sea de emergencia cuando sea necesario.** Si ve un vehículo averiado que no corre peligros serios, una señal de tránsito rota, un accidente de tránsito menor donde nadie resultó herido, o un vehículo que fue robado, llame a asistencia en carretera o a un número celular especial que no sea de emergencia.\*

\*. Dondequiera que exista servicio de telefonía celular.

# índice

#### **A**

accesorio opcional 9 accesorios 9, [73](#page-176-0) actualización del software 75administración de certificados 79agenda 76, 77 agregar un número 54, 58 alertadesactivar 39, [52](#page-155-0) programar 39, [46](#page-149-0) [almacenar su número 15](#page-118-0)[altavoz 73](#page-176-0)[altavoz del manos libres 42](#page-145-0)animación 80

aplicaciones Java 83 apuntes 58 [archivos de música MP3 19,](#page-122-0)  20archivos descargados desde páginas Web 82 en mensajes 69 ubicación de almacenamiento 82[asociación. Consulte](#page-119-0) conexión Bluetooth[audífono 73](#page-176-0)[audio digital 19](#page-122-0)

#### **B**

batería 10, 11 prolongación de la duración de la batería 11bloquear función 79tarjeta SIM 79 [teléfono 44](#page-147-0)borrado general 72 brillo 50browser. Consulte microbrowser

#### **C**

cables 29

cables USB 29calculadora 78[cámara 20](#page-123-0)carpeta de borradores 26 categorías 64, 65 código de acceso internacional 59[código de desbloqueo 43,](#page-146-0)  [44](#page-147-0)[código de seguridad 43](#page-146-0) código PIN 13, 43, 79 código PIN2 43 [códigos 43,](#page-146-0) [44](#page-147-0) [comandos de voz 40](#page-143-0)conector para audífonos 1 conexión Bluetooth[descripción 16](#page-119-0) ingreso de agenda, envío 77

ingreso de agenda, imprimir 77 ingresos del directorio telefónico 66, 67 mensajes, imprimir 69 Consejos de seguridad. 107 contestar al abrir 51[contestar una llamada 13,](#page-116-0)  [51](#page-154-0)[contraseñas. Consulte](#page-146-0) códigos copiar archivos 18 [correo de voz 56](#page-159-0)cronómetros 72, 73

### **D**

desbloquear función 79tarjeta SIM 79 teléfono 13, 43, [44](#page-147-0) despertador 75 desplazamiento 70, 71 desviar llamadas 60[devolver una llamada 55](#page-158-0)directorio telefónico 54, 58, [61,](#page-164-0) 62 display 2

#### **E**

[encender/apagar 12](#page-115-0) [enlace. Consulte conexión](#page-119-0) Bluetooth[equipo para automóvil 73](#page-176-0) estilo de timbre, programación 39, [46](#page-149-0) etiqueta de perclorato 106

#### **F**

[fecha, programación 47](#page-150-0) finalizar una llamada 13

[fondo de pantalla 48](#page-151-0) [fotografía 20,](#page-123-0) 80 función opcional 9

### **G**

garantía 97

#### **H**

home screen 2[hora, programación 47](#page-150-0)

iconos de menú 32, 49, 50 ID de imagen 55, 63 ID de llamada 53, [55,](#page-158-1) 63 ID de timbre 55, 63, 71 idioma 70[IM 70](#page-173-0)imagen 80 indicador de batería 34

indicador de datos 33indicador de estilo de timbre 34indicador de intensidad de la señal 33indicador de línea activa 34indicador de mensaje 26, 34 indicador de mensaje de correo de voz 34, 56 indicador de transferencia de llamadas 34indicador EDGE 33indicador en llamada 34indicador GPRS 33Indicador Java 34indicador roam (usuario visitante) 34 información de la OMS 102información de seguridad 90 [ingreso de texto 35](#page-138-0)

intercambio de objetos 18

#### **J**

juegos 83

#### **L**

lista de correo de grupo 65 llamada[contestación 13,](#page-116-0) [51](#page-154-0) cronómetros 72, 73 en espera 59 fin 13finalización 13[realización 13](#page-116-1)reenviar 60llamada de conferencia 60llamada de datos 74llamada de fax 54, 74 [llamadas hechas 53](#page-156-0)[llamadas recibidas 53](#page-156-0)

mensaje Ingrese cód desbloq 43

**M**

mensaje Llam entrante 55 mensaje Llam perdidas 55

[llamadas recientes 53](#page-156-0)luz de fondo 50

marcado 1 tecla 62marcado fijo 60 [marcado por voz 40,](#page-143-0) 74 marcado rápido 61, 62 [marcar un número telefónico](#page-116-1) [13,](#page-116-1) 60 marquee de texto 71 mensaje 67, 68, 69 mensaje Batería baja 34 mensaje de texto 68, 69 mensaje de voz 67

[mensaje multimedia 25,](#page-128-0) 68, 69mensaje SIM bloqueada 12, 79[mensajería instantánea.](#page-173-0)  Consulte IMmensajes de browser 69 menu 2 menú 9, 32, 50, 70 microbrowser 69, 82, 83 MMS, definición 25 modo avión 84modo de ingreso de símbolo 38modo de ingreso de texto iTAP 36modo de ingreso de texto tap 37 modo de ingreso numérico 38

música 81

#### **N**

[número de emergencia 56](#page-159-1) [número telefónico 15](#page-118-0)número telefónico. Consulte número telefóniconúmero. Consulte número telefónico

#### **P**

páginas Web 82 [pantalla 32,](#page-135-0) [50](#page-153-0) pantalla externa 22, [42](#page-145-1) [pantalla principal 32,](#page-135-0) 49, 50 [personalizar 70](#page-173-1) poner una llamada en espera 59
programación de la difuminación de la fotografía 80 programación de red 75 programación del brillo de la fotografía 80 programación del contraste de la fotografía 80 programación del espejo de la fotografía 80 [protector de pantalla 48](#page-151-0) prótesis auditivas 101 puerto de conexión de accesorios 1

# **R**

[realizar una llamada 13](#page-116-0)reciclar 105recordatorios 71recordatorios de mensaje 71 registro de voz 78 regulaciones de exportación 104reinicio general 71 [reloj 47](#page-150-0) [remarcar 55](#page-158-0)[reproductor de audio 19](#page-122-0) respuesta retrasada 52 respuesta silenciosa 52

# **S**

silenciar una llamada 59skin 50solapa 13, 51 [su número telefónico 15](#page-118-0)

## **T**

[tarjeta de memoria 27](#page-130-0) [tarjeta SIM 10,](#page-113-0) 13, 43, 69, 79

tecla central 1, 39 tecla de encendido 1, 13 tecla de navegación 1, 9, 39 tecla de selección central 9tecla enviar 1, 13 tecla fin 1, 13 [tecla inteligente 39,](#page-142-0) 49 teclado 51, 71 teclas programables 1, 32, 49[tema 49](#page-152-0)tono de timbre 81, 82 tonos DTMF 54, 61 transferir una llamada 60

### **V**

vida útil de la batería, prolongación 48, 50, 51videoclip 81

#### índice**113**

videos 24[volumen 39,](#page-142-1) 71 volumen de timbres 39, 71 volumen del auricular 39

# **Z**

[zona horaria 47](#page-150-0)

Patente en EE.UU. Re. 34.976